#### **Quantum Data Inc. 780B Video Generator/Analyzer**

*Check out the new HDMI 2.0 features and Auto EDID test option!*

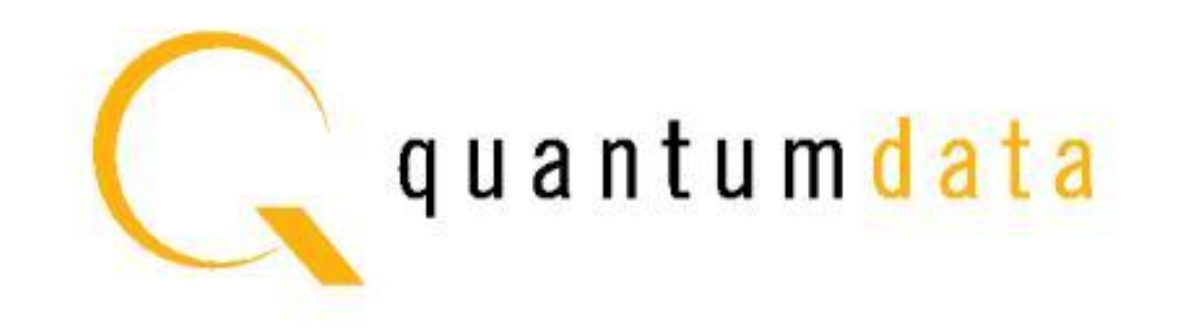

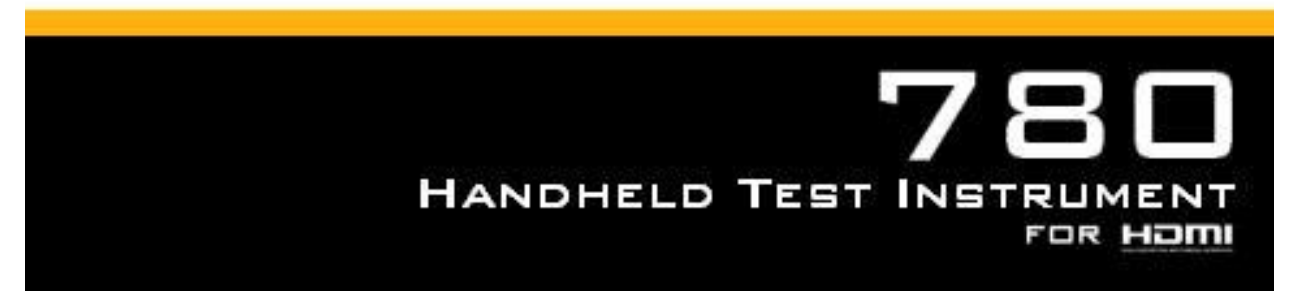

#### **Quantum Data 780B - Overview**

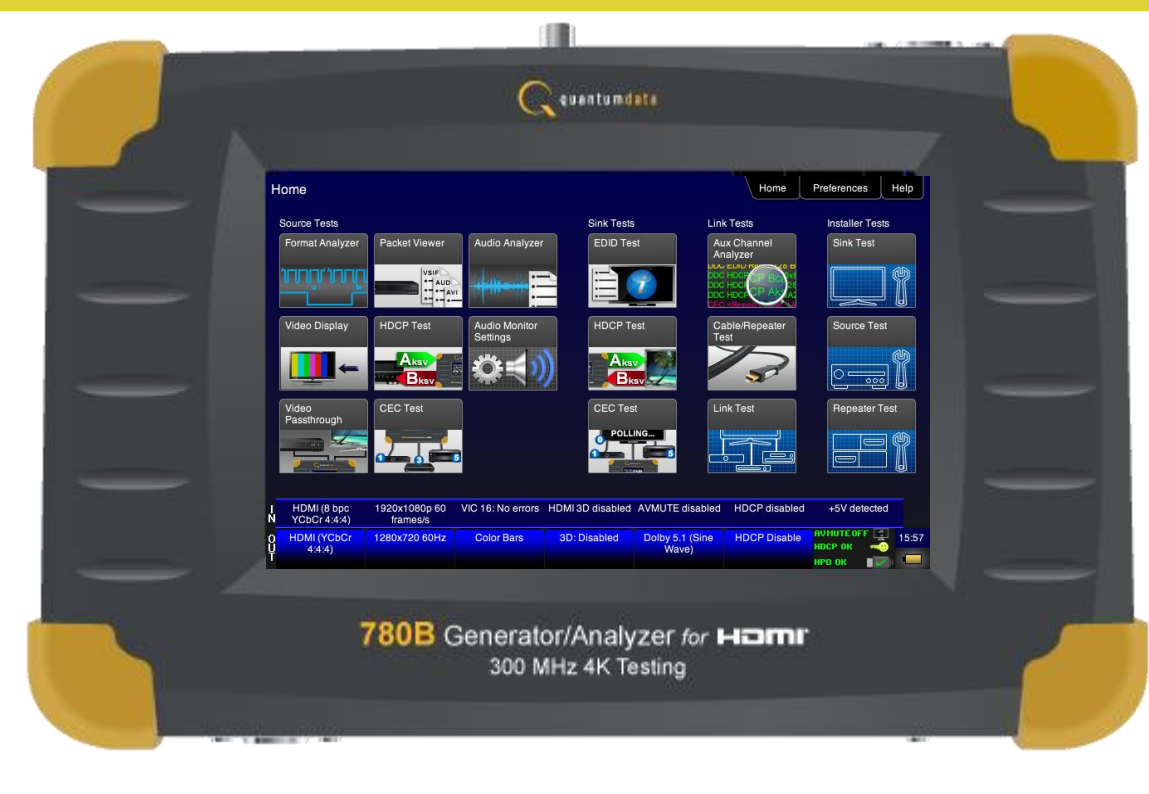

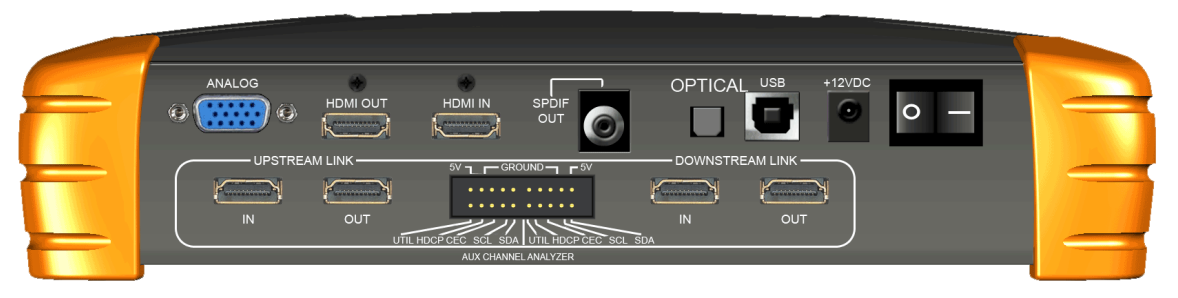

#### **Quantum Data Inc. 780B Video Generator/Analyzer Overview**

## **Quantum Data 780B – Model Options**

#### • 780B HDMI specs – Tx and Rx ports

- Max TMDS/pixel clock with 24 bit/pixel color**:** 300MHz; e.g. 4K x 2K at 30Hz and **NEW!** at 60Hz with HDMI 2.0 4:2:0 pixel encoding.
- Max pixel clock with 36 bit/pixel color: 165MHz; e.g. 1080p at 60Hz.
- Max TMDS clock with 36 bit/pixel color: 225MHz (2.25Gb/s per channel); e.g. 1080p at 60Hz.

# **Quantum Data 780B - Video Generator/Analyzer**

- Portable troubleshooting tool for analysis of HDMI products and systems in many different test environments.
- This low cost, flexible and easy to use test instrument with intuitive touch screen control can identify solutions at every level of the supply chain, minimizing the return of goods and maximizing an HDMI product's success.
- In the lab, it is an inexpensive, intuitive tool for troubleshooting and validating product designs Can be used to validate products before they are delivered to be installed.
- For field applications, it is ideal for troubleshooting HDMI interoperability problems and demystifying HDMI.
- Provides confidence in HDMI products within the supply chain, making this product crucial as products with HDMI connectors have increased in demand by consumers.

# **Quantum Data 780B – Standard Features**

- HDMI output for testing displays; includes support for deep color and 3D.
- Network Analyzer: HDMI input for source testing & analysis including EDID & HDCP testing.
- Compressed and uncompressed audio formats (LPCM, Dolby Digital, DTS) and high bit rate audio (Dolby TrueHD, DTS-HD Master Audio).
- HDMI 3D rendering using custom 3D bitmaps
- Multichannel (up to 8 channel), configurable, digital audio outputs (HDMI, SPDIF, TOSLink).

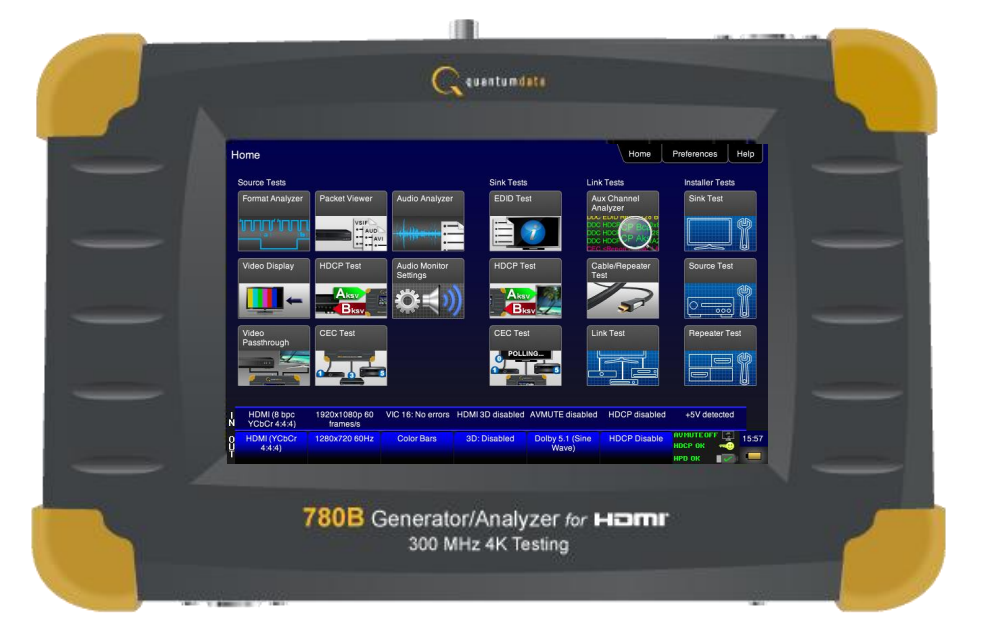

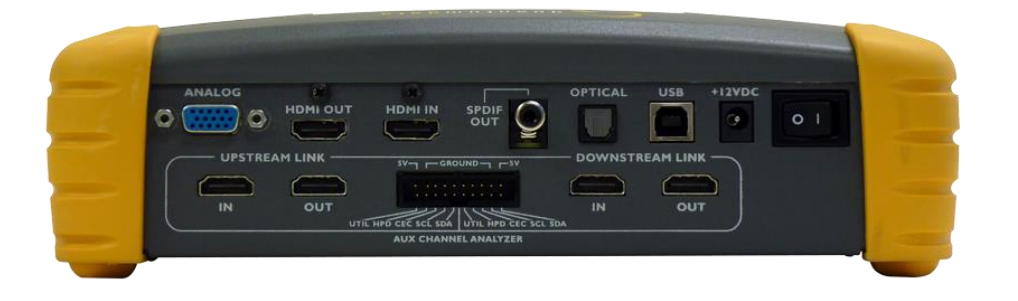

# **Quantum Data 780B – Standard Features (Cont)**

- Installer Test utility to verify and troubleshoot HDMI installations.
- Analog video output (RGB and YUV).
- Custom bitmaps for image scrolling to test motion artifacts.

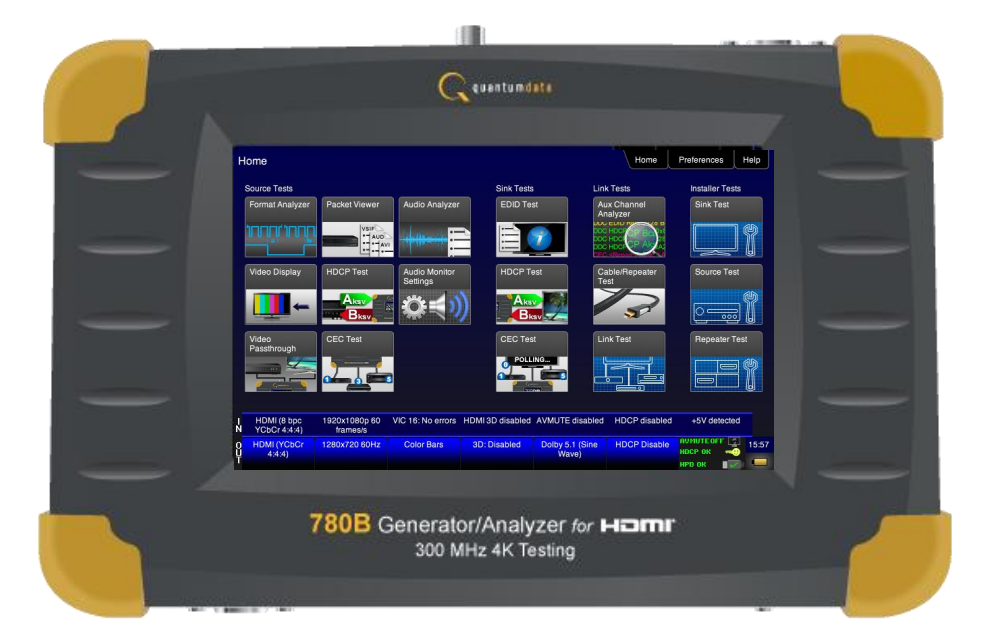

# **Quantum Data 780B – Optional Features**

- HDMI Pixel Error Cable, Repeater Test and Frame Compare Tests: Test HDMI cables and distribution networks with repeaters, switches, extenders, etc.
- **NEW!** Auto EDID test to test an HDMI source's response to a variety of EDIDs.
- Auxiliary Channel Analyzer (ACA) monitors hot plug events, HDCP & EDID transactions and CEC messages while emulating an HDMI sink or source.
- Auxiliary Channel Analyzer (ACA) passively monitors hot plug events, HDCP and EDID transactions and CEC messages on an existing HDMI installation. Requires optional hardware board with 4 additional HDMI ports.

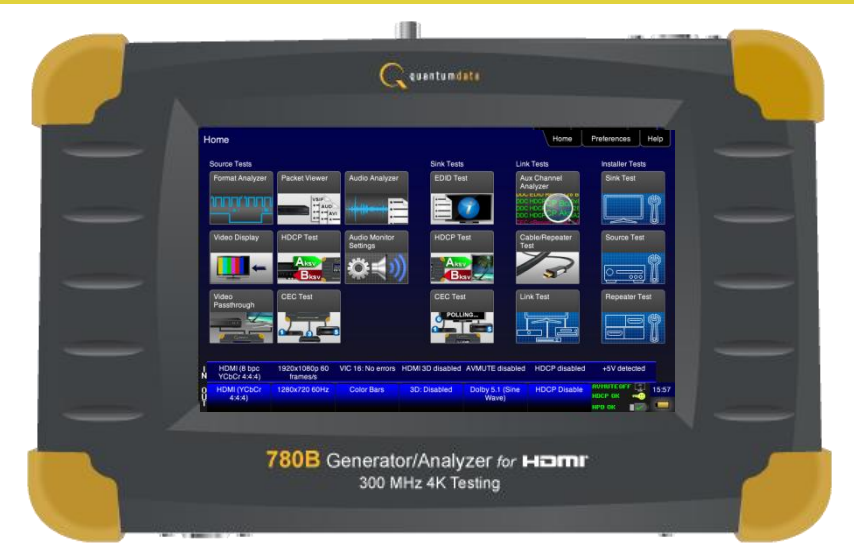

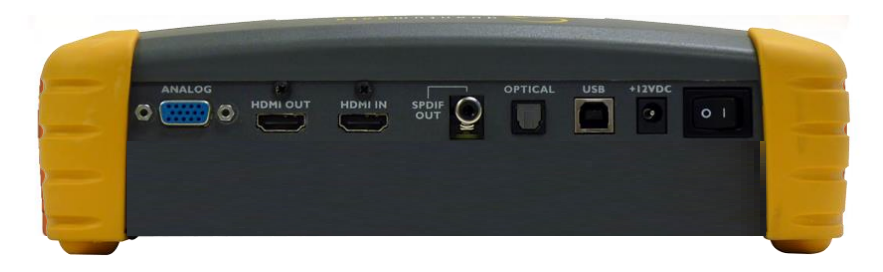

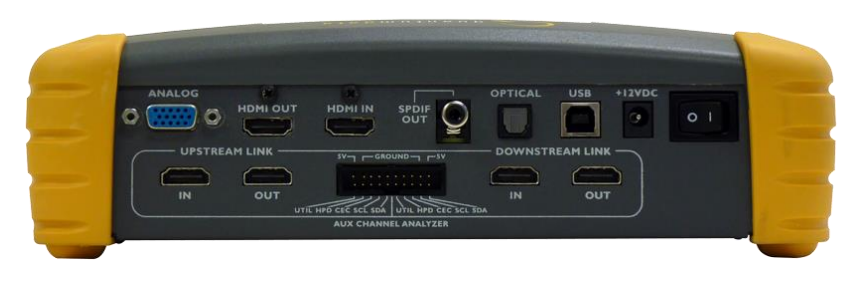

# **Quantum Data 780B – HDMI 2.0 Features**

#### **NEW!** HDMI 2.0 4:2:0 Pixel Encoding.

- Source Tests: Enable viewing of 4:2:0 video, timing and metadata from 4K sources at 60Hz.
- Sink Tests: Support sending of 4:2:0 video and associated metadata at 4K timings at 60Hz.
- **NEW!** CEA-861F 21:9 aspect ratio video timings. Support sending of 21:9 format timings for testing HDMI 2.0 sink devices.
	- Source Tests: View 21:9 video formats, timing information and metadata.
	- Sink Tests: Support sending of 21:9 format timings for testing HDMI 2.0 sink devices.
- **NEW!** HDMI 2.0 EDID testing. Capability for emulating HDMI 2.0 EDIDs for testing HDMI 2.0 source devices.

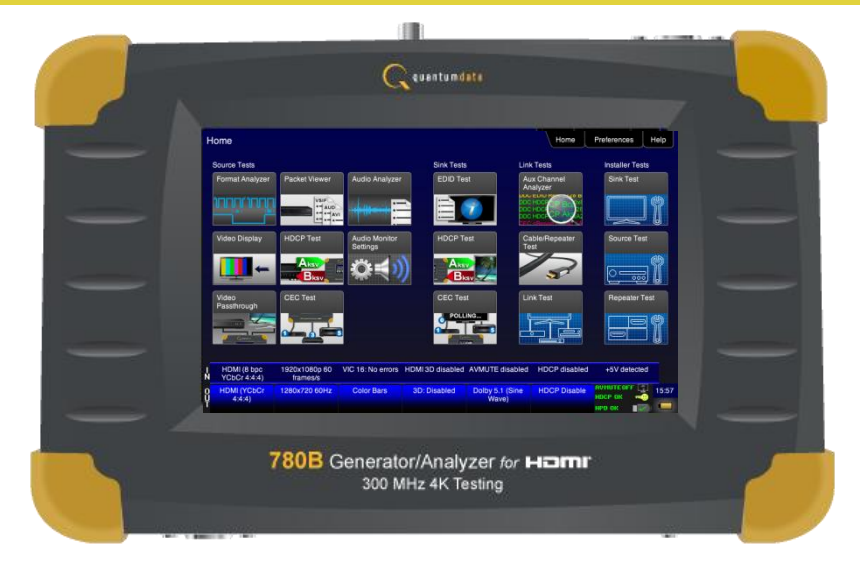

# **Quantum Data 780B – Power, Physical Specs**

- Size: 2.7" x 9.75" x 6" or 6.98 cm x 24.76 cm x 15.24 cm
- Weight: 3.25 lbs. or 1.47 Kg
- Power: DC 6 AA NiMh, rechargeable – Maximum 1 hour capacity, AC Charger/Converter 100-240V; Requires overnight charge.
- Regulatory
	- FCC Class B
	- RoHS
	- CE

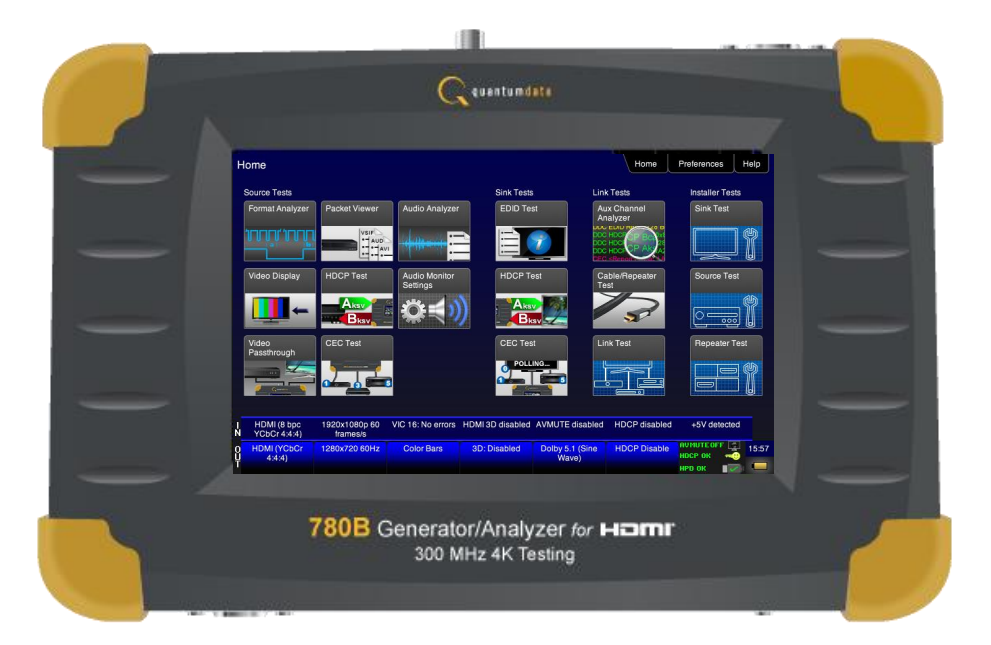

# **Inputs / Outputs**

# **780B Inputs/Outputs – Standard Configuration**

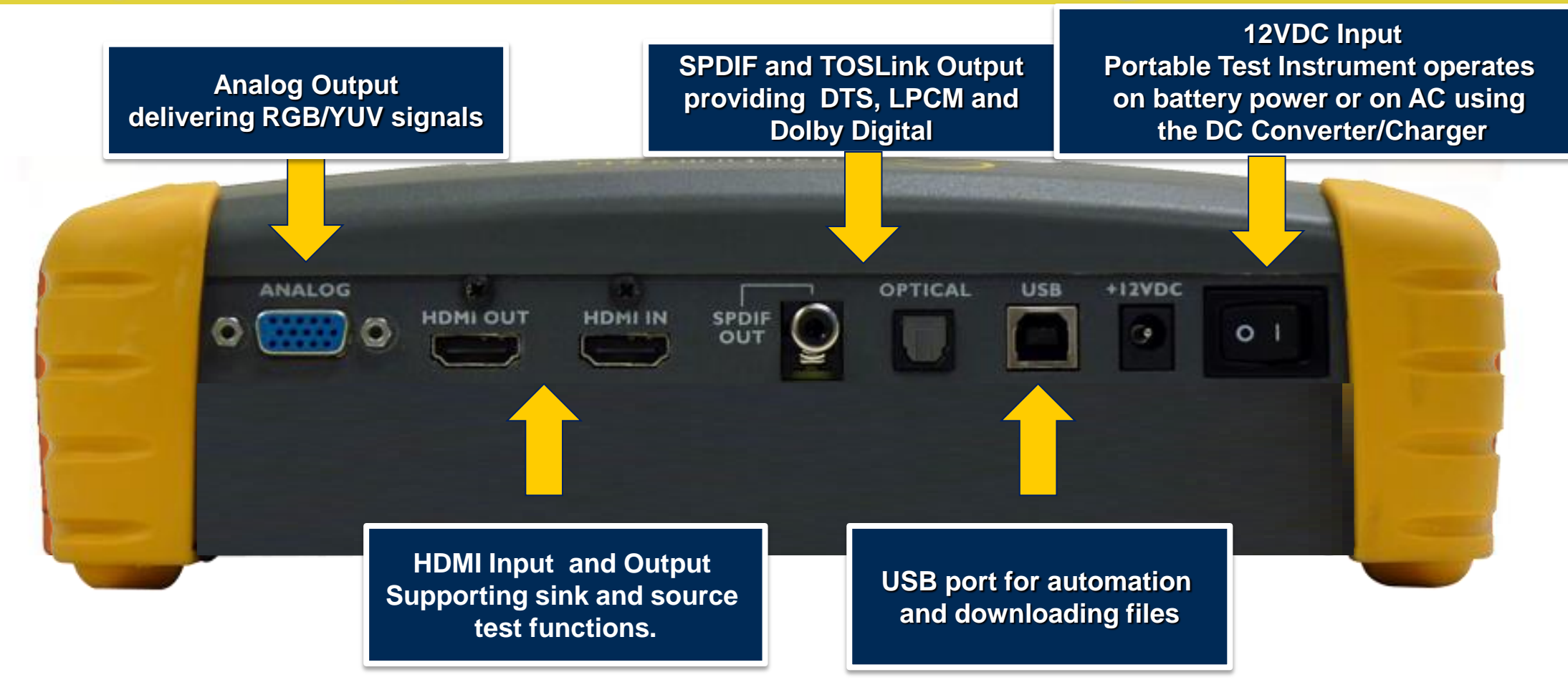

#### **780B Inputs/Outputs – Optional Configuration**

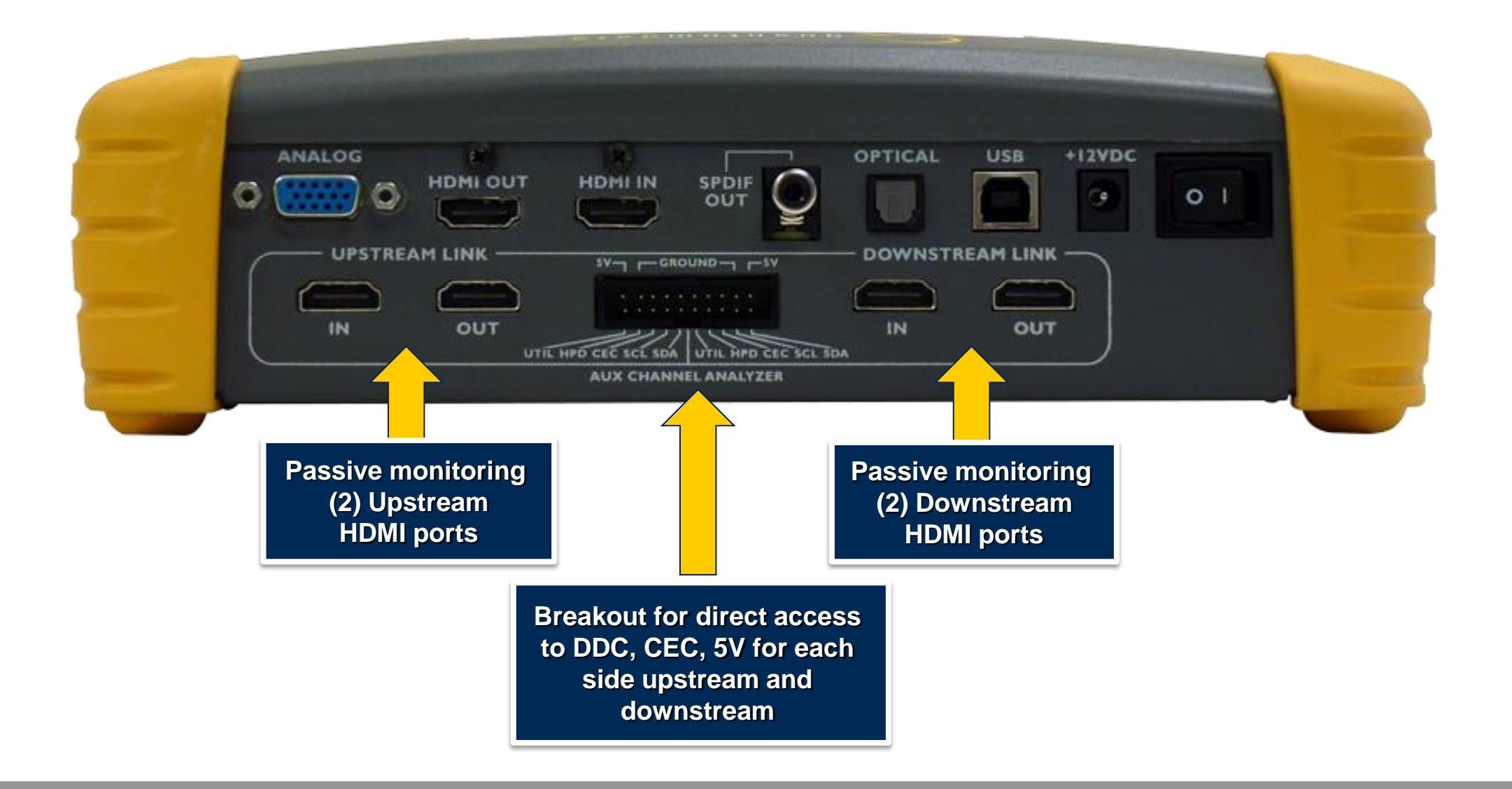

## **780B Inputs/Outputs – Optional Configuration**

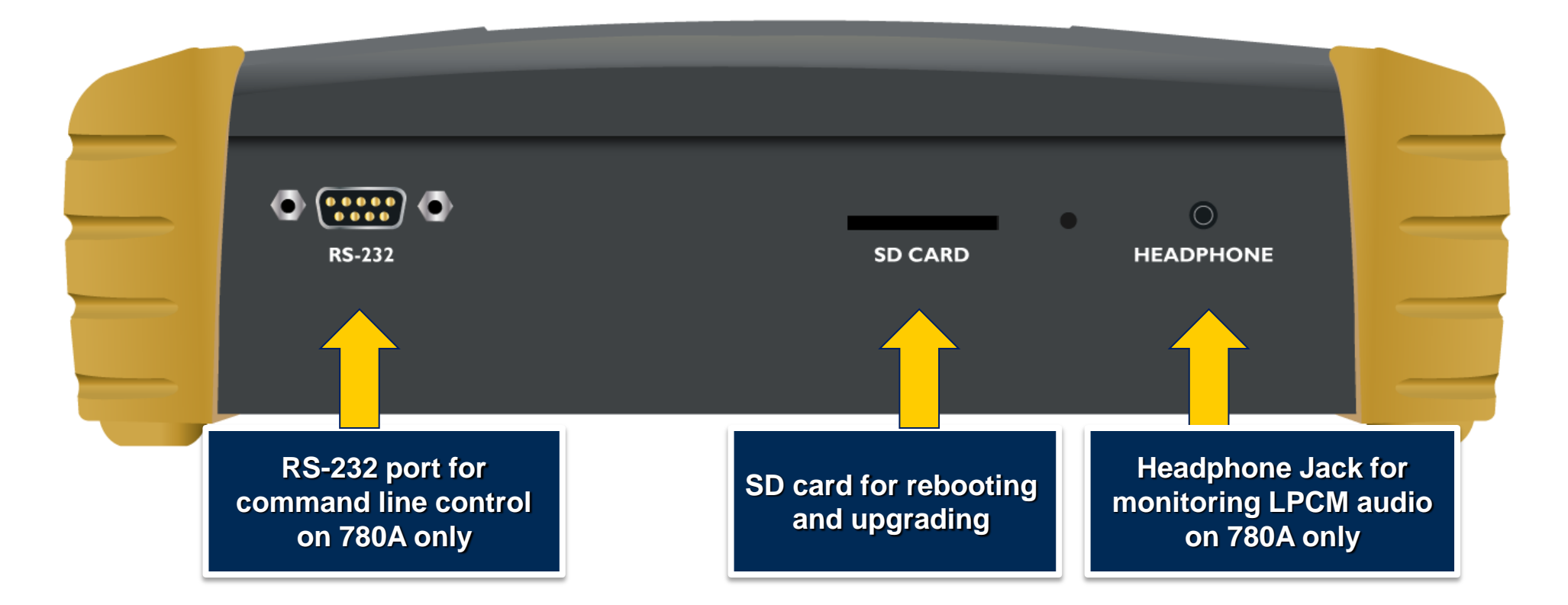

# **User Interface**

# **780B User Interface – Home Screen Source Tests**

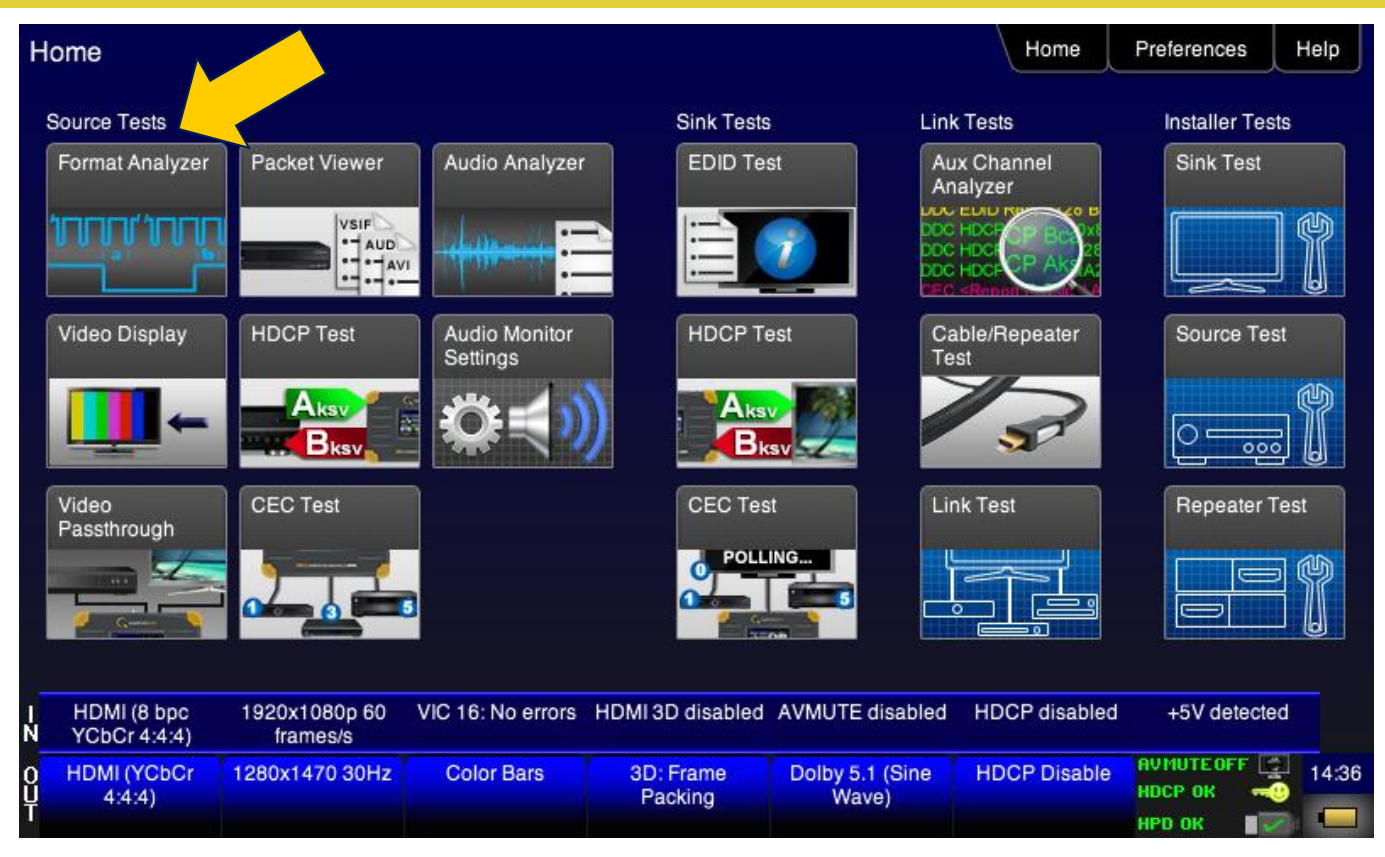

**Test Sources For Testing Source Devices (Players, PCs, STBs, etc.)**

- Source tests:
	- Format Analyzer
	- Packet Viewer
	- Audio Analyzer
	- Video Display
	- HDCP Test
	- Audio Monitor Settings
	- Video Passthrough
	- CEC Test

#### **780B User Interface – Home Screen Sink Tests**

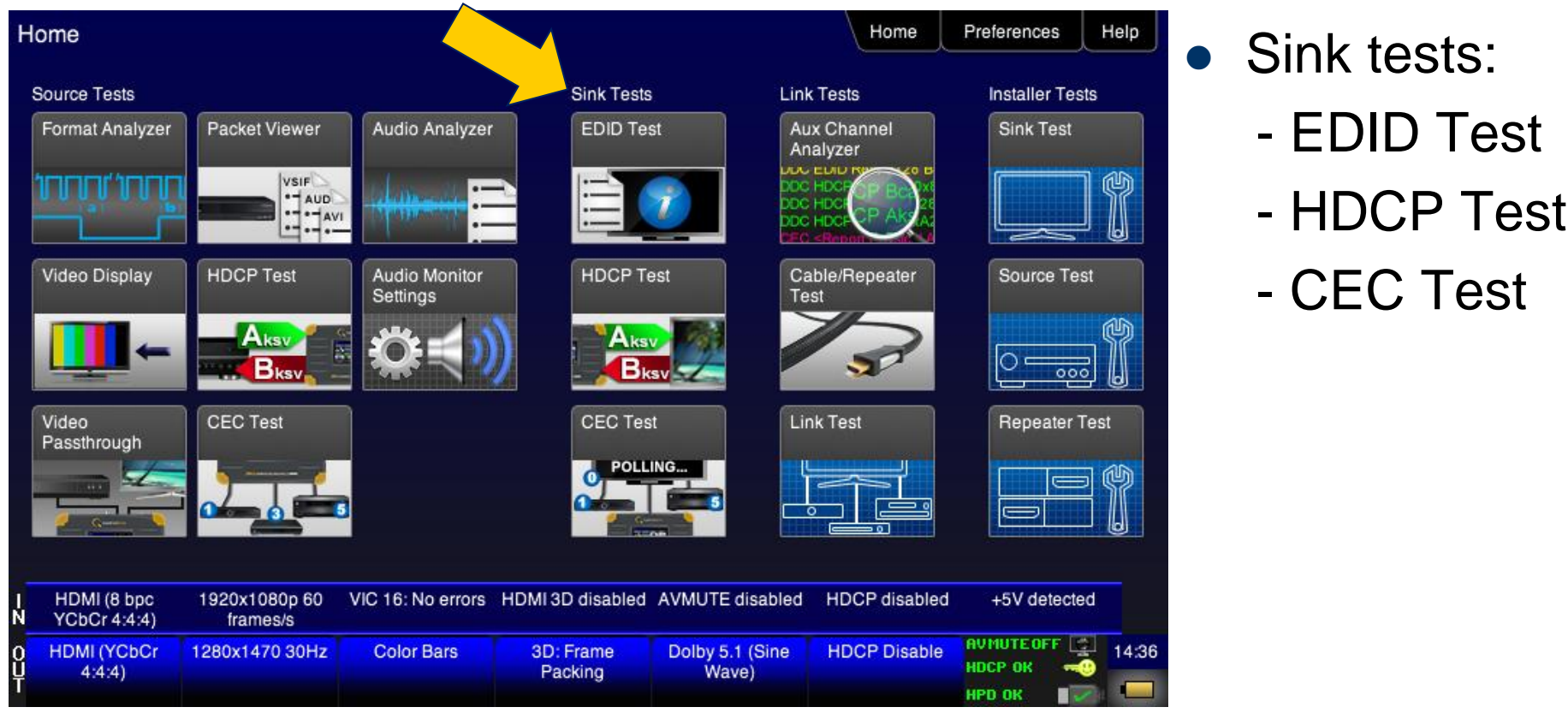

**Test Sink For Testing Sink Devices (Displays, TV, Projectors AVR input)** - HDCP Test

# **780B User Interface – Home Screen Installer Tests**

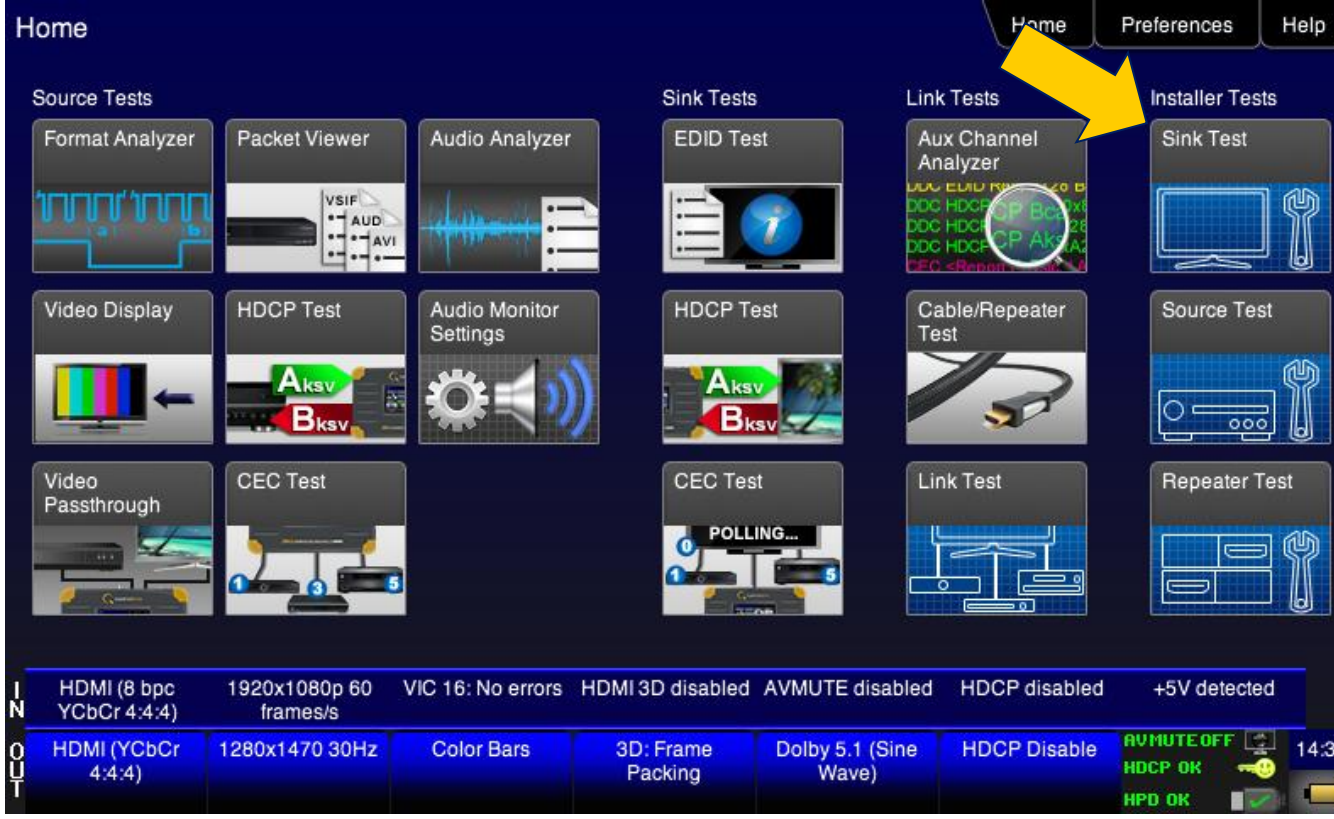

**Installer Tests One-button tests of sources, sinks, repeaters**

- Installer Tests:
	- Link Test
	- Sink Test
	- Source Test
	- Repeater Test

#### **780B User Interface – Home Screen Administrative**

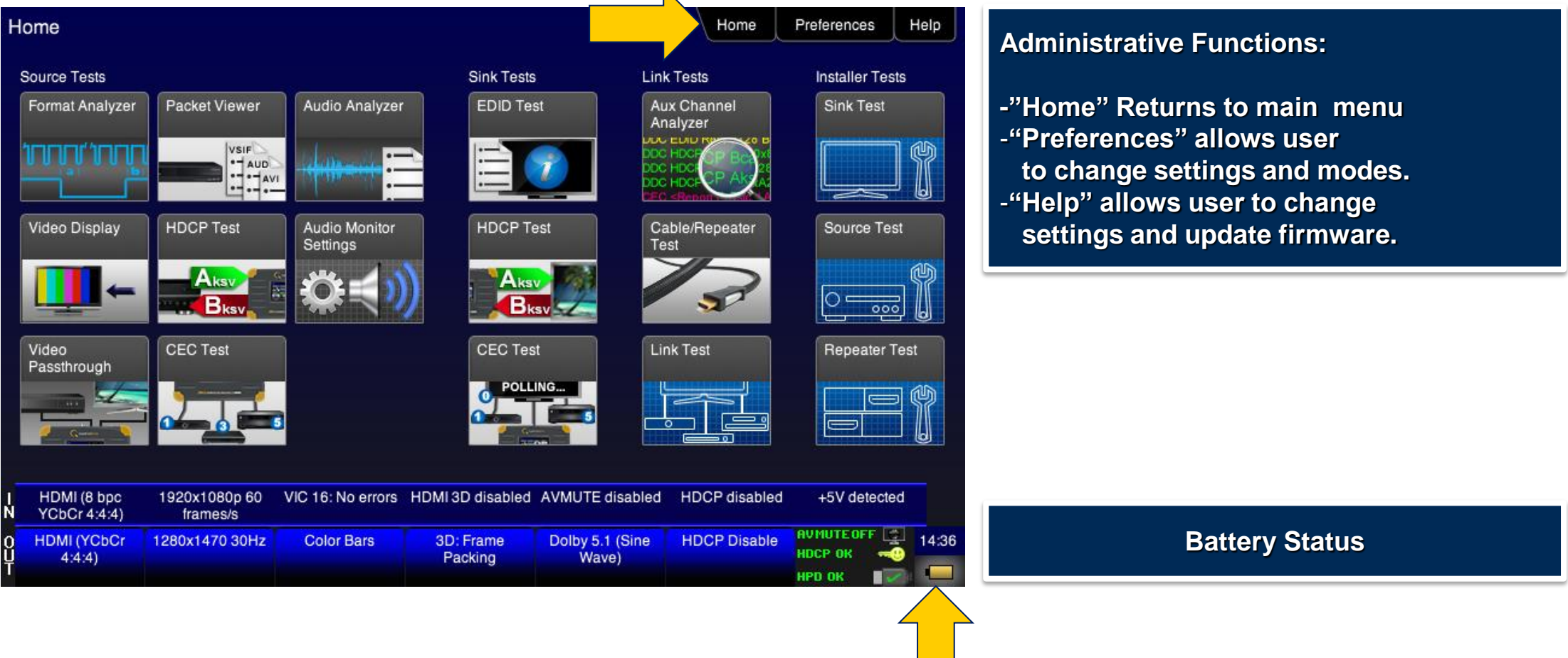

# **780B User Interface – Status Bar HDMI IN**

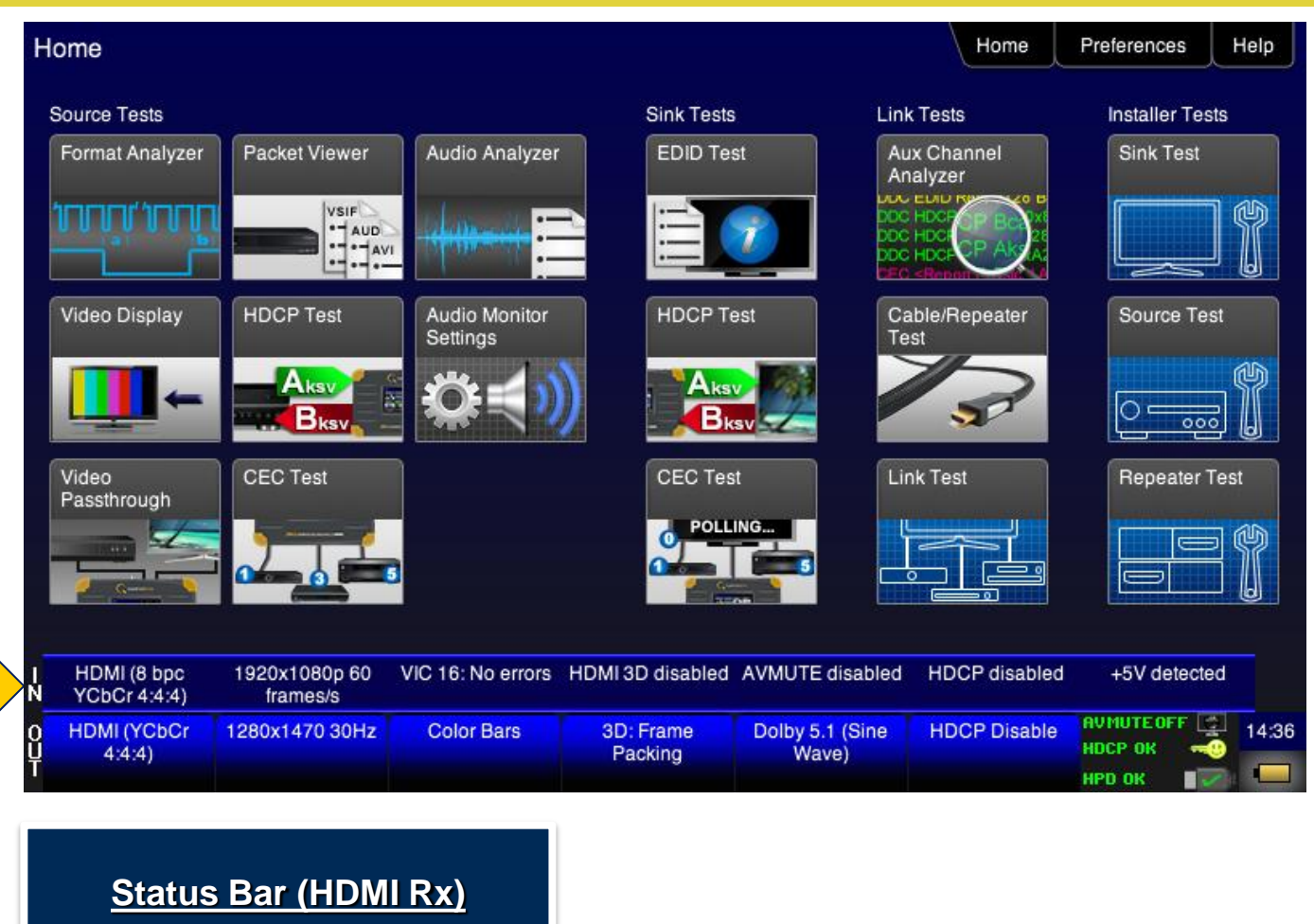

 Status Bar HDMI IN; conveys real time status of incoming HDMI stream:

- Video Status
- Resolution Status
- Video Identification Code and status
- 3D Status
- AVMute Status
- HDCP Status
- +5V Status

# **780B User Interface – Status Bar HDMI OUT**

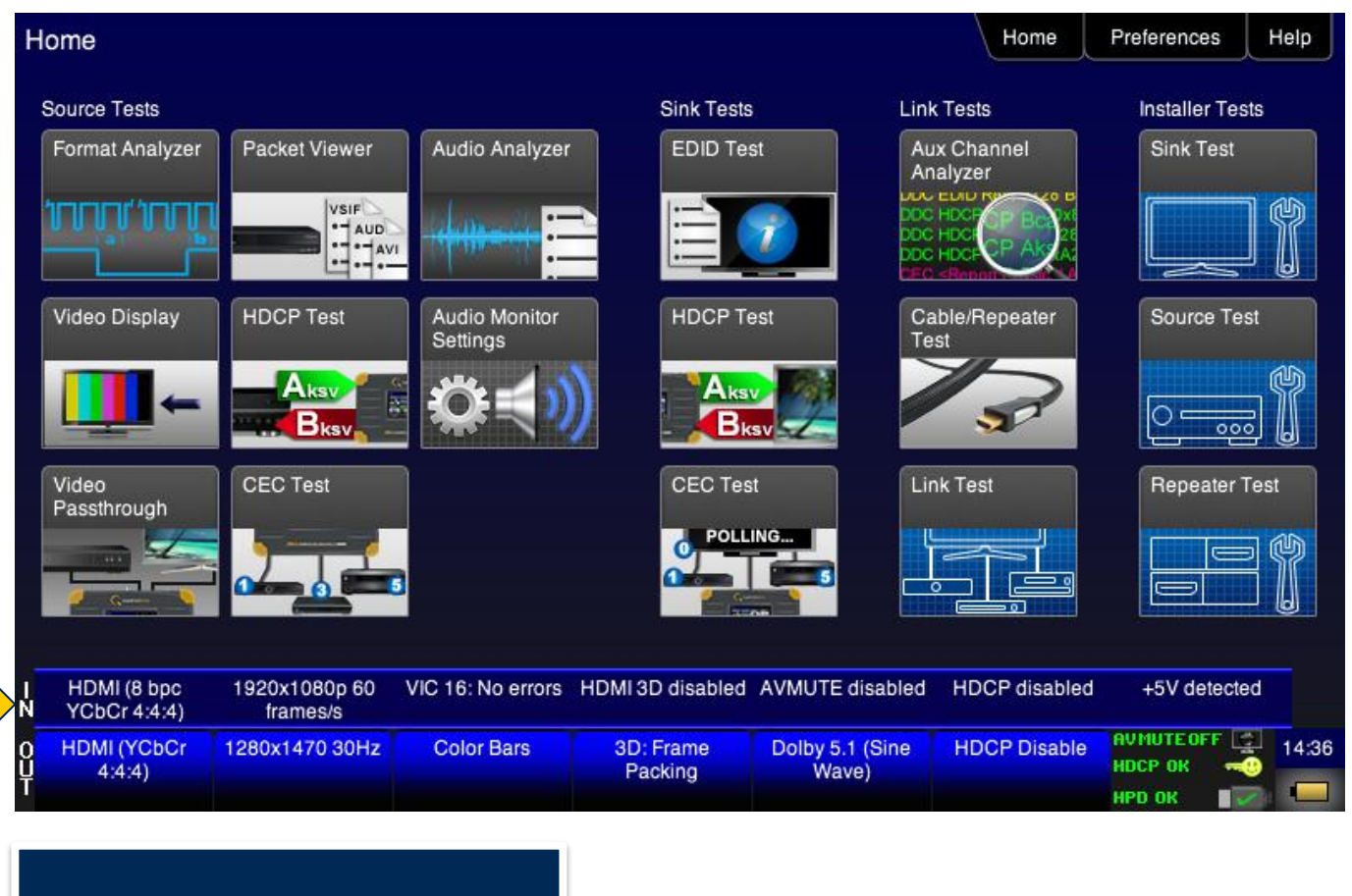

#### **Status Bar (HDMI Tx)**

Status Bar HDMI OUT:

- Interface Status/Configure
- Resolution Status/Configure
- Test Pattern Status/Configure
- 3D Format Status/Configure
- LPCM Status/Configure
- HDCP Enable/Disable Status
- Other Elements:
	- AVMute Status HDCP Status Hot Plug Status

# **Standard Features**

# **Quantum Data 780B Standard Features**

- Confidence test for HDMI, analog HDTVs and displays
	- All standard resolutions available or create your own custom formats
	- Use standard test patterns or create custom bitmaps
	- 3D test patterns available
	- Scroll bitmap images for testing motion artifacts
	- Transmit audio patterns including multi-channel compressed formats
- Confidence test of an HDMI source device
	- View incoming video and parameters of an HDMI source
	- Checks HDCP authentication
- HDMI Network Analyzer; includes the following features:
	- HDMI Sink Protocol Tests.
	- HDMI Source Analyzer Tests.

# **780B Standard Features (cont)**

- HDMI Installer Test utility
	- Verifies HDMI devices and components prior to installation
	- Troubleshoots HDMI interoperability problems on-site

# **Pattern Testing**

- Confidence test for HDMI, analog HDTVs and displays
	- All standard resolutions available or create your own custom formats
	- Use standard test patterns or create custom bitmaps
	- 3D test patterns available
	- Scroll bitmap images for testing motion artifacts
	- Transmit audio patterns including multi-channel compressed formats

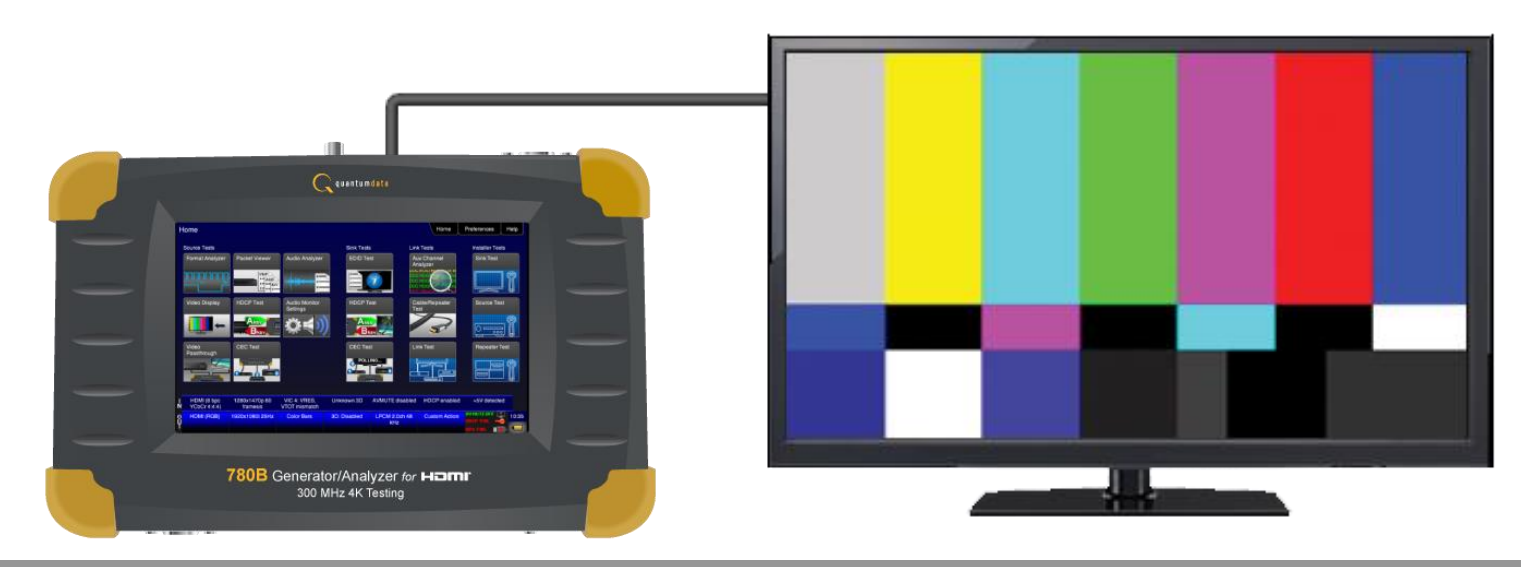

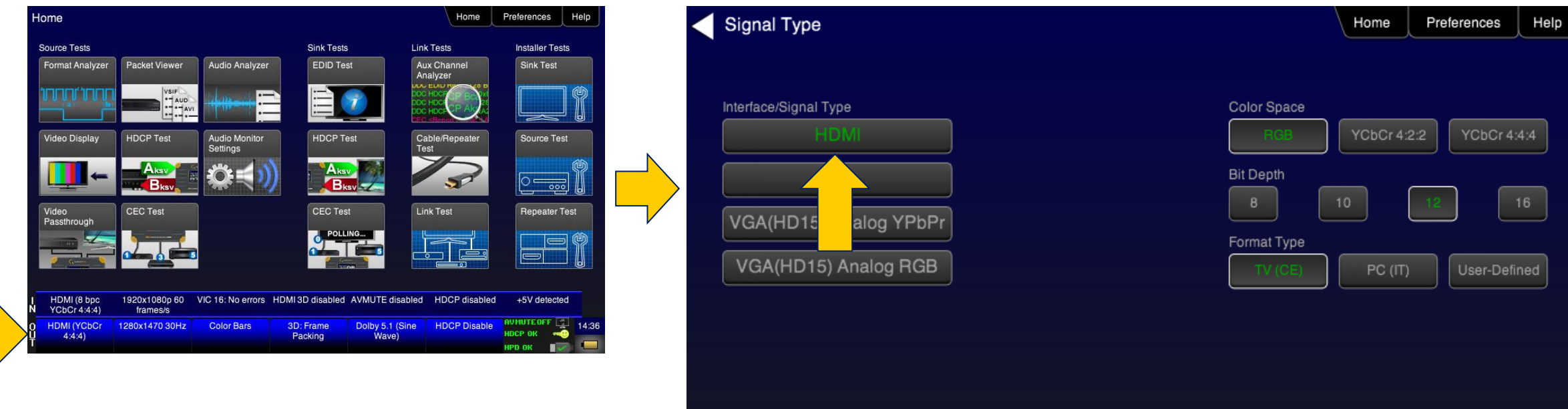

**Select Signal Type (e.g. HDMI) and configure color space as well as bit depth to test for HDMI "deep color".**

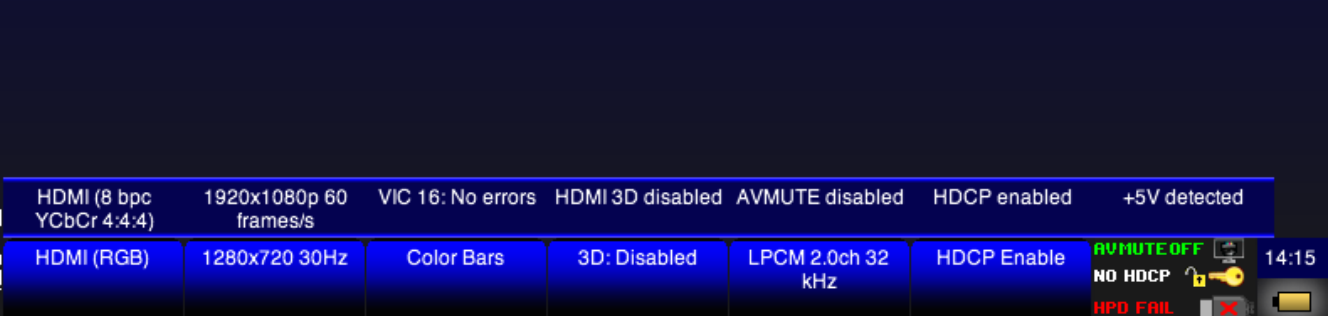

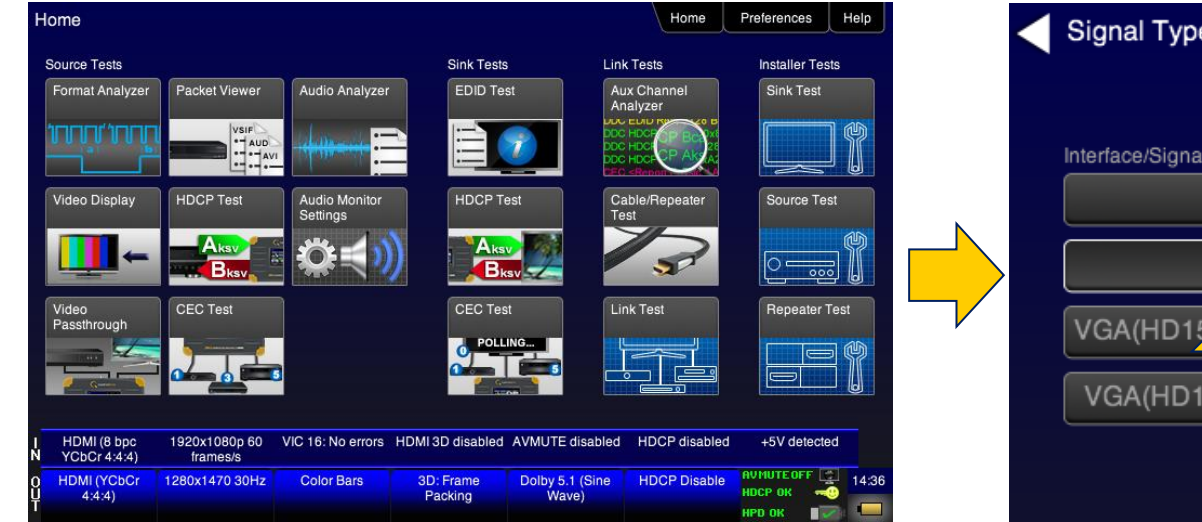

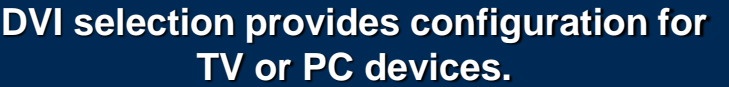

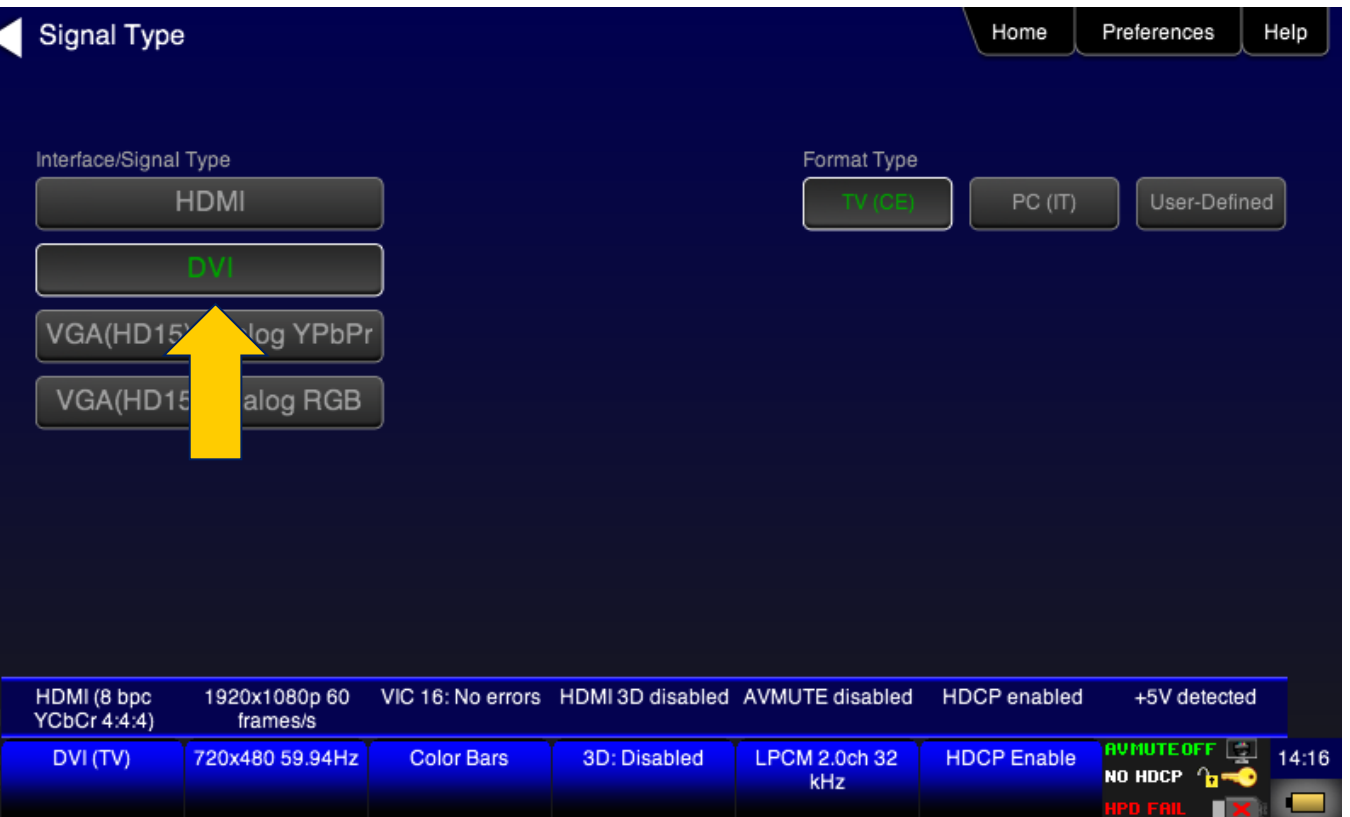

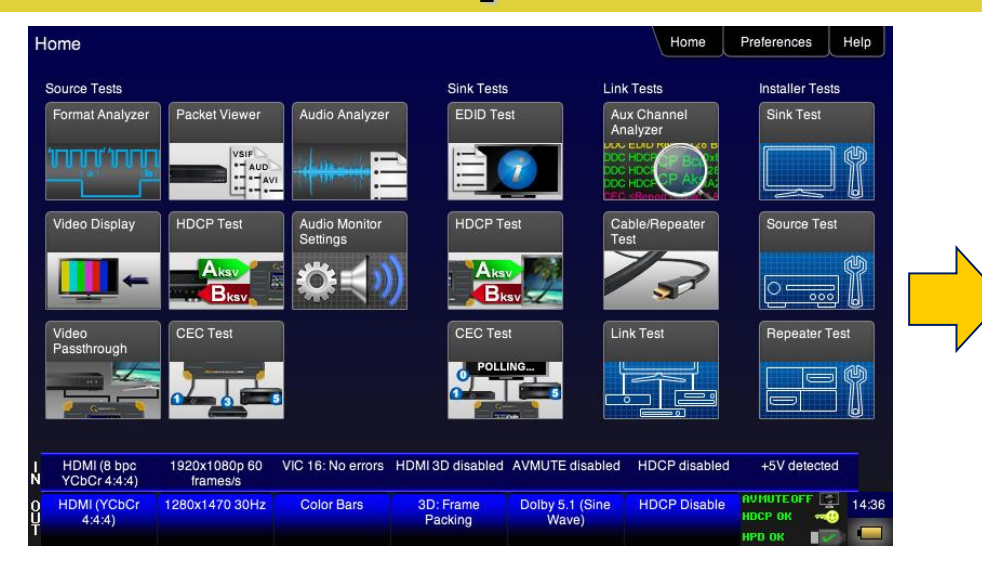

**YPbPr Analog is supported through HD-15 connector and the 3 RCA adaptor cable (provided). Select "Sync on Green" when using this cable.**

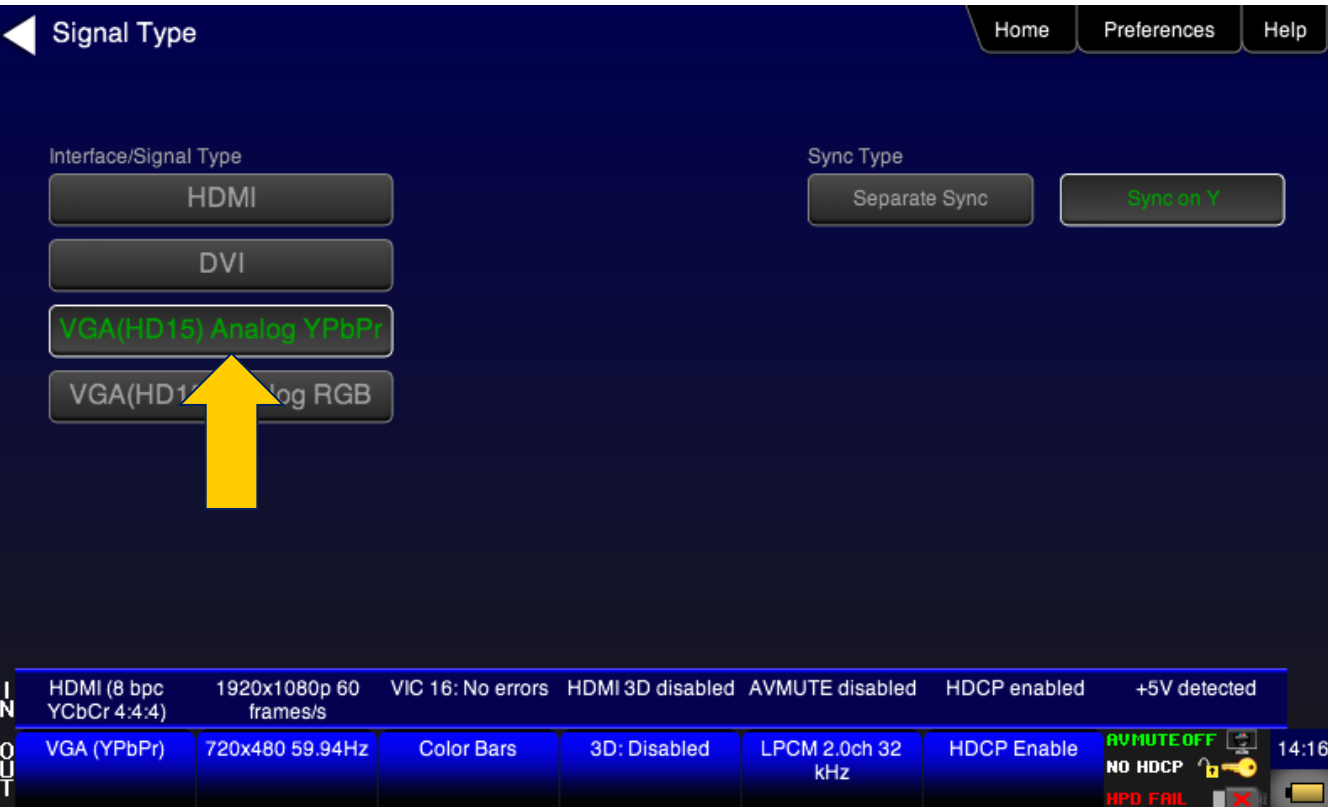

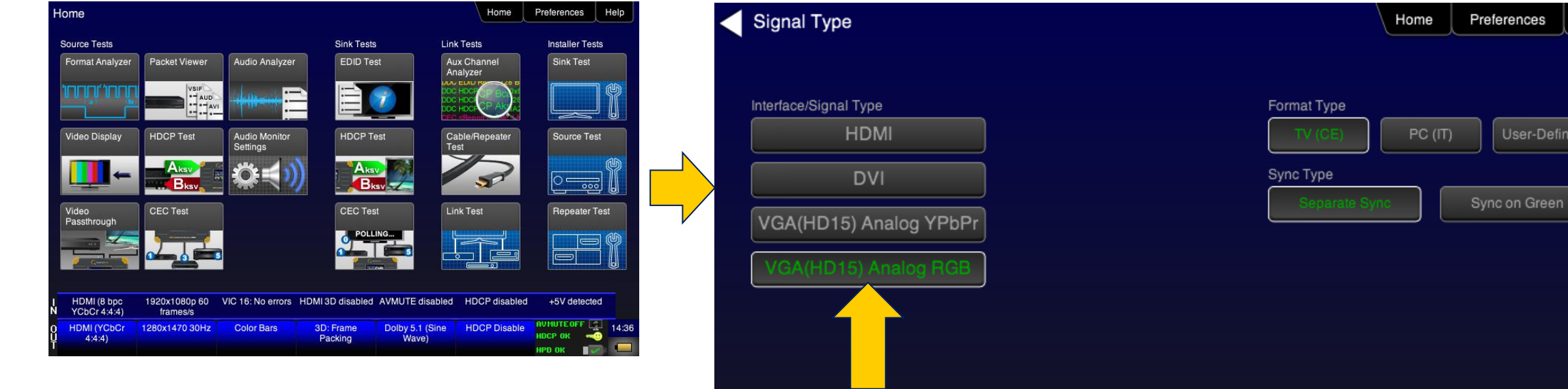

**Select RGB Analog sync type: DSS or SOG Choose format types that are either CEA (TV) or VESA (PC) timings.**

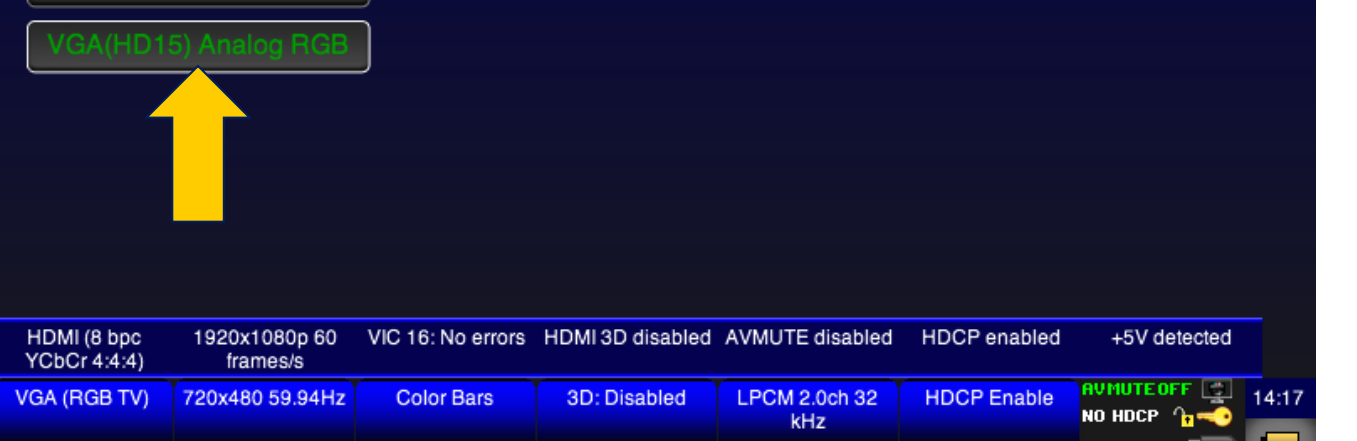

 $\mathsf{P}$ d fail  $\mathsf{R}$   $\mathsf{R}$ 

Help

User-Defined

#### **Video Pattern Selection**

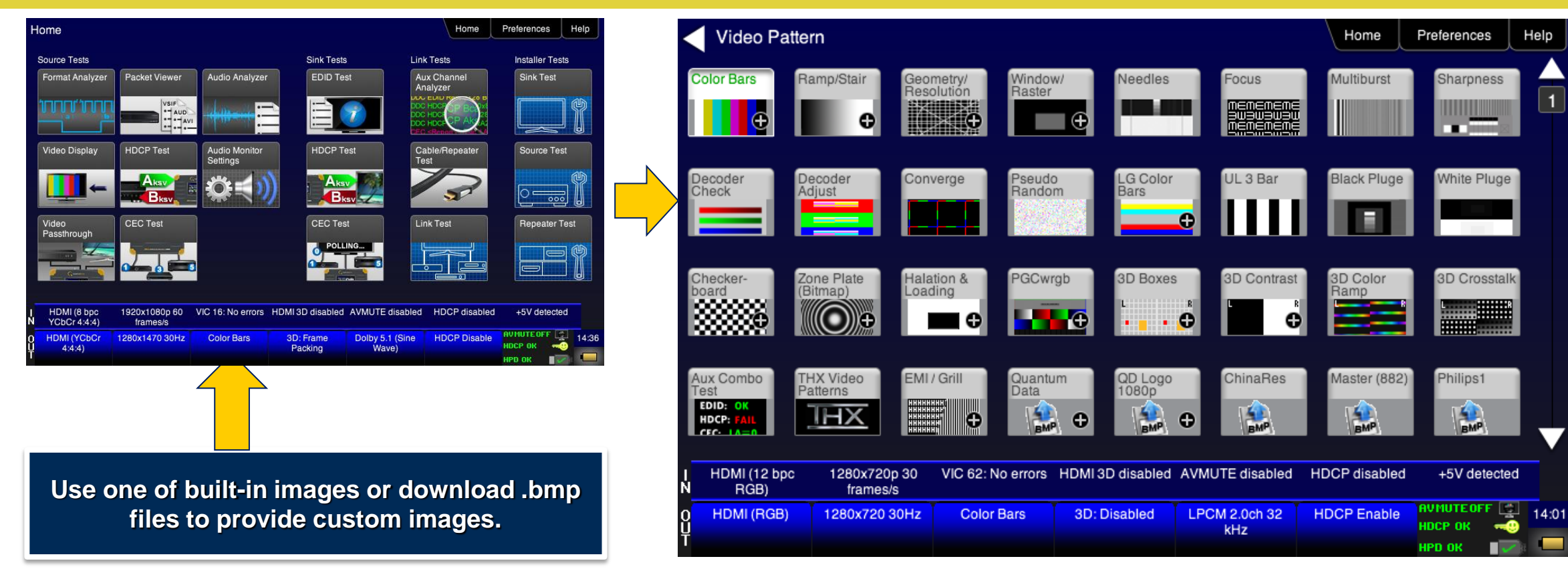

# **Video Pattern Selection - Options**

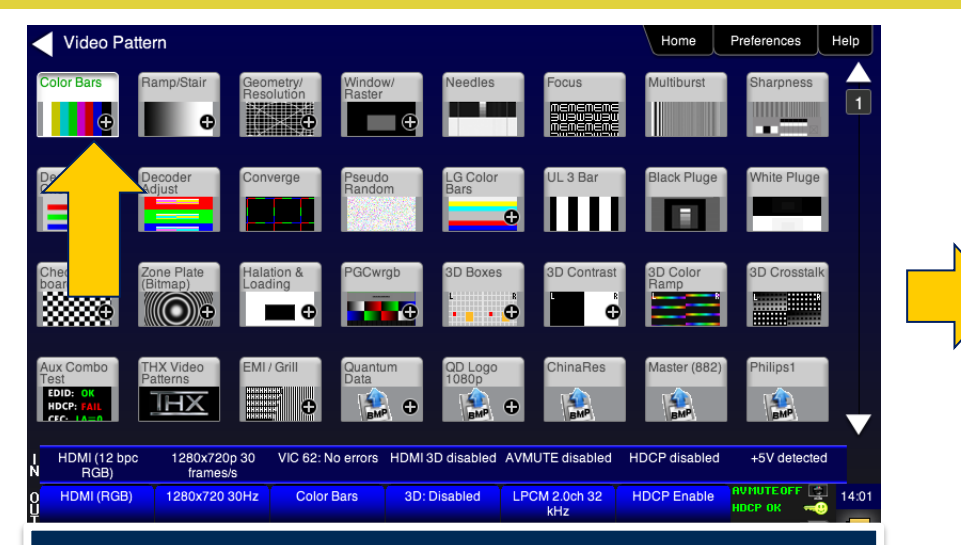

**"+" indicates that there are optional Settings for the pattern being selected. A "double click" opens up the options**

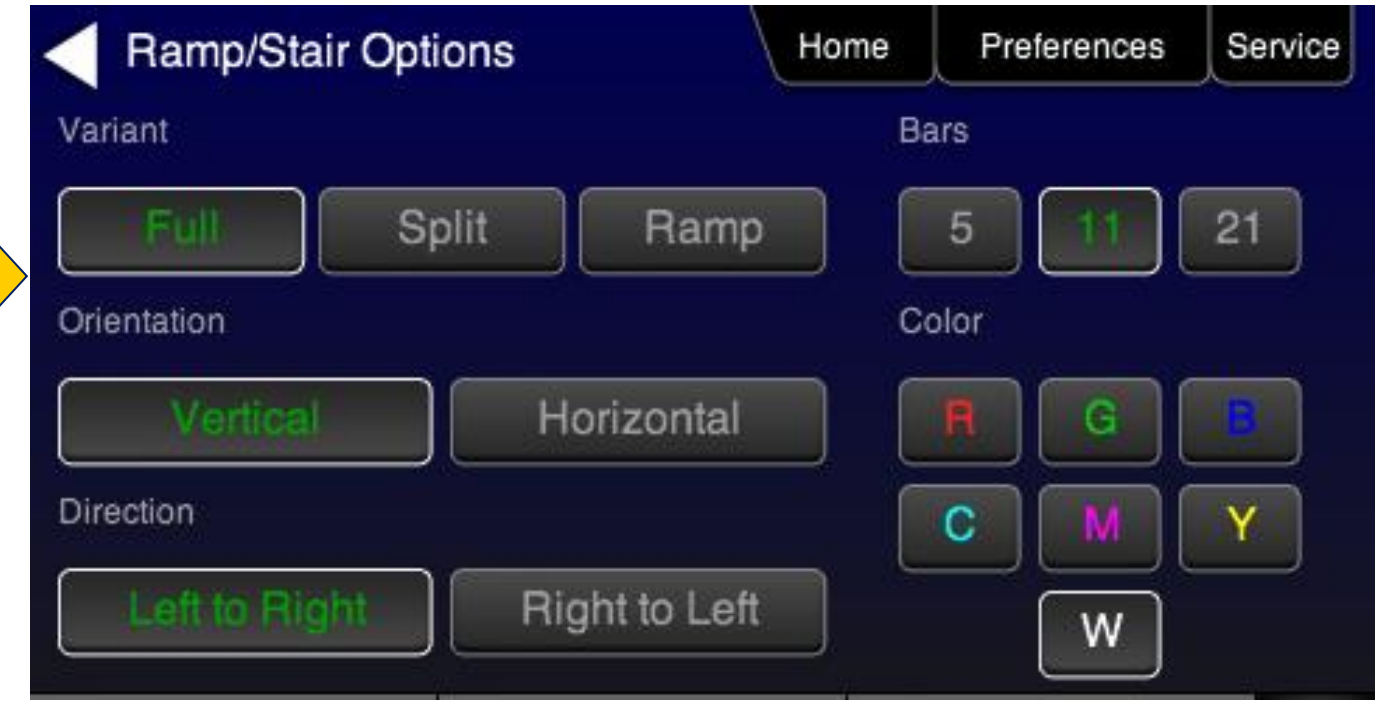

#### **Video Patterns – 3D Pattern Rendering**

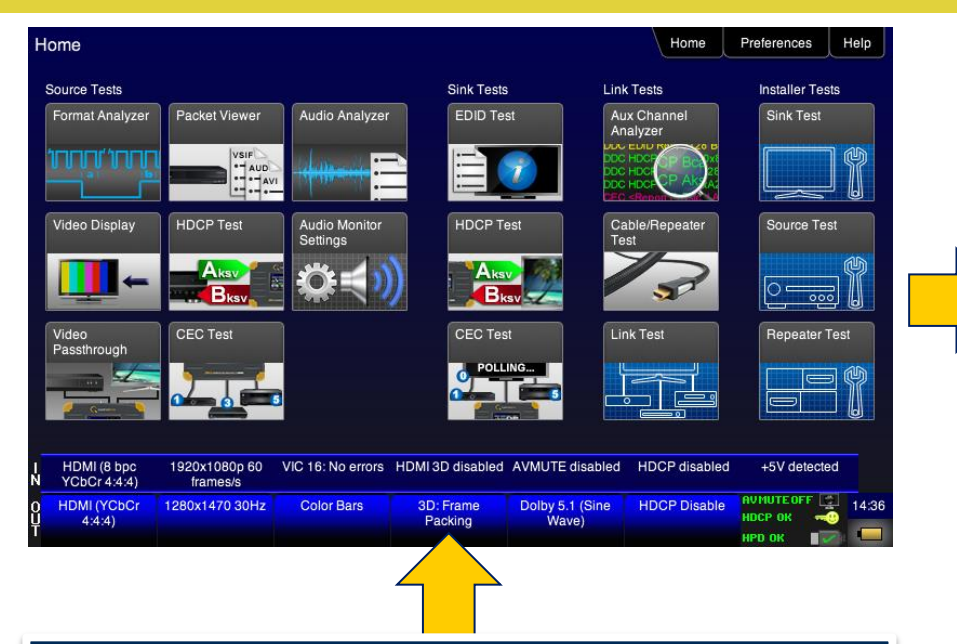

**3D bitmap files can be downloaded to the 780 by using the USB connector. Once an image is downloaded it can be output for testing an HDMI 3D capable HDTV.** 

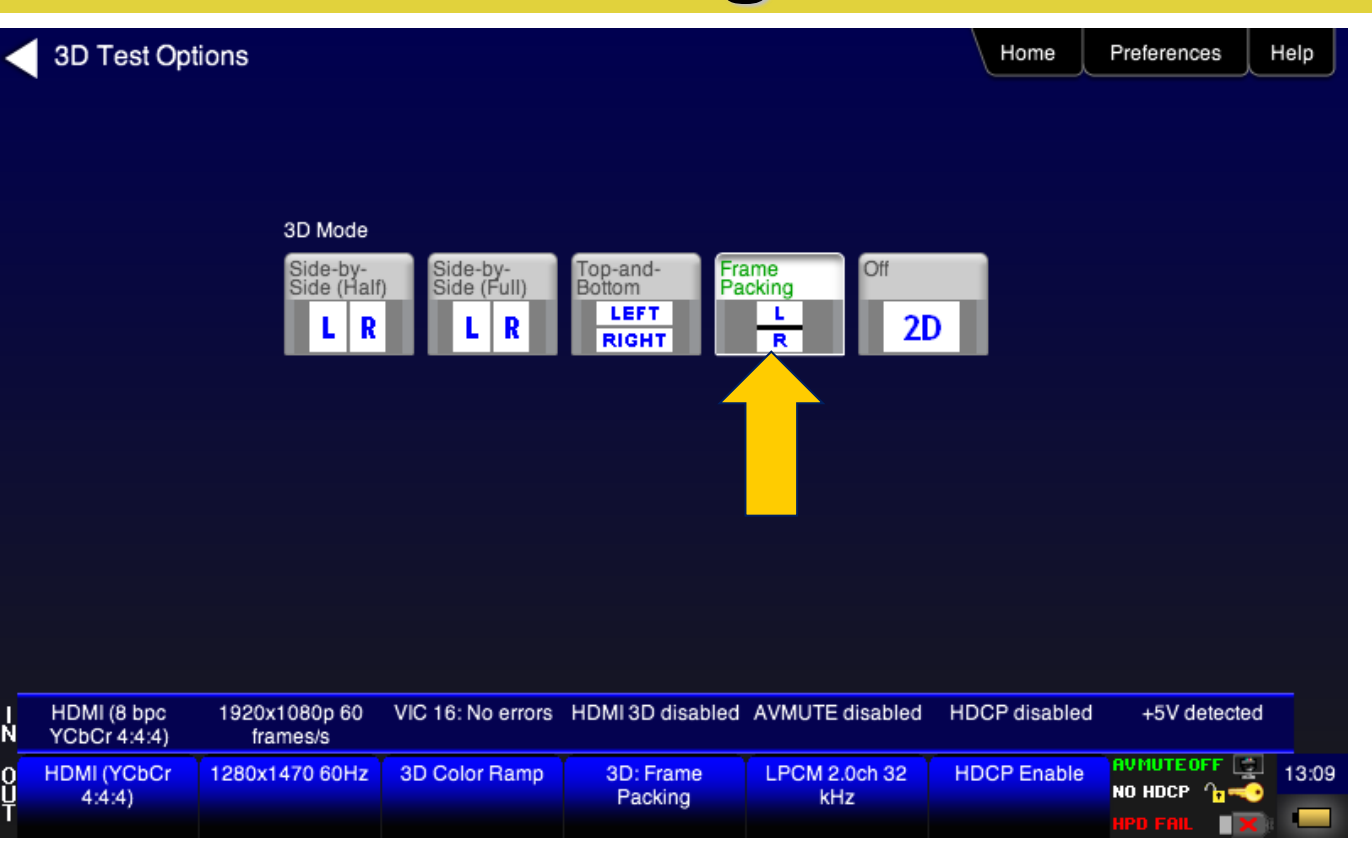

# **Video Patterns - Bitmap Download & Image Shift**

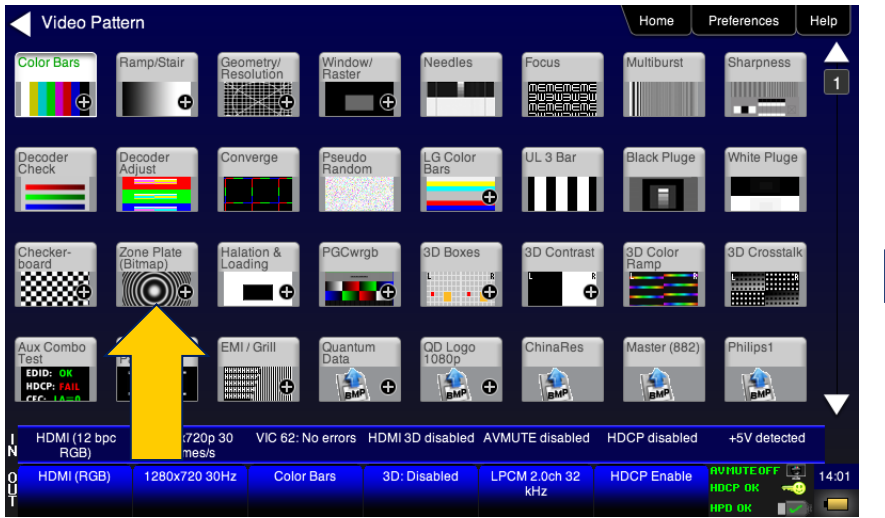

**.bmp files can be downloaded to the 780 by using the USB connector. Once an image is downloaded it can be set in motion as a way to test motion artifact. The "Zone Plate" image is stored as a .bmp file and it's option settings provide all image shift controls.** 

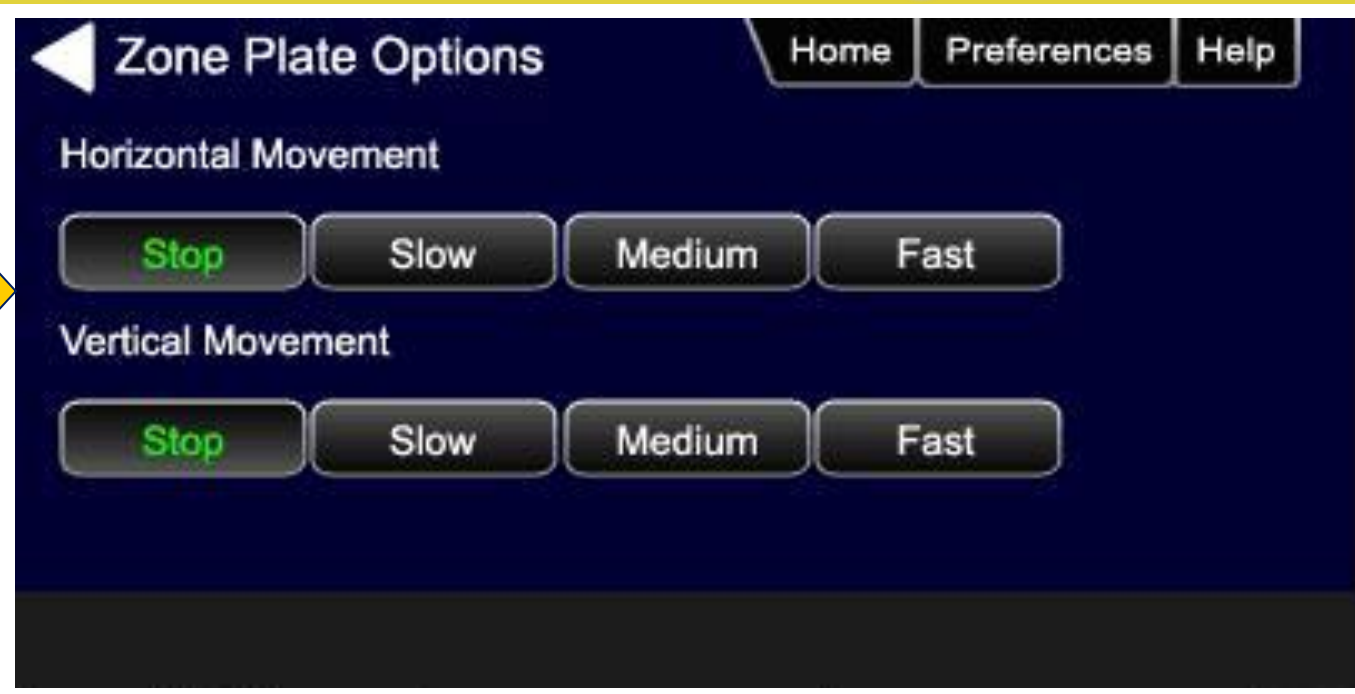

## **Video Patterns - Bitmap Download & Image Shift**

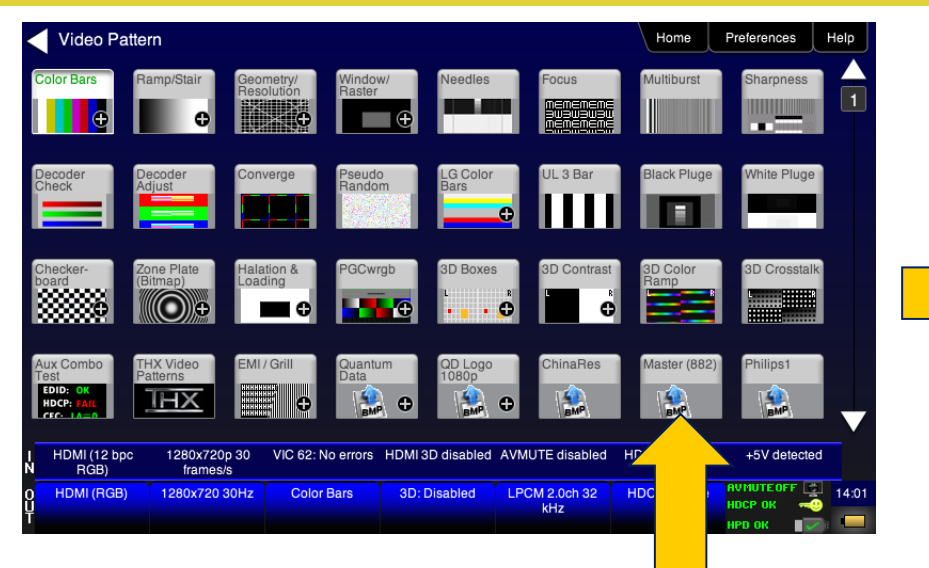

**.bmp files with higher resolution than the format being output by the generator can be manually panned to center the test on a portion of the stored .bmp file by the user**

**User Pattern Panning** Home Preferences Help Touch and drag to pan the image on the display.

#### **Video Format Selection**

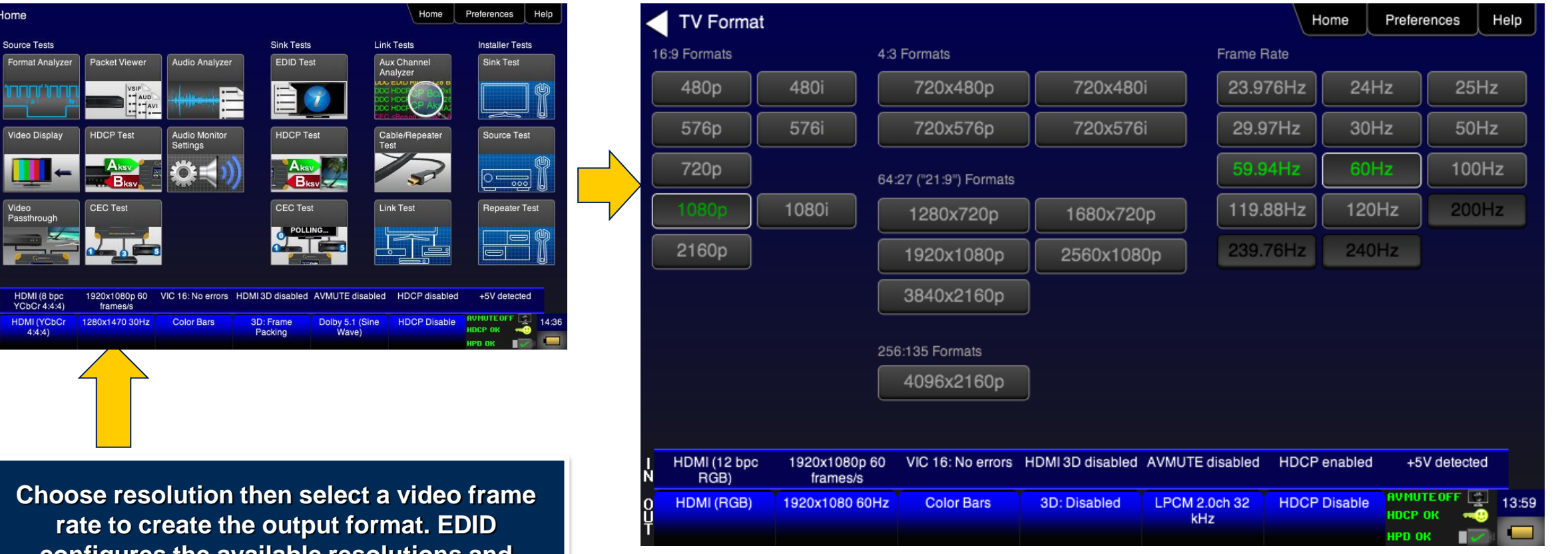

**configures the available resolutions and frame rates of the generator, "graying" out the ones not supported by the display.**

Home

Video

#### **Video Format Selection**

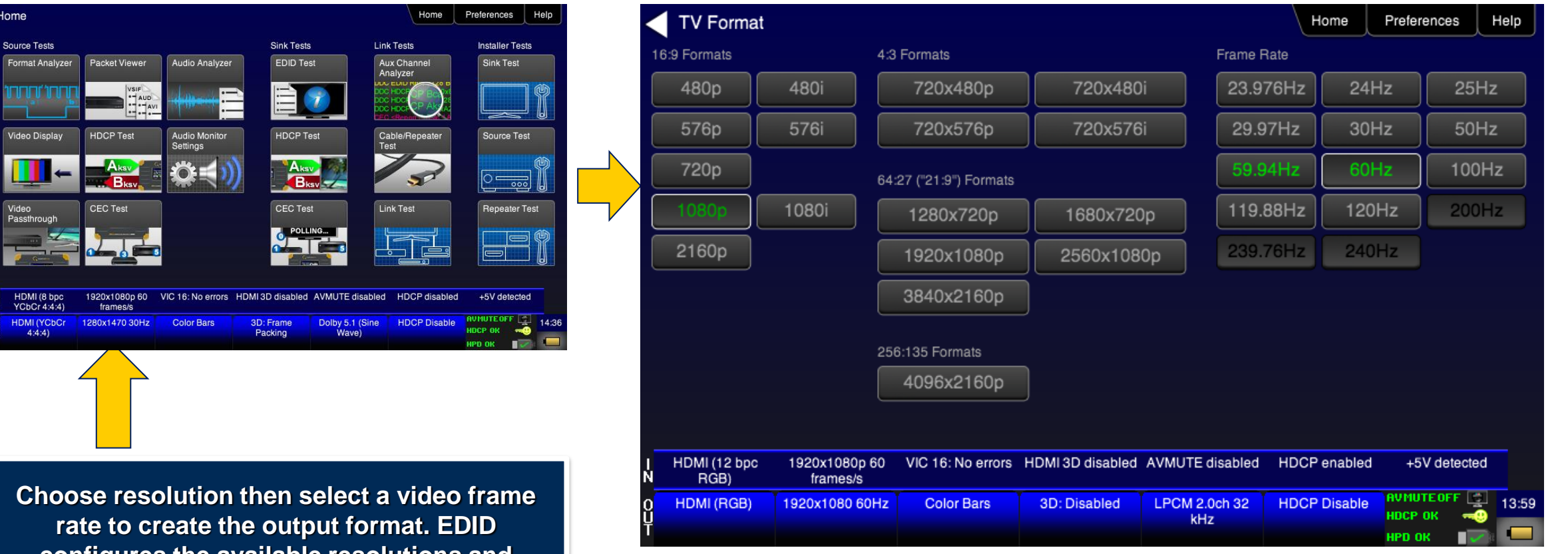

**configures the available resolutions and frame rates of the generator, "graying" out the ones not supported by the display.**

Home

Video
## **View Incoming Video from an HDMI Source**

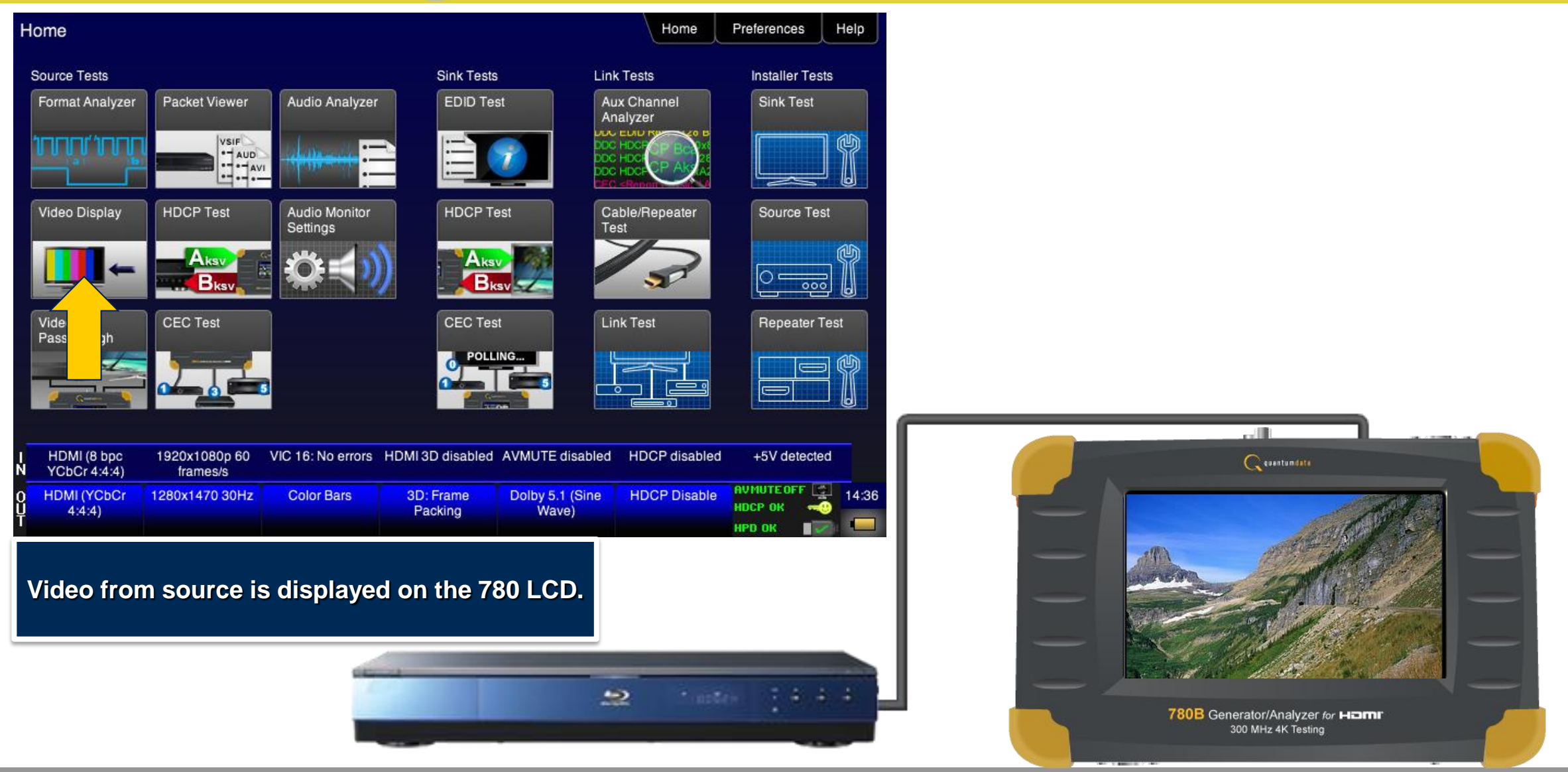

#### **Source Tests – View Incoming Video and Metadata**

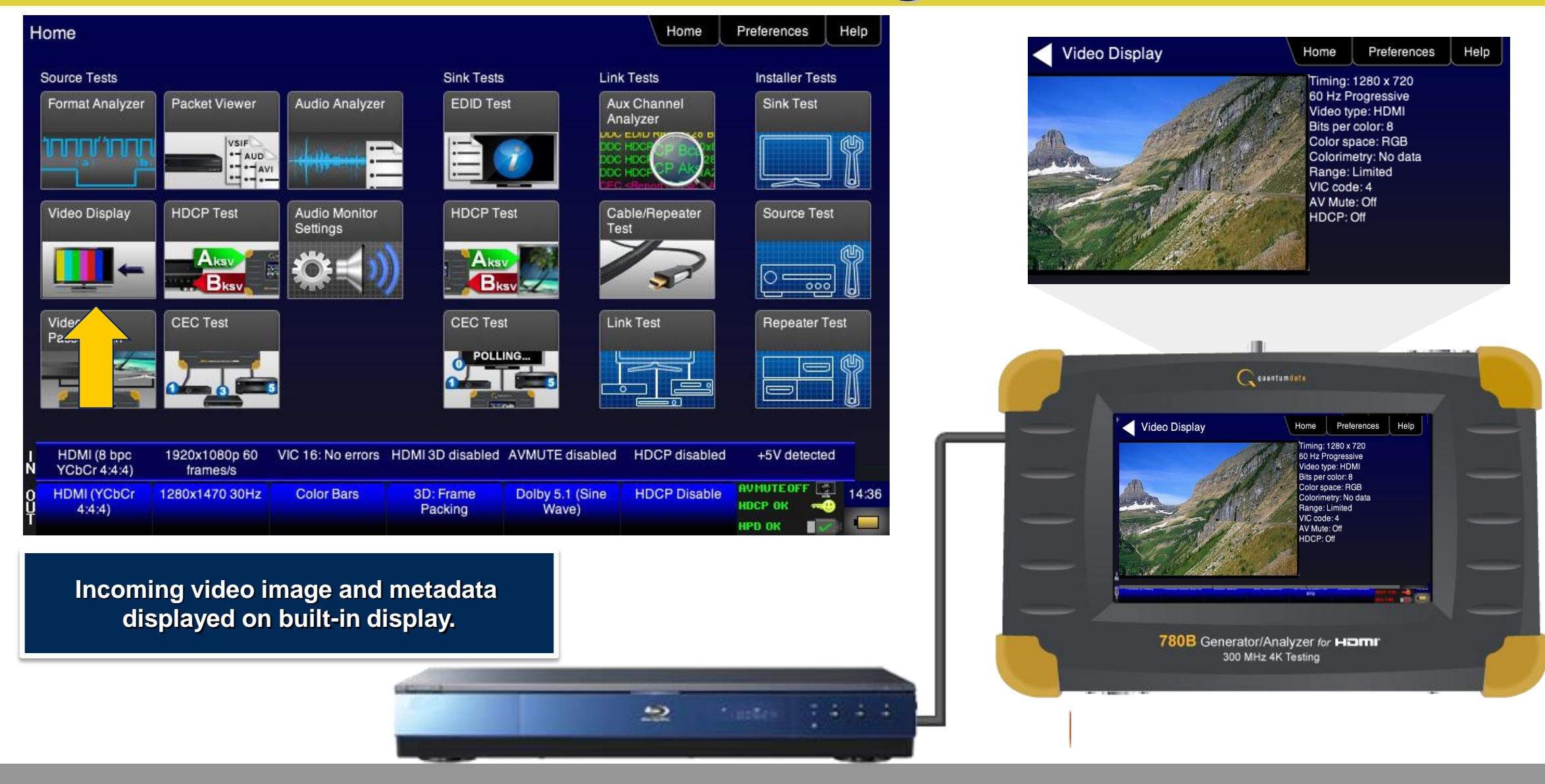

### **Source Tests – View Incoming 3D Video**

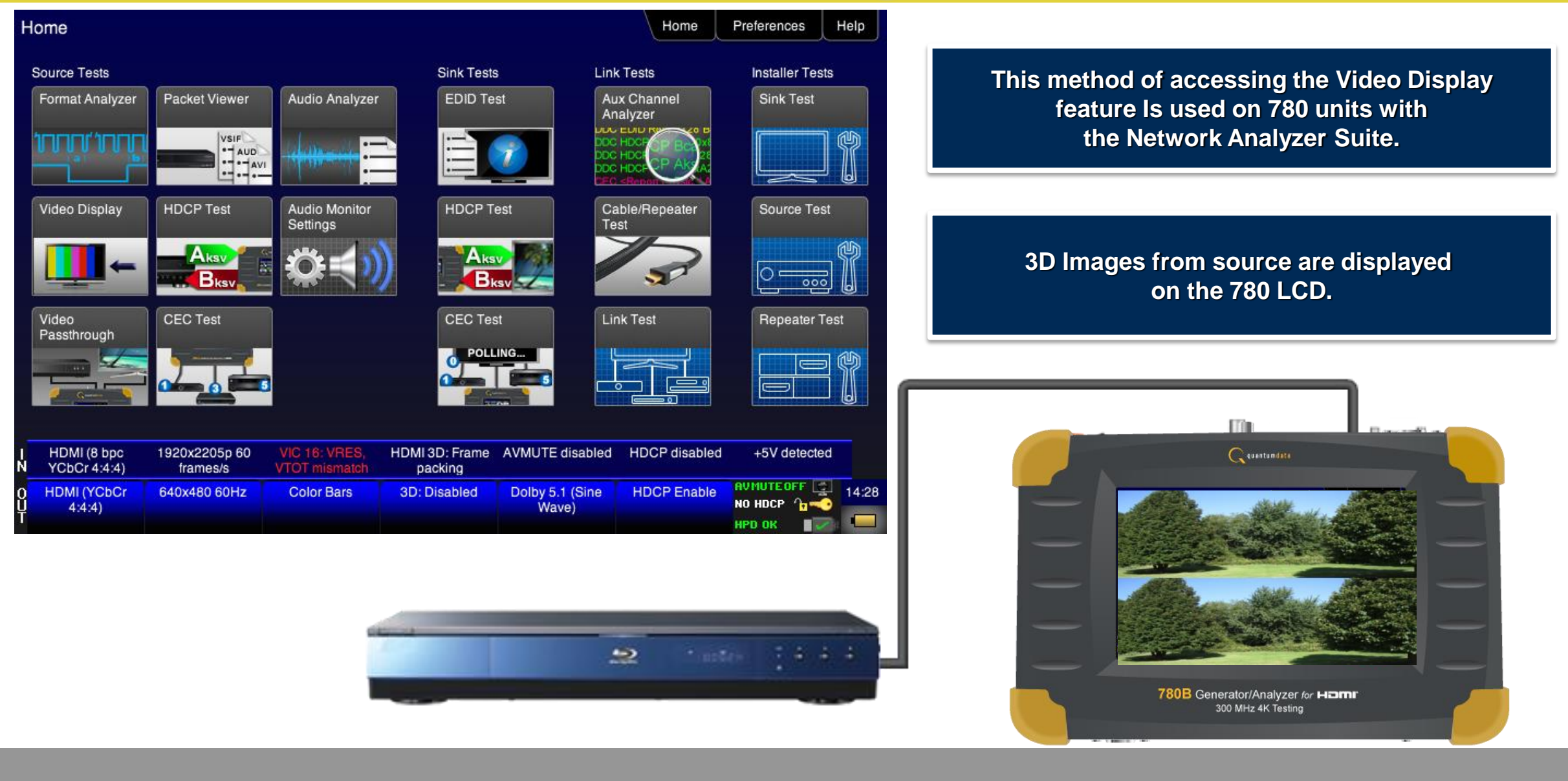

#### **Source Tests – View Incoming**

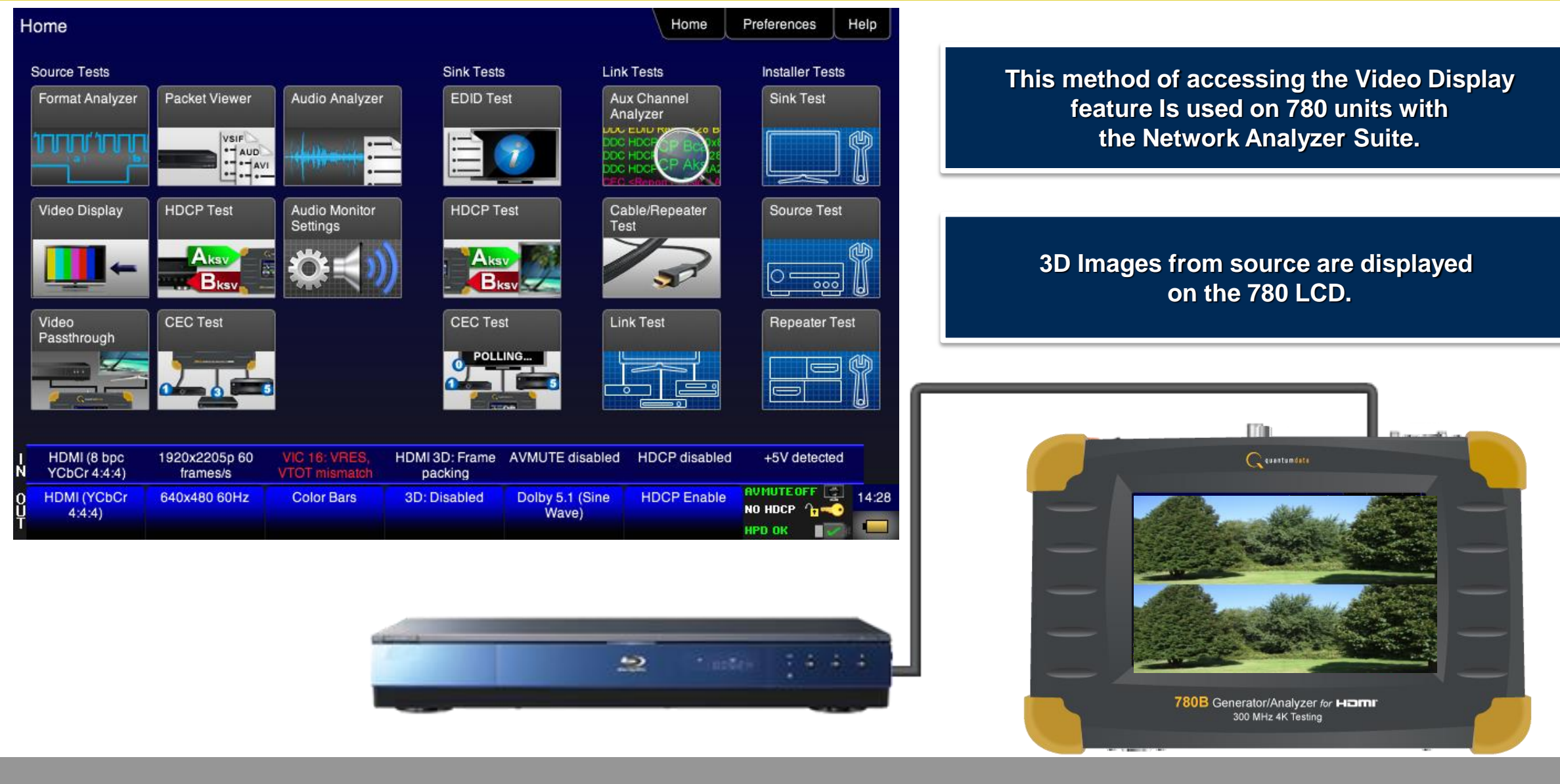

#### **Source Tests – Frame View of Incoming Video**

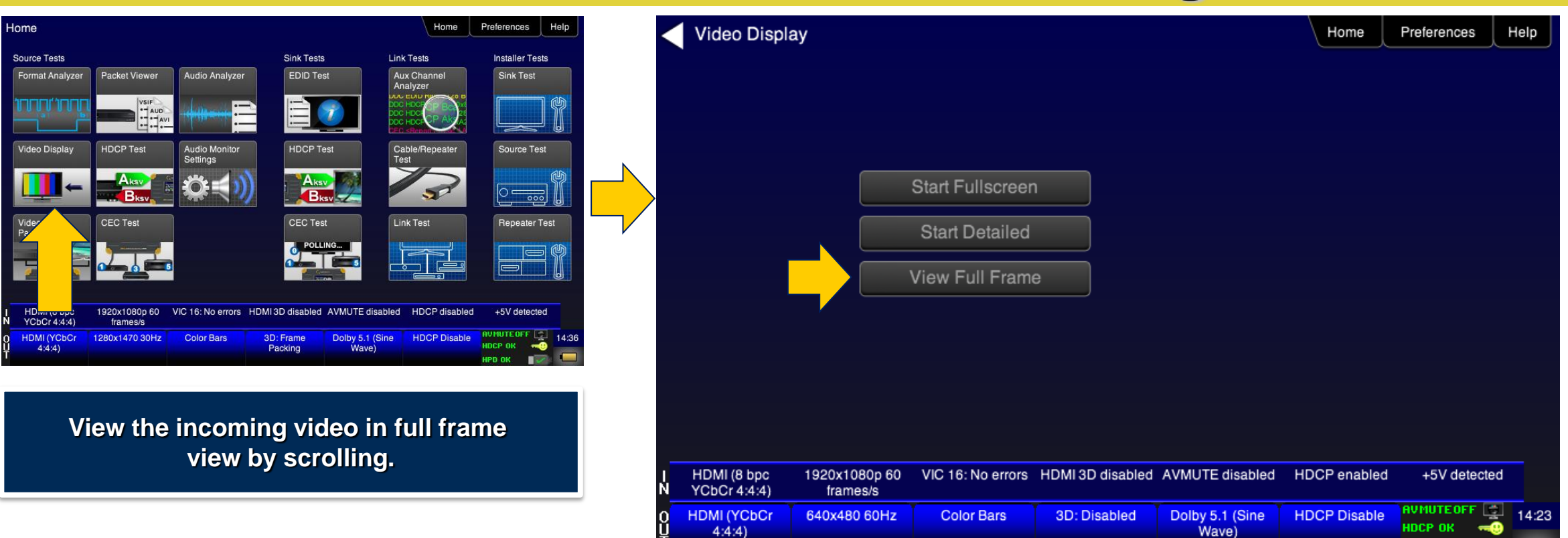

Quantum Data, Inc. 2111 Big Timber Road Elgin, IL 60123 USA Phone (847) 888-0450 Fax (847) 888-2802 www.quantumdata.com

**HPD OK** 

#### **Source Tests – Frame View of Incoming Video**

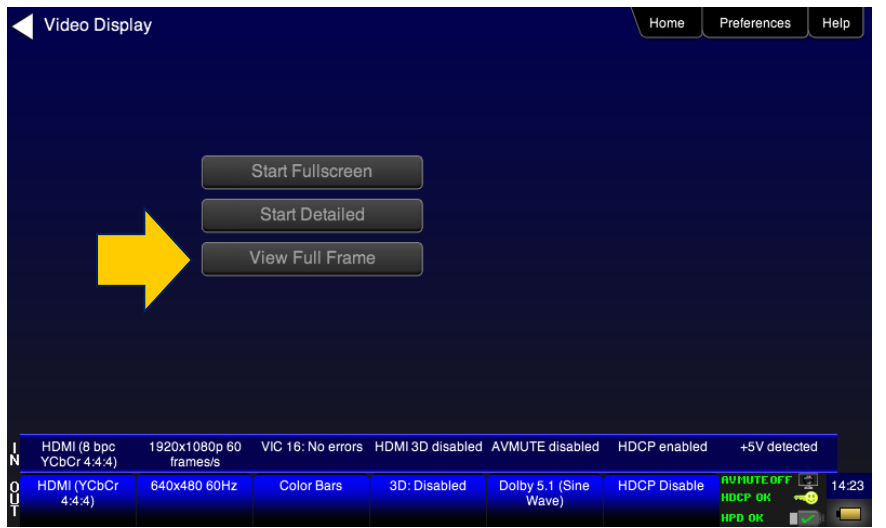

**View full frame of incoming video by scrolling.**

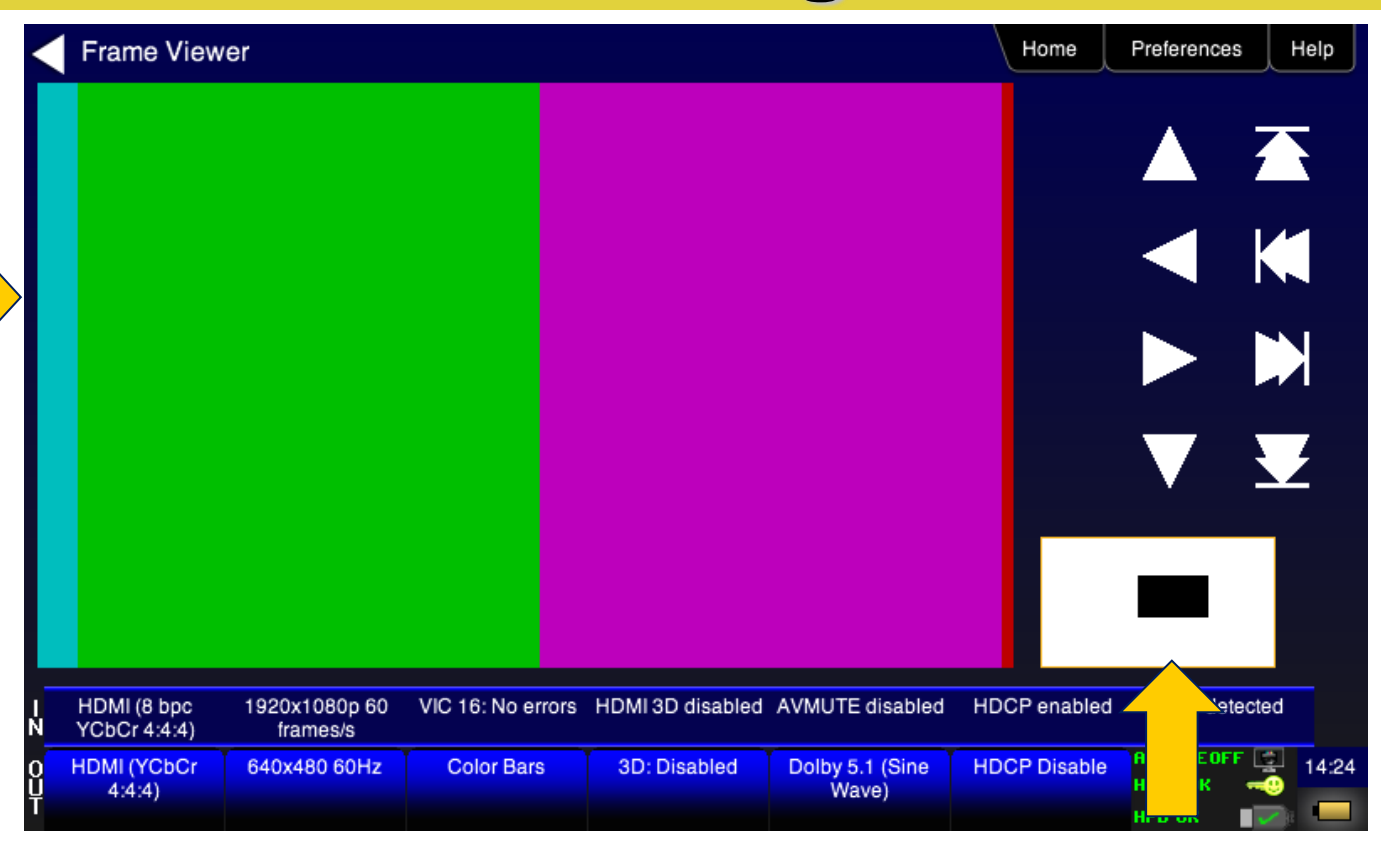

**Scroll through video using arrows and view window.**

# **Audio Testing**

- Confidence test for HDMI, analog HDTVs and audio systems
	- Transmit audio patterns including multi-channel compressed formats

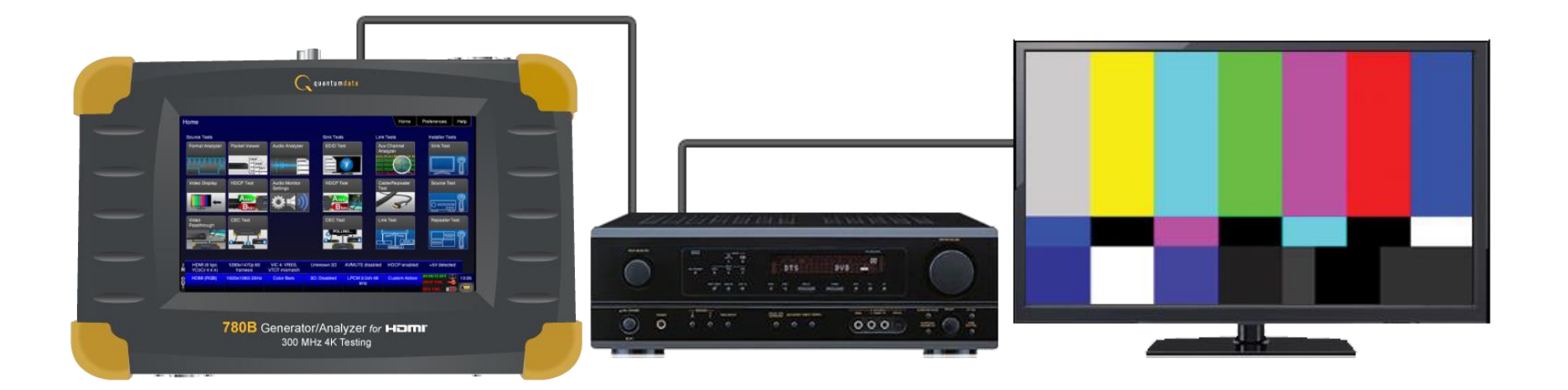

# **Audio Pattern (Test Tones) Selection**

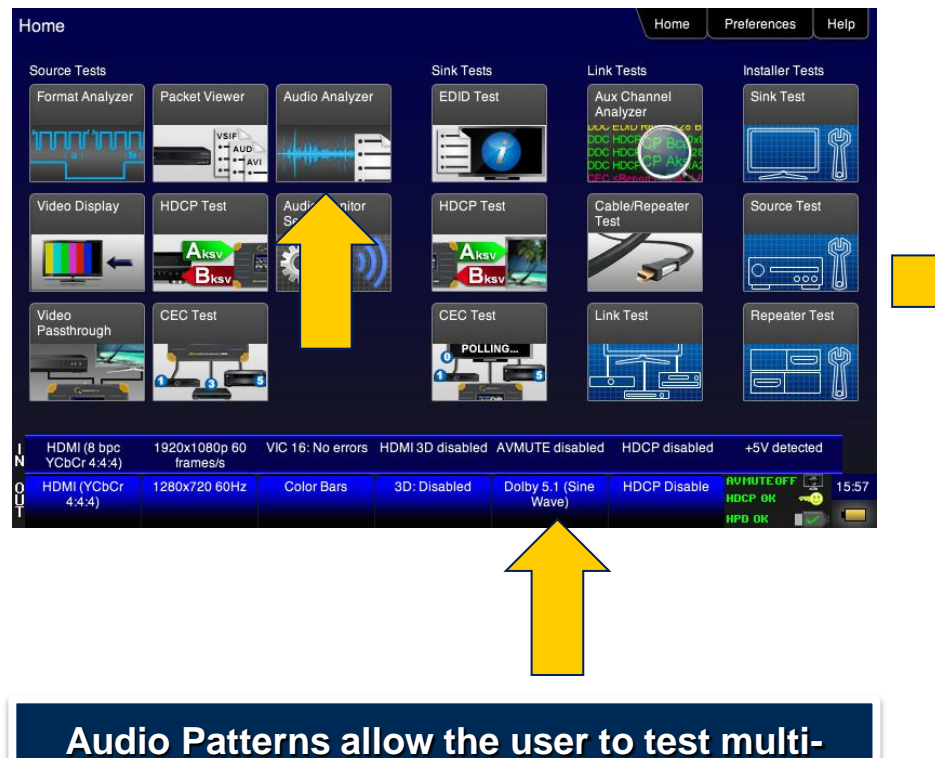

**channel audio on different audio formats, bit depth and sampling rates.**

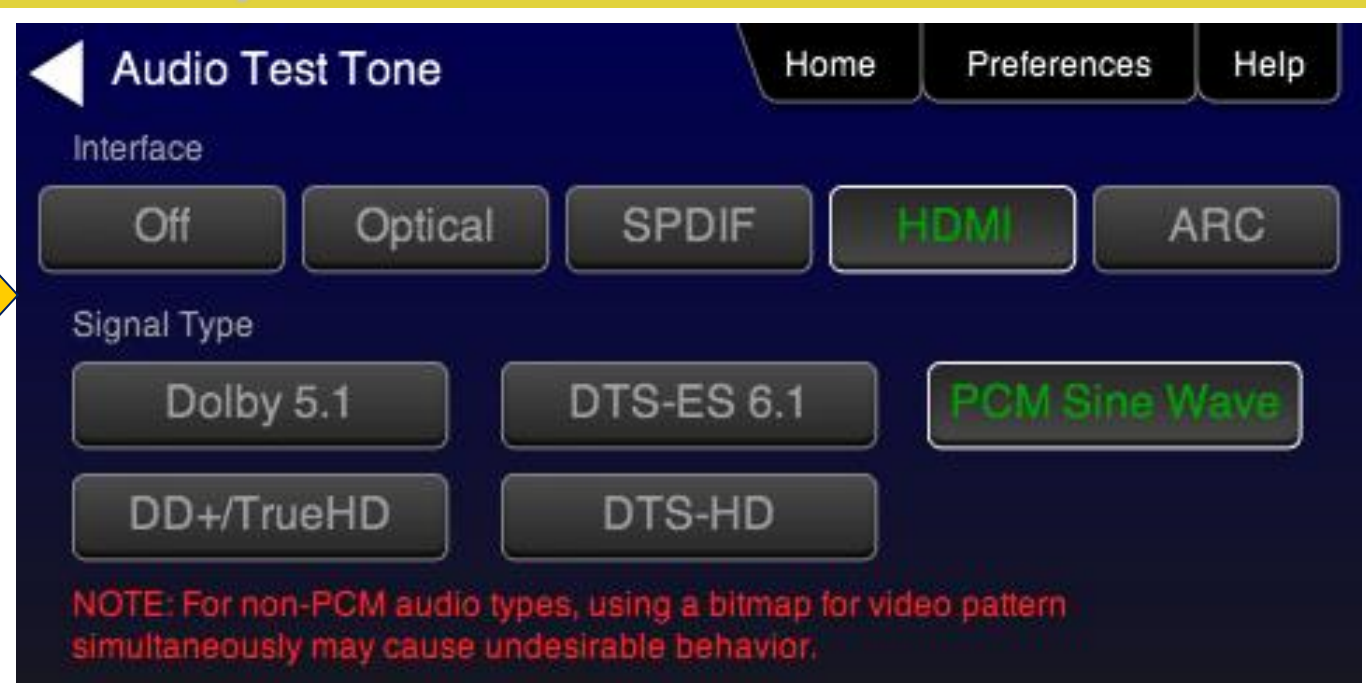

# **Audio Output Setup (PCM Sine Wave)**

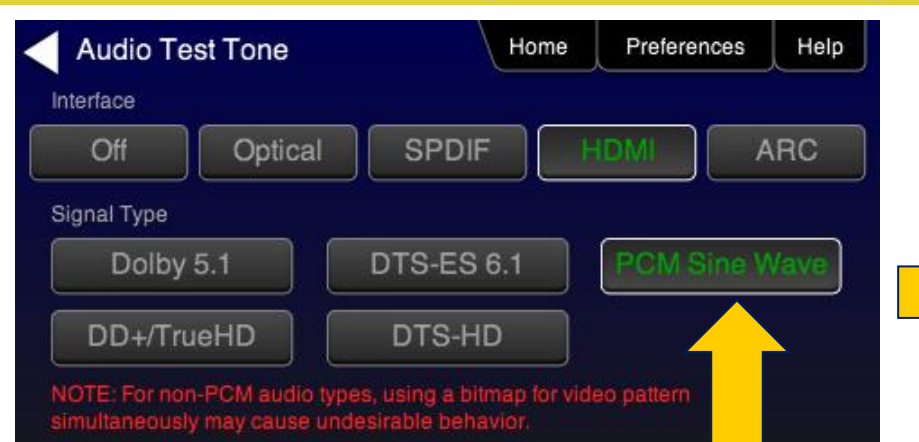

**Audio set up allows changing audio type, bits per channel and sampling rates on the fly.**

**The Sine Wave test changes frequency and amplitude per channel as a user setting. This test supports up to 8 channels of audio.**

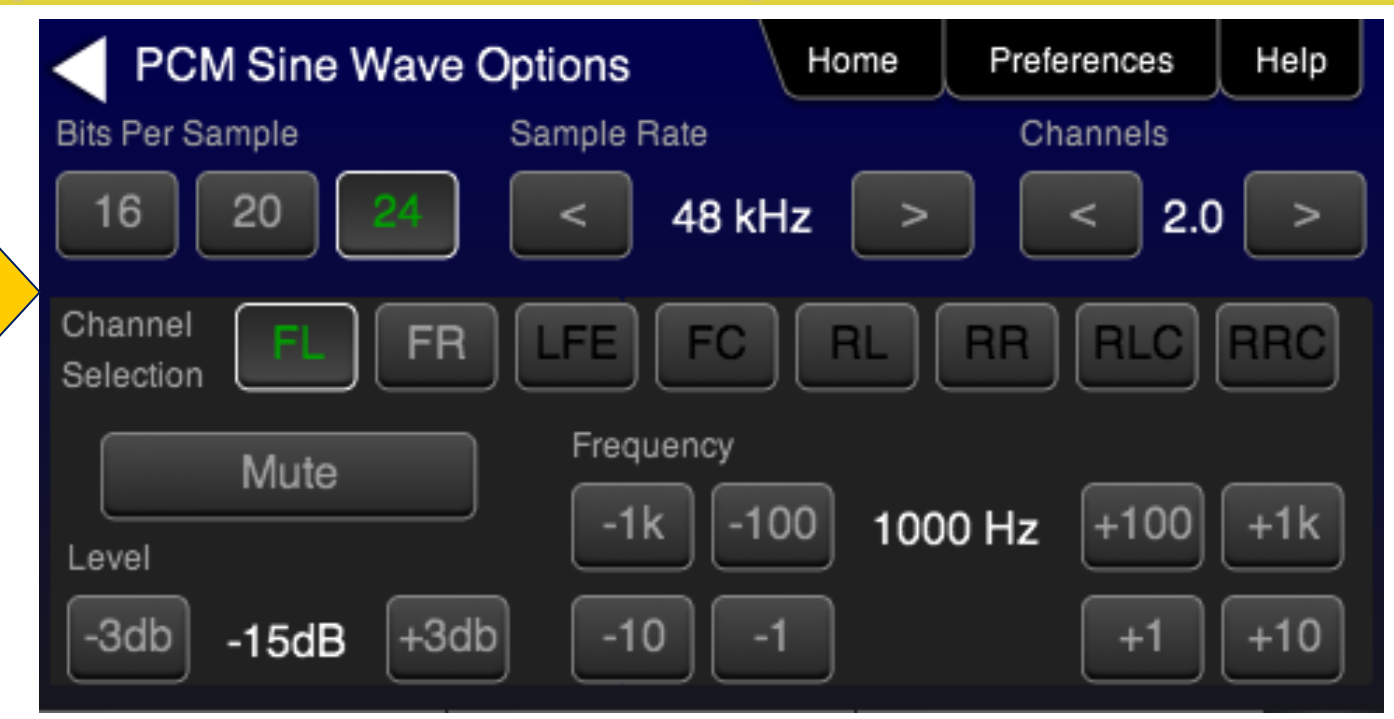

# **Audio Pattern Selection (DTS-ES 6.1/Dolby 5.1)**

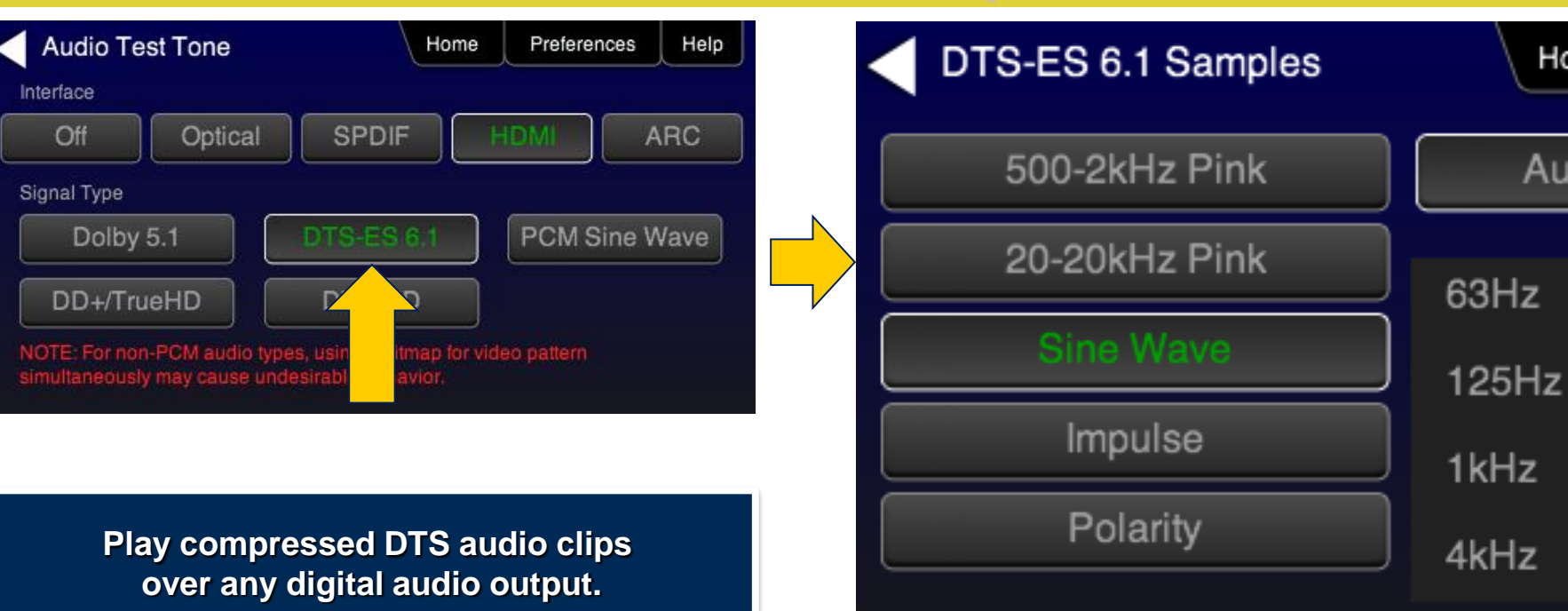

Quantum Data, Inc. 2111 Big Timber Road Elgin, IL 60123 USA Phone (847) 888-0450 Fax (847) 888-2802 www.quantumdata.com

Preferences

All

All

All

Help

Home

Auto Time Delay

Cycle

Cycle

Cycle

Cycle

## **Audio Pattern Selection (DD+ and TrueHD)**

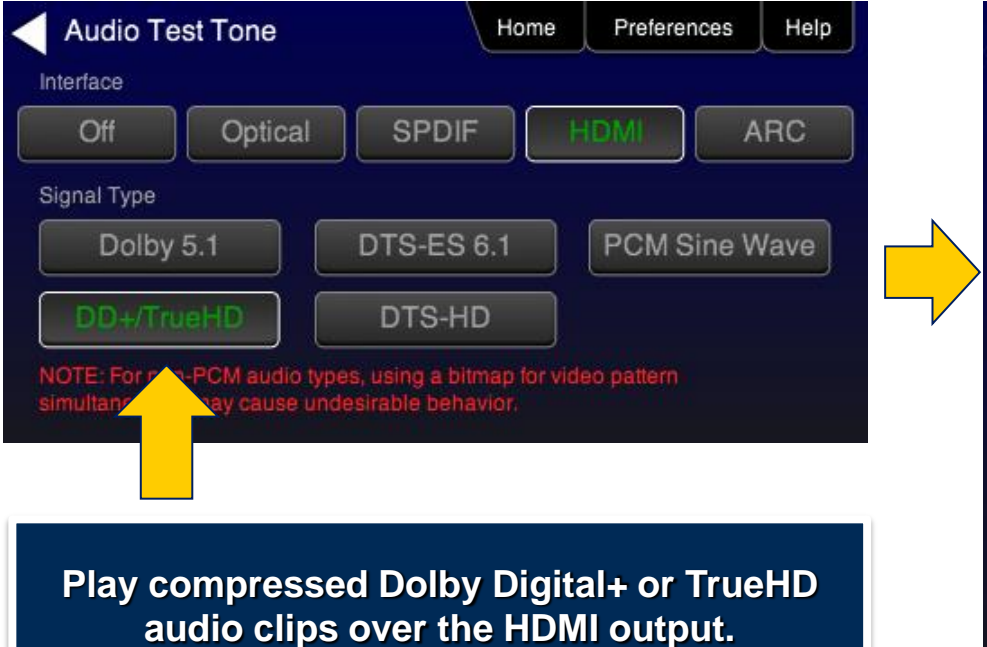

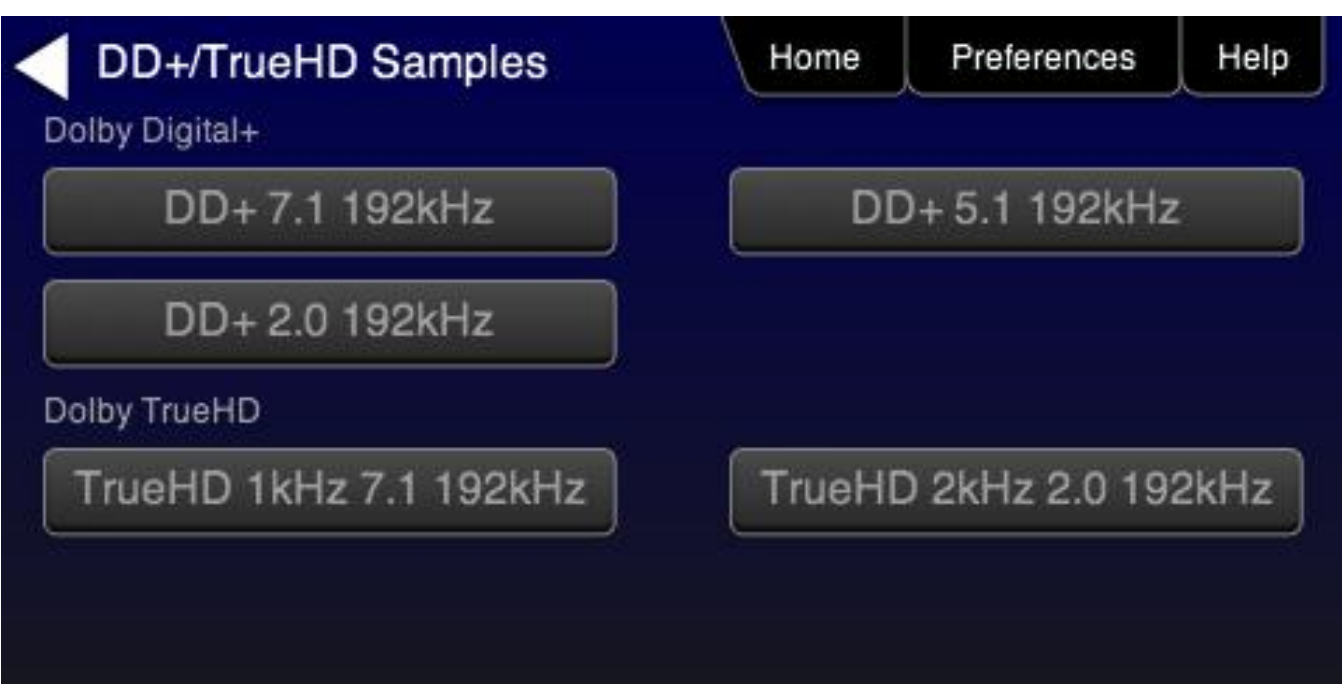

# **Audio Pattern Selection (DTS-HD)**

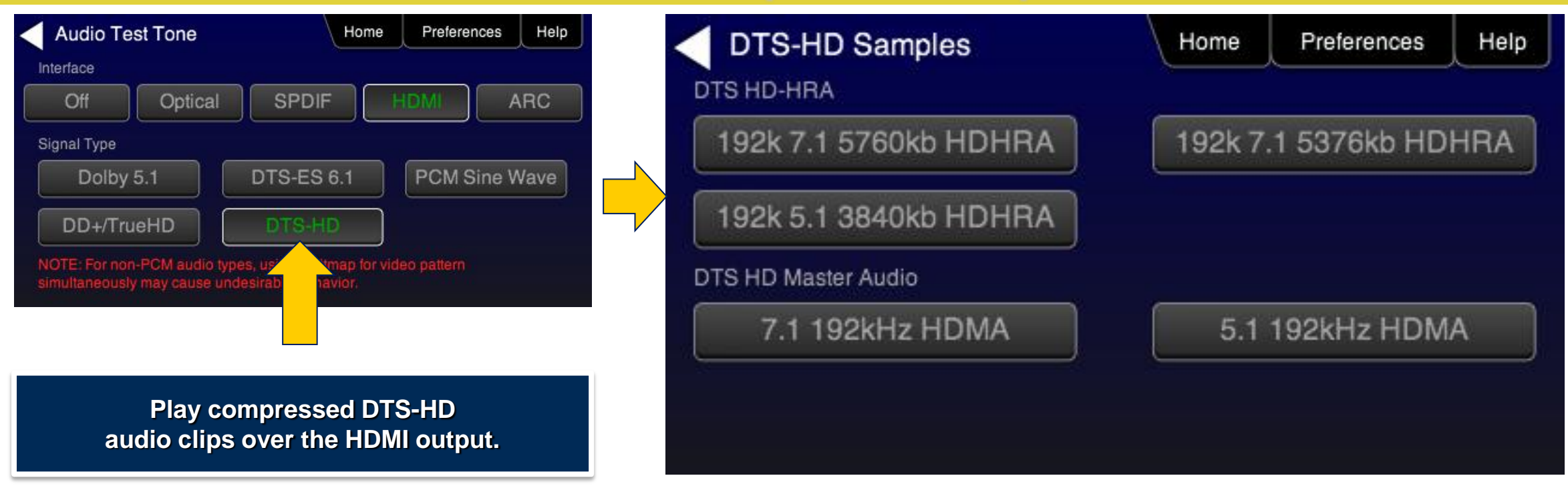

## **Audio Pattern Testing - SPDIF / Optical**

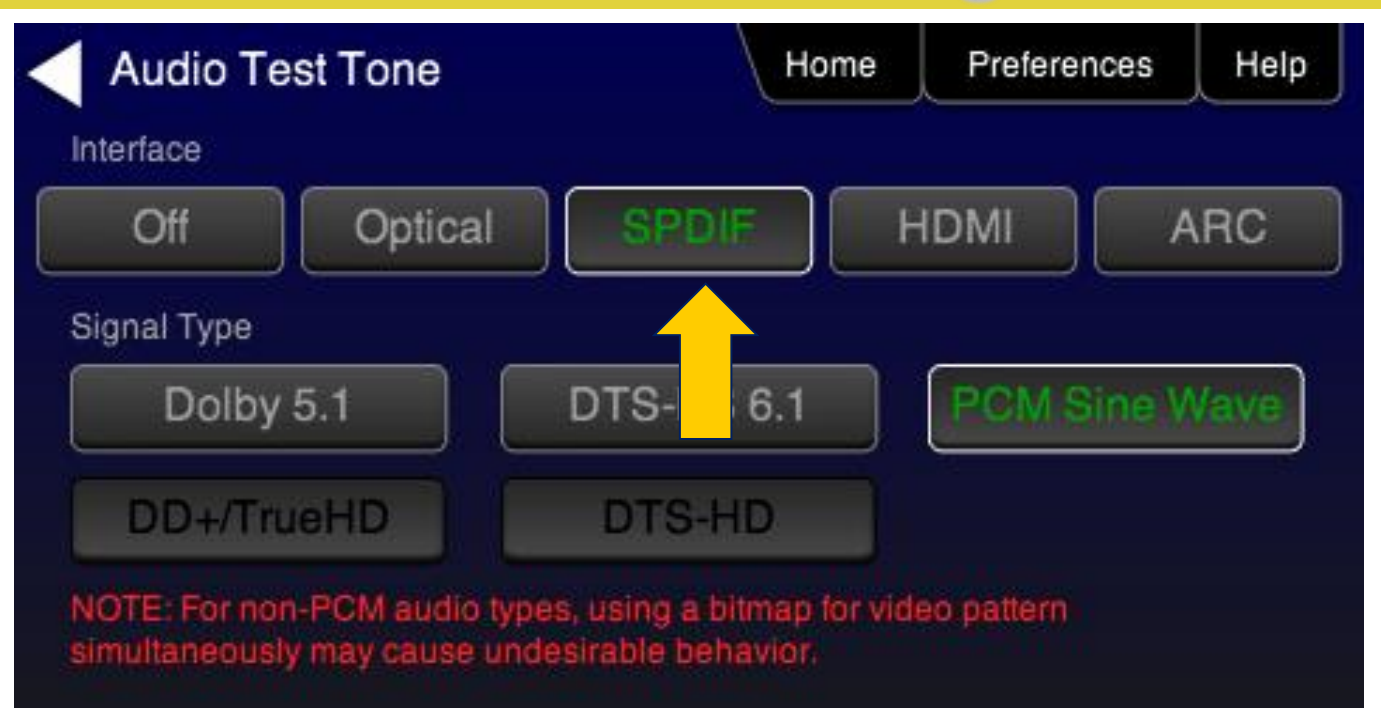

**Test digital audio inputs through 780's SPDIF or Optical output.**

# **Audio Pattern Testing – HDMI 1.4 ARC (780A Only)**

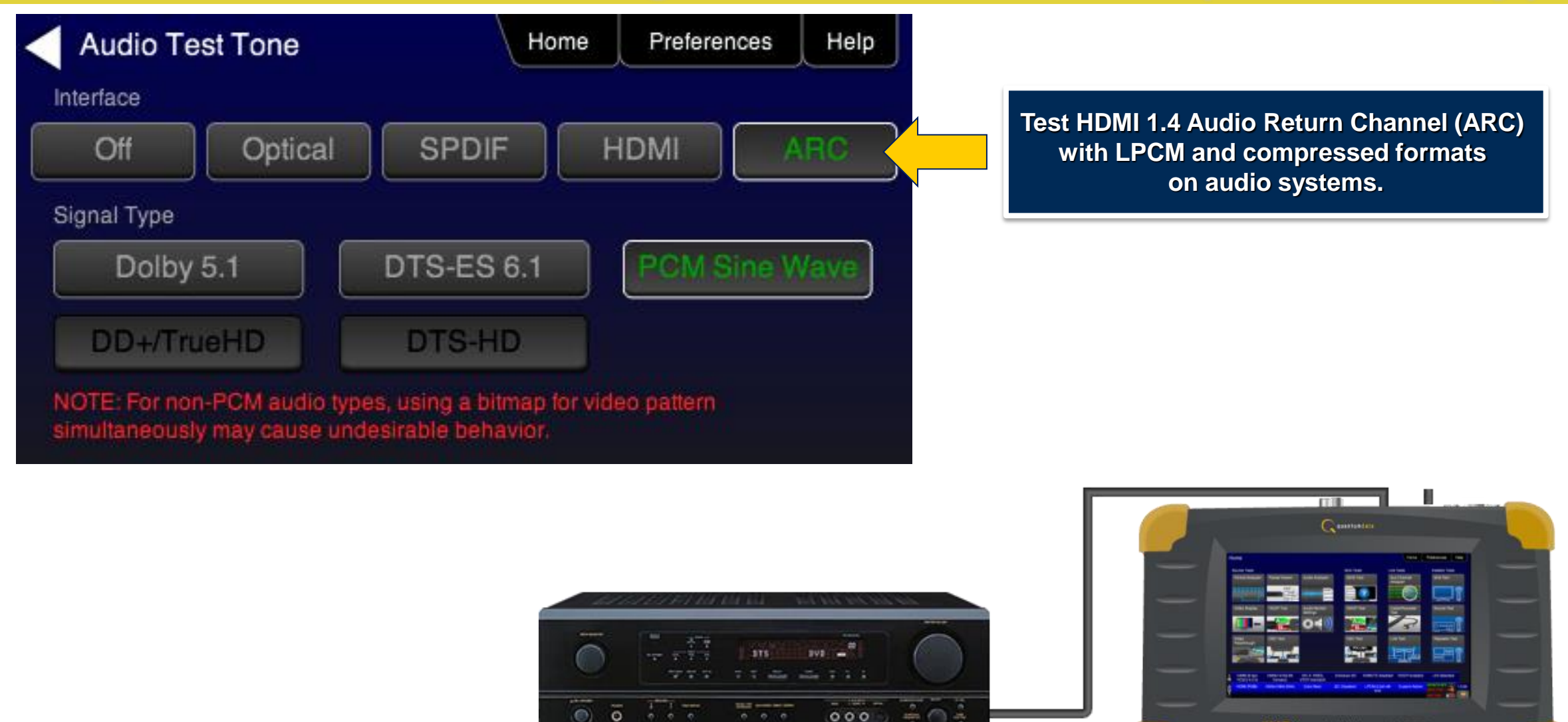

Quantum Data, Inc. 2111 Big Timber Road Elgin, IL 60123 USA Phone (847) 888-0450 Fax (847) 888-2802 www.quantumdata.com

780B Generator/Analyzer for HOME **100 MHz 4K Testing** 

# **Installer Test Utility**

# **Installer Test Utility**

- Troubleshoot HDMI interoperability problems on-site.
	- Easy to use.
	- Provides simple pass/fail results.
	- Isolate interoperability problems to a specific device or component.
	- Tests for proper video, hot plug, EDID and HDCP authentication.
- Evaluate HDMI components prior to installation to avoid on-site problems.
	- Easy to use.
	- Provides simple pass/fail results.
	- Prequalify HDMI sources, sinks and repeaters prior to installation.
	- Tests for proper video, hot plug, EDID and HDCP authentication.

# **Installer Test Utility - Menu**

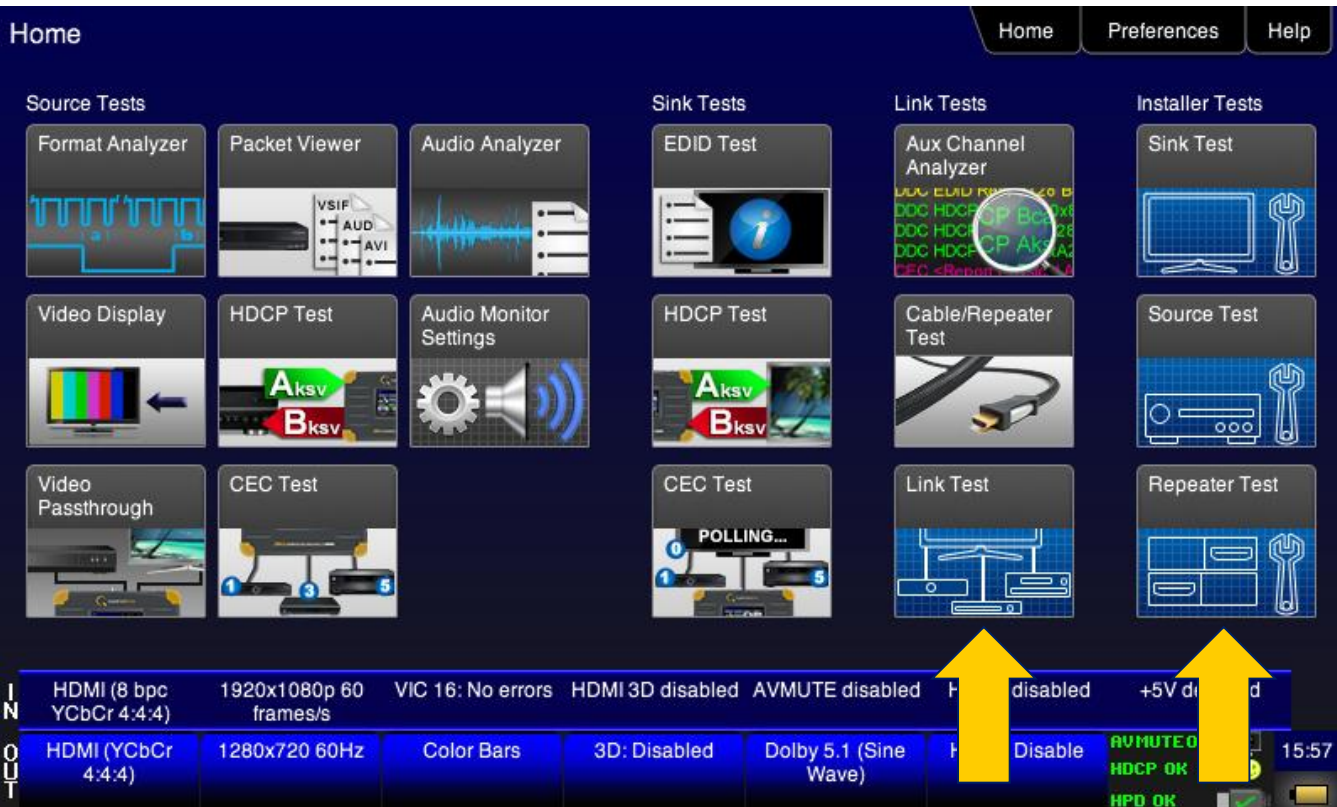

**Select desired Installer test from the main screen.**

## **Installer Test Utility – Sink Test Configuration**

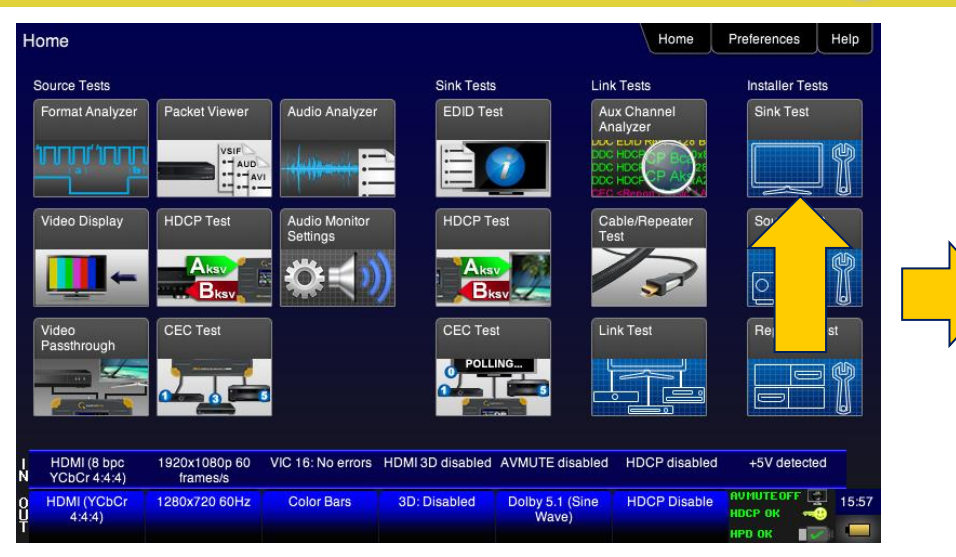

#### **Select the Installer Sink test.**

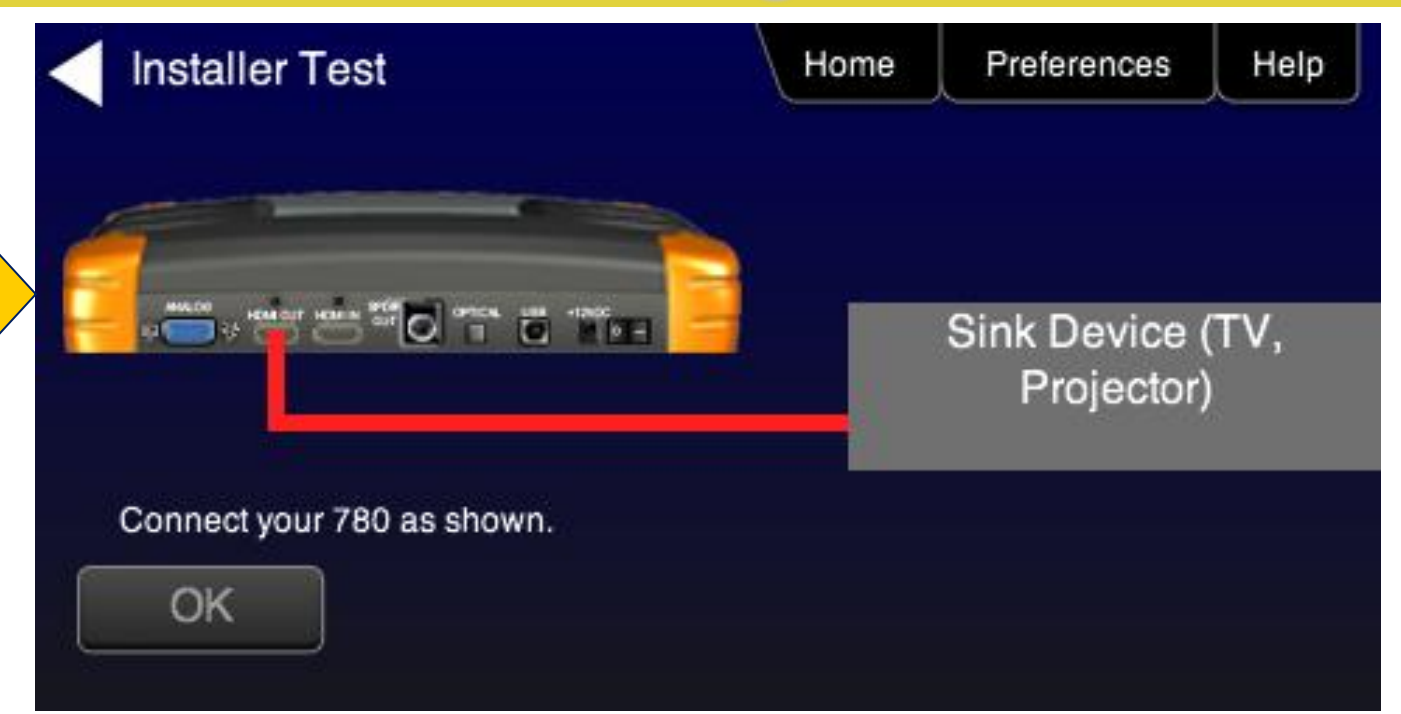

### **Installer Test Utility – Sink Test Results**

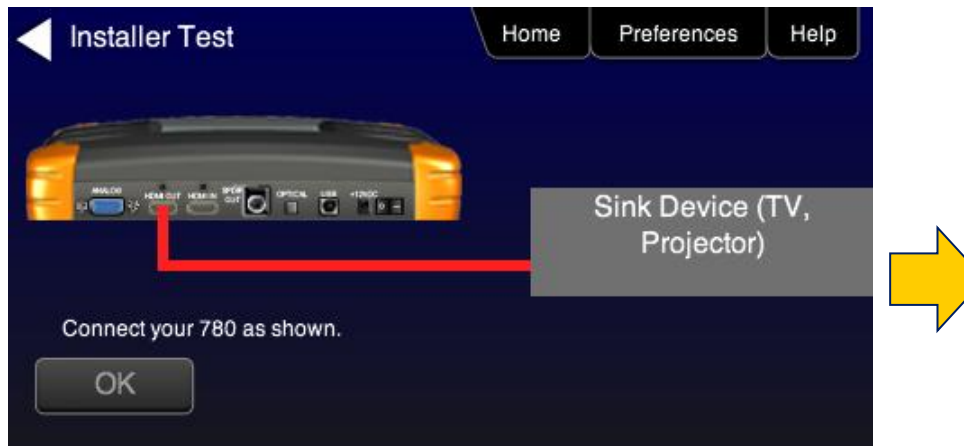

**Verifies HDCP, EDID, and video of sink device at various resolutions using different video and sampling types.**

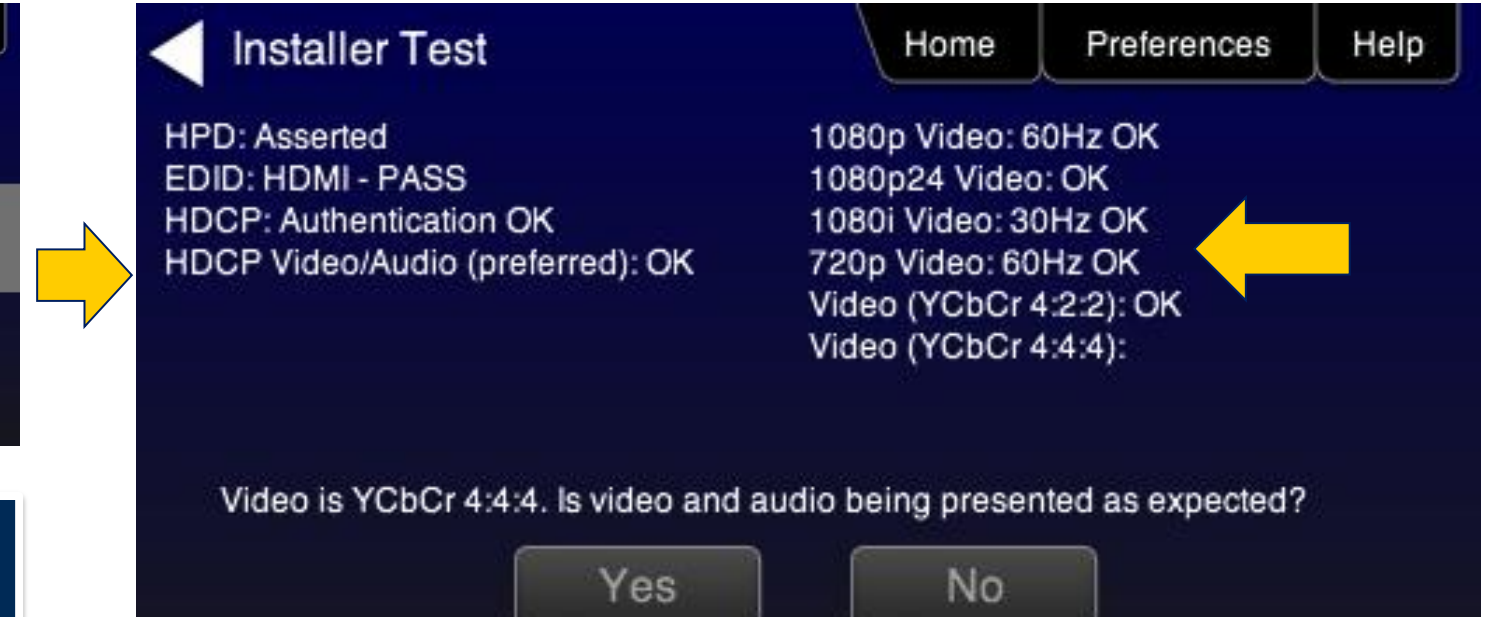

## **Installer Test Utility – Source Test Configuration**

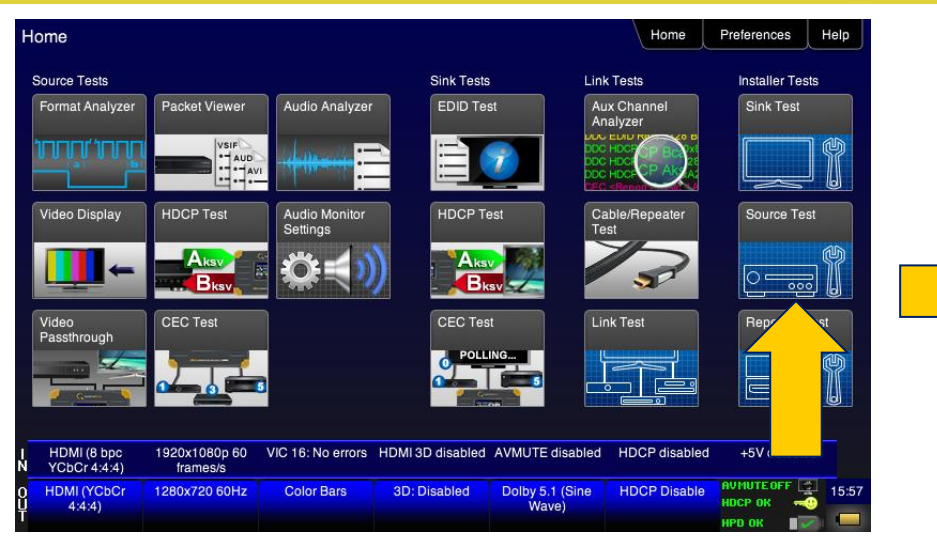

#### **Select the Installer Source test.**

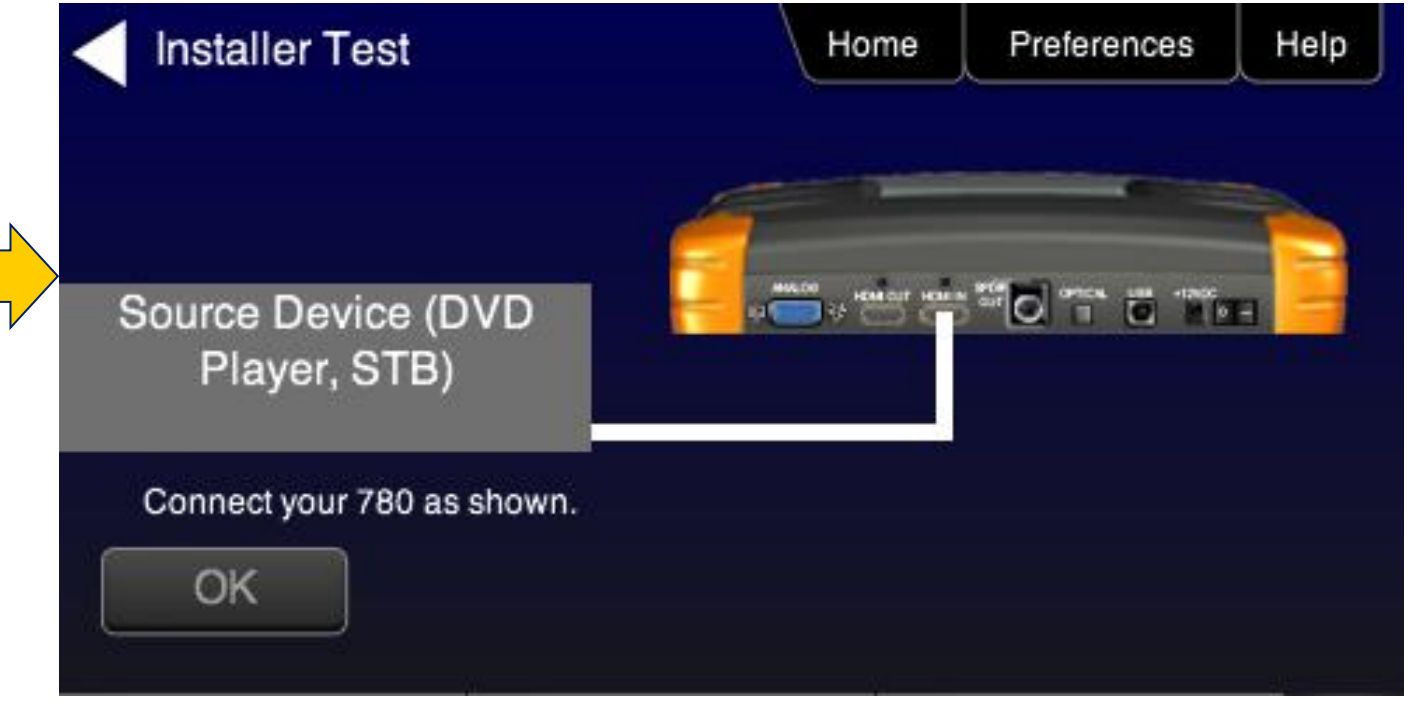

#### **Installer Test Utility – Source Test Results**

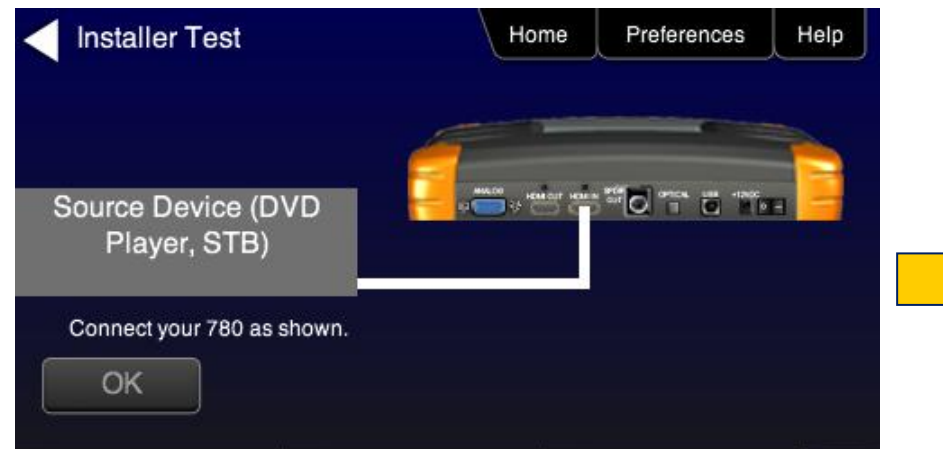

**Verifies HDCP, EDID response, and video of source device at various resolutions using different video and sampling types.**

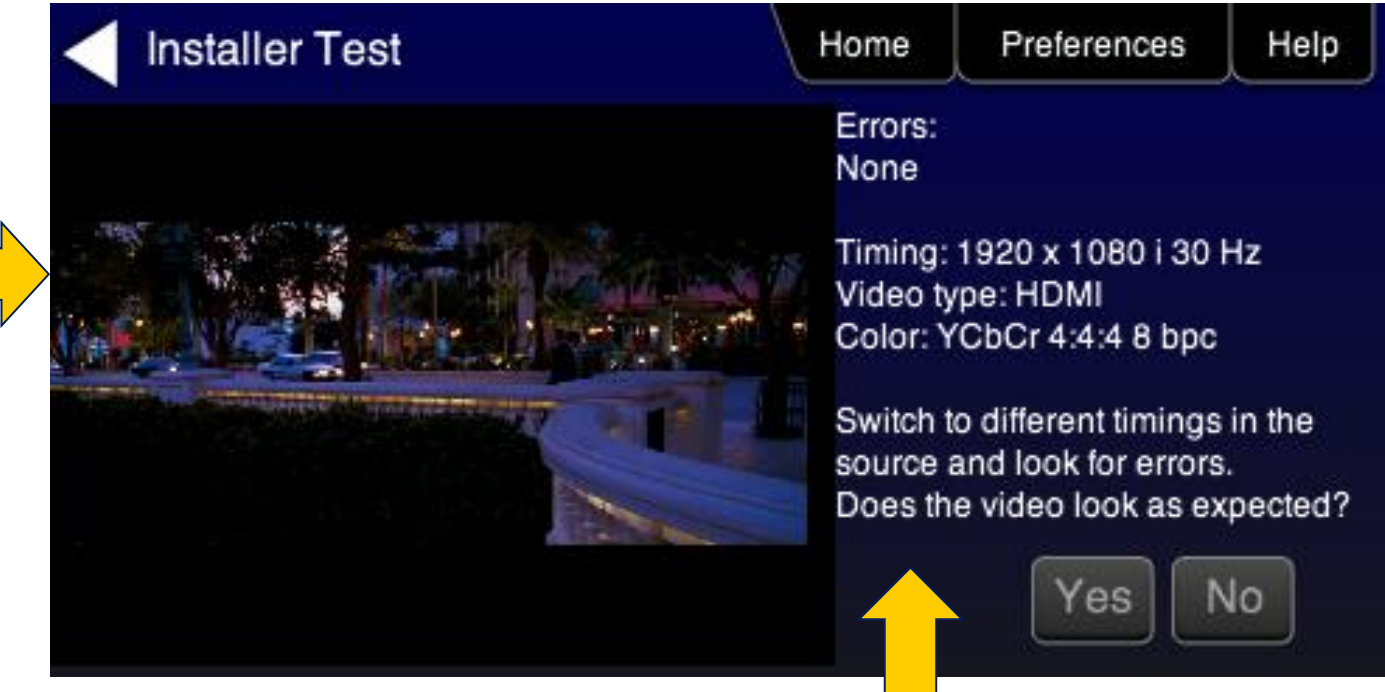

### **Installer Test Utility – Repeater Configuration**

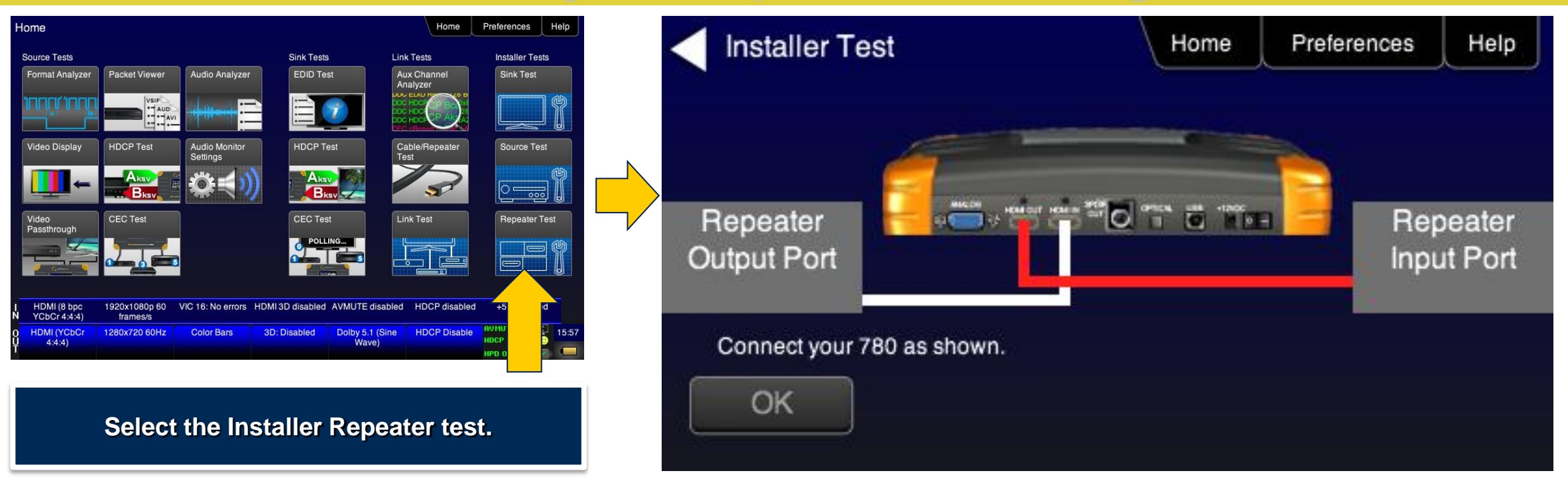

#### **Installer Test Utility – Repeater Test Results**

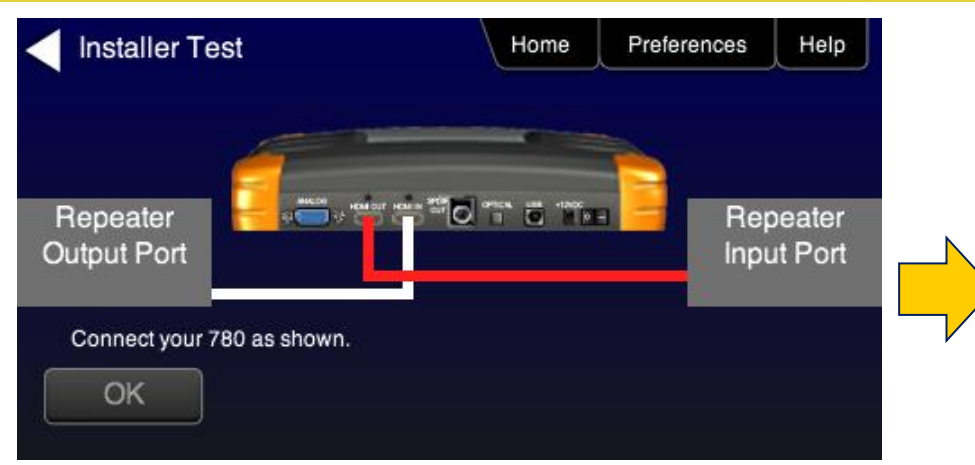

**Verifies HDCP, EDID response, and video of source device at various resolutions using different video and sampling types.**

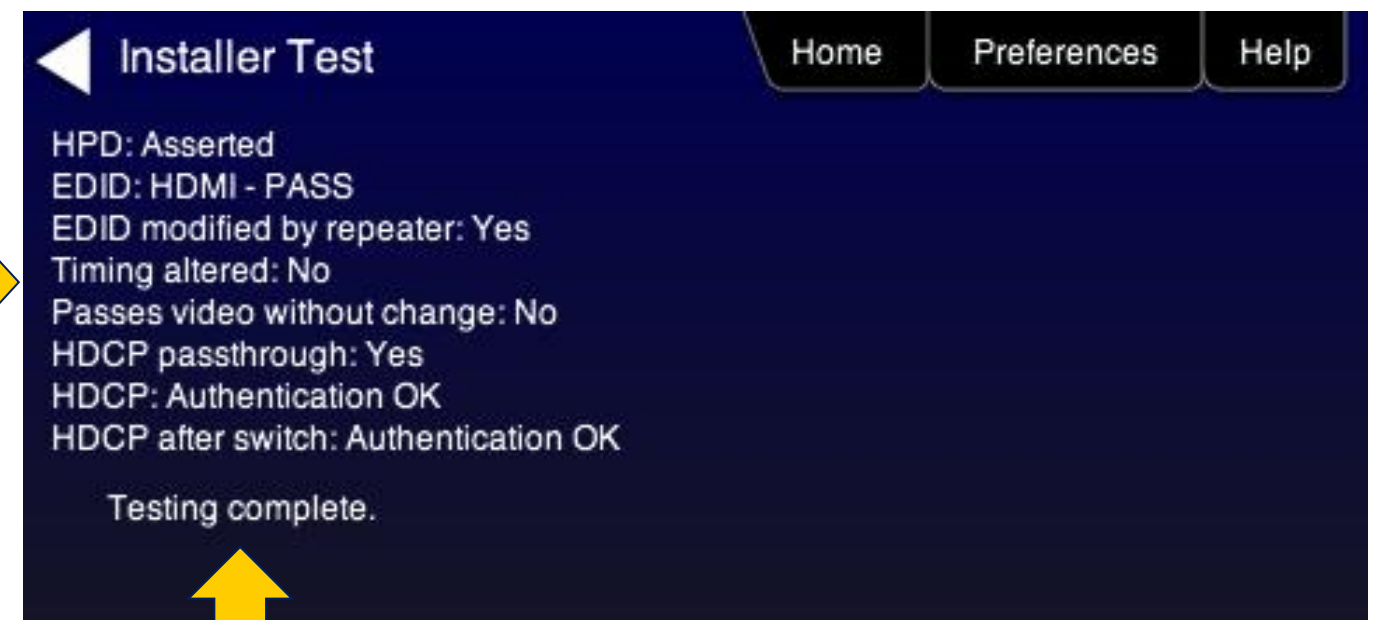

# **Installer Test Utility – Link Test Configuration**

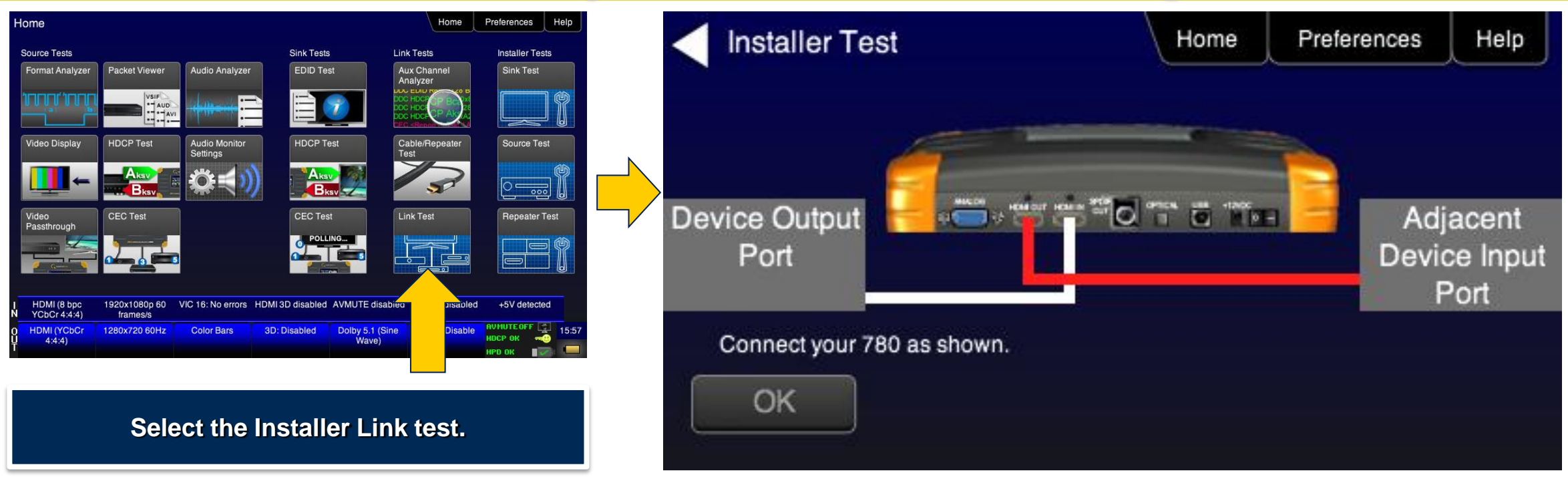

## **Installer Test Utility – Link Test Results**

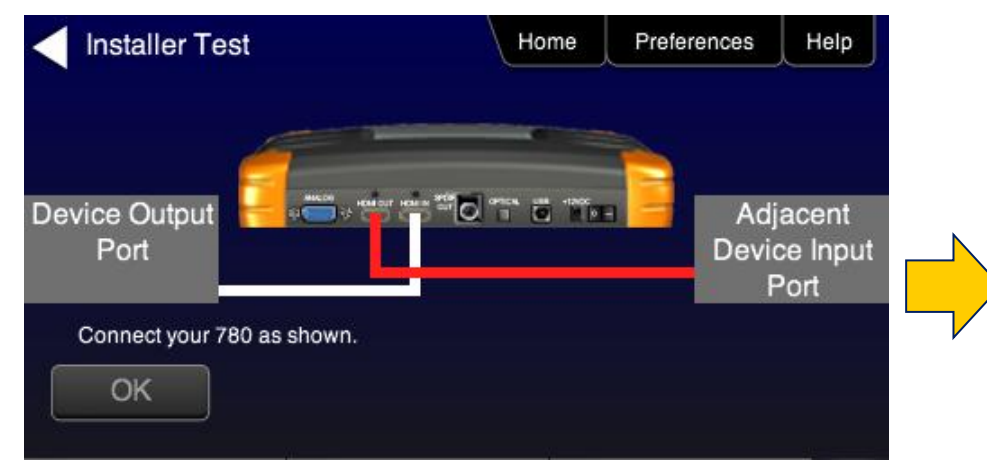

**Verifies HDCP, EDID response, and video of source and sink devices at various resolutions using different video and sampling types.**

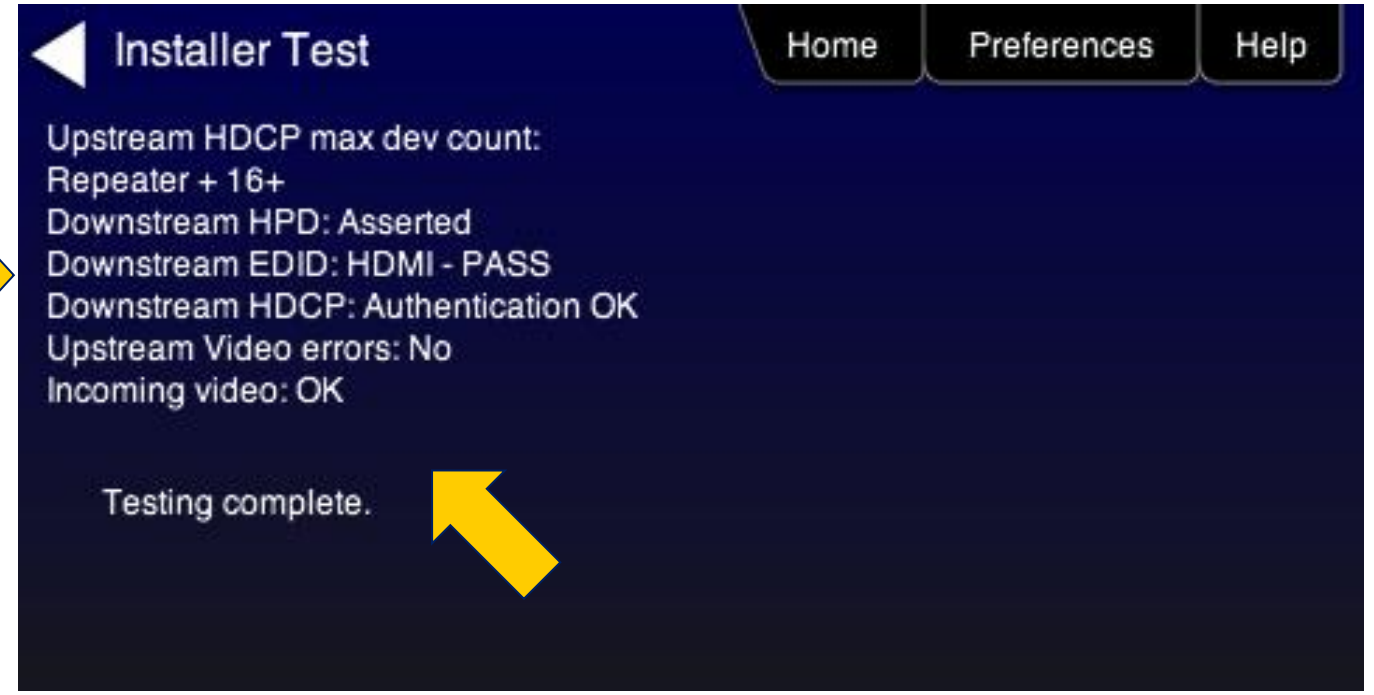

#### **Network Analyzer Features**

# **780B Network Analyzer Features**

- HDMI Network Analyzer Sink Testing:
	- Verify an HDMI sink's handling of HDCP encrypted video
	- EDID verification and listing
	- CEC ping test

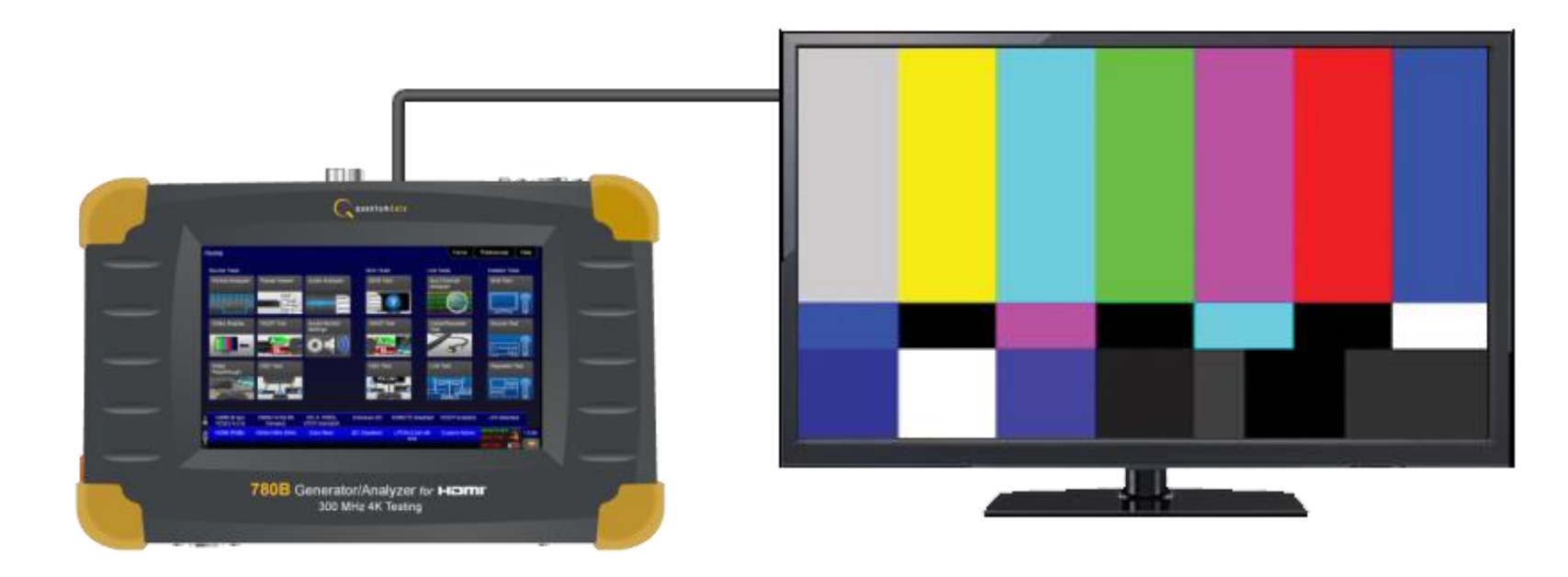

# **Network Analyzer - Sink Testing**

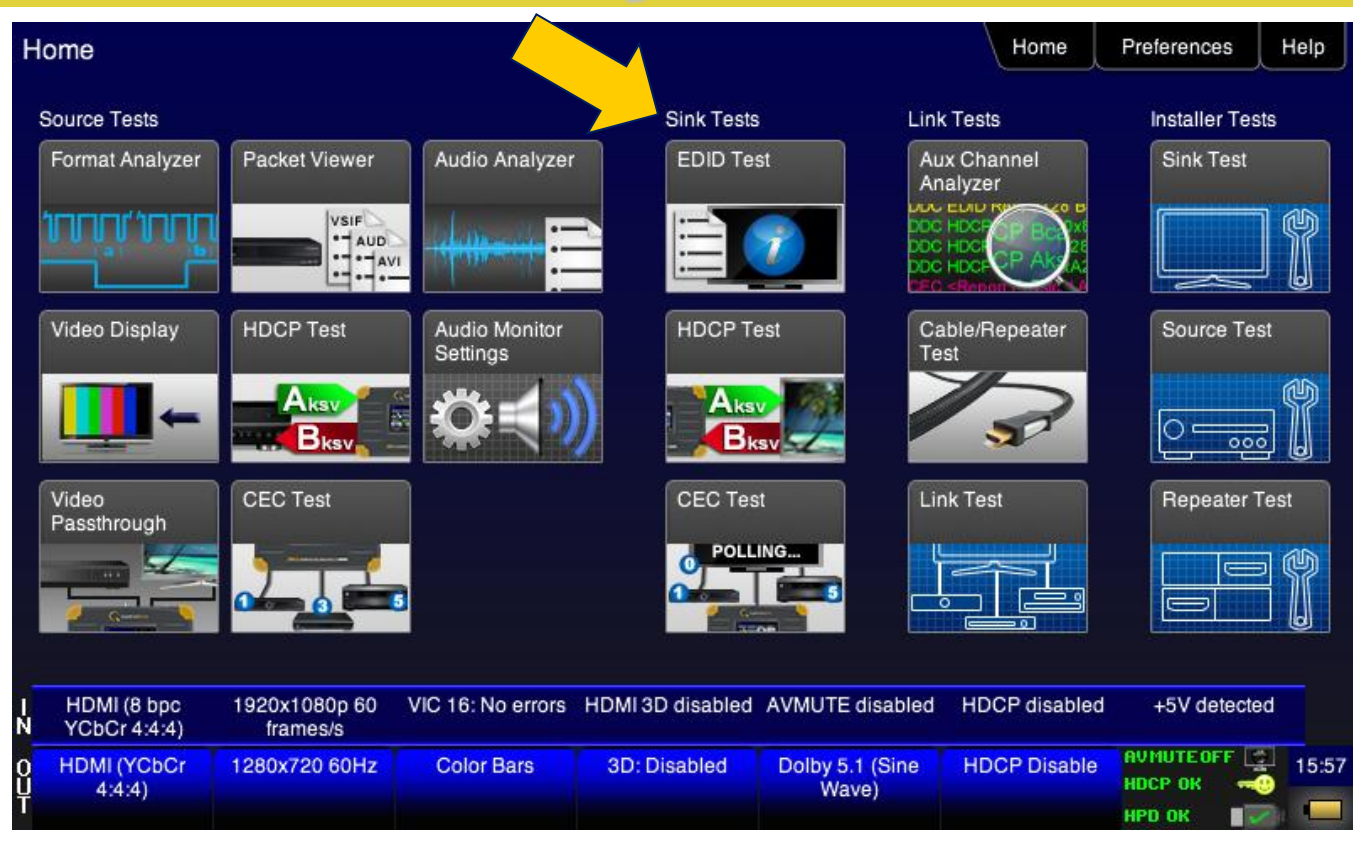

**"Sink Tests" provides a selection of auxiliary channel test functions for TV, Projectors and other displays.**

# **Network Analyzer – EDID Report (Page 1)**

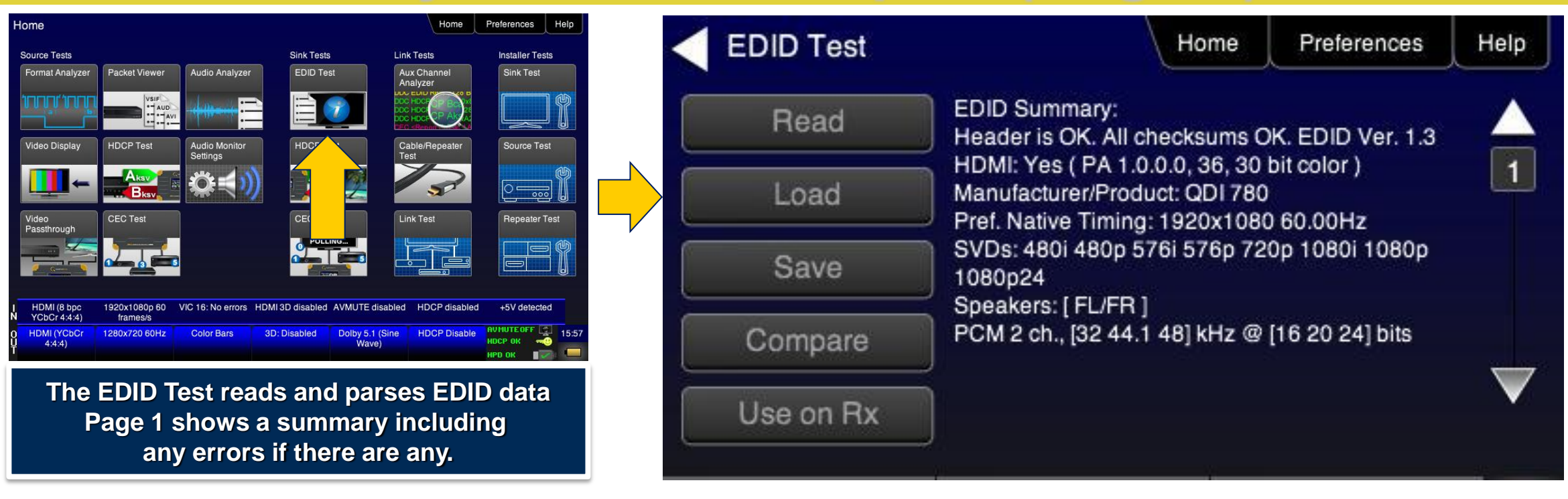

## **Network Analyzer – EDID Report (Page 7)**

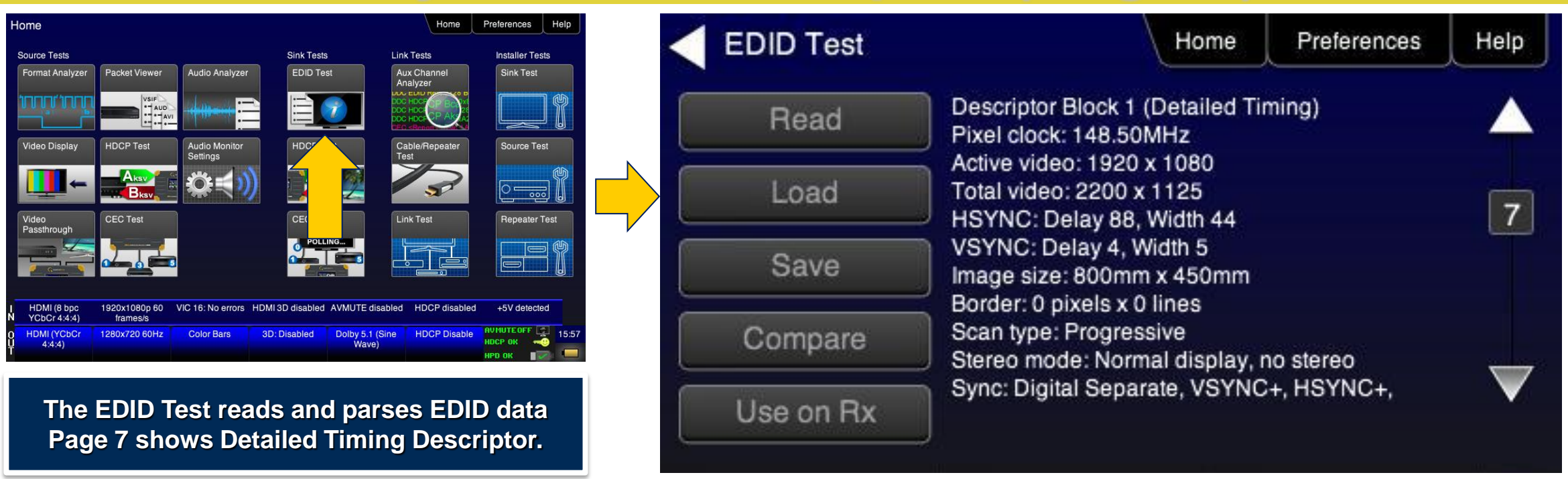

#### **Network Analyzer – EDID Report (Page 14)**

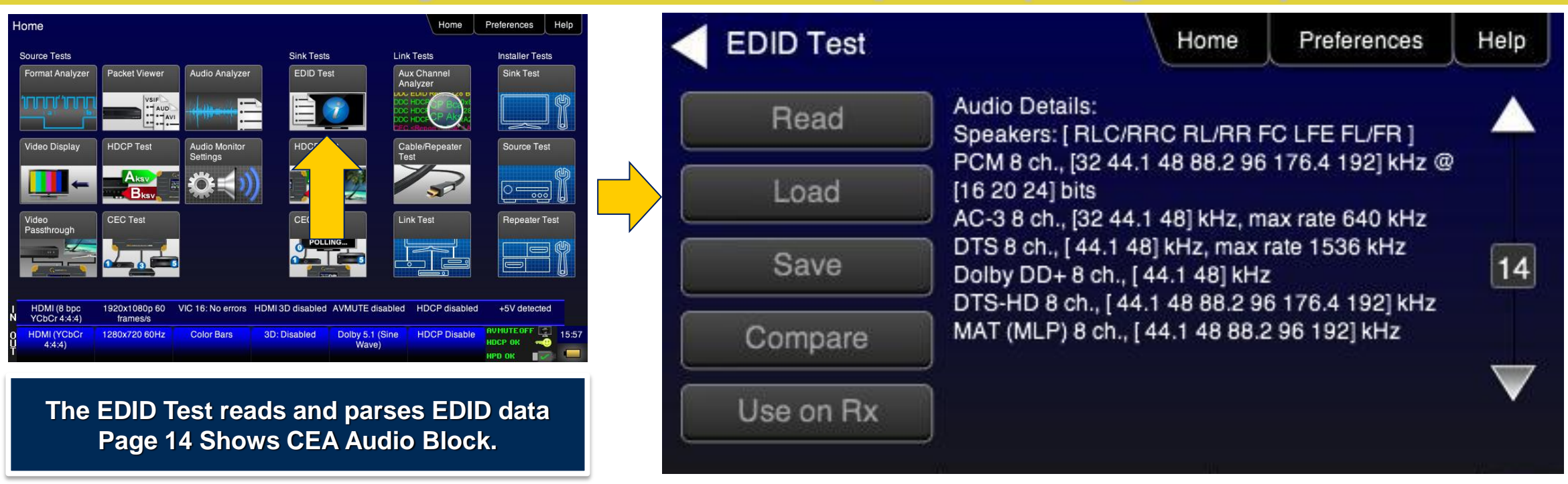

### **Network Analyzer – EDID Report (Page 15)**

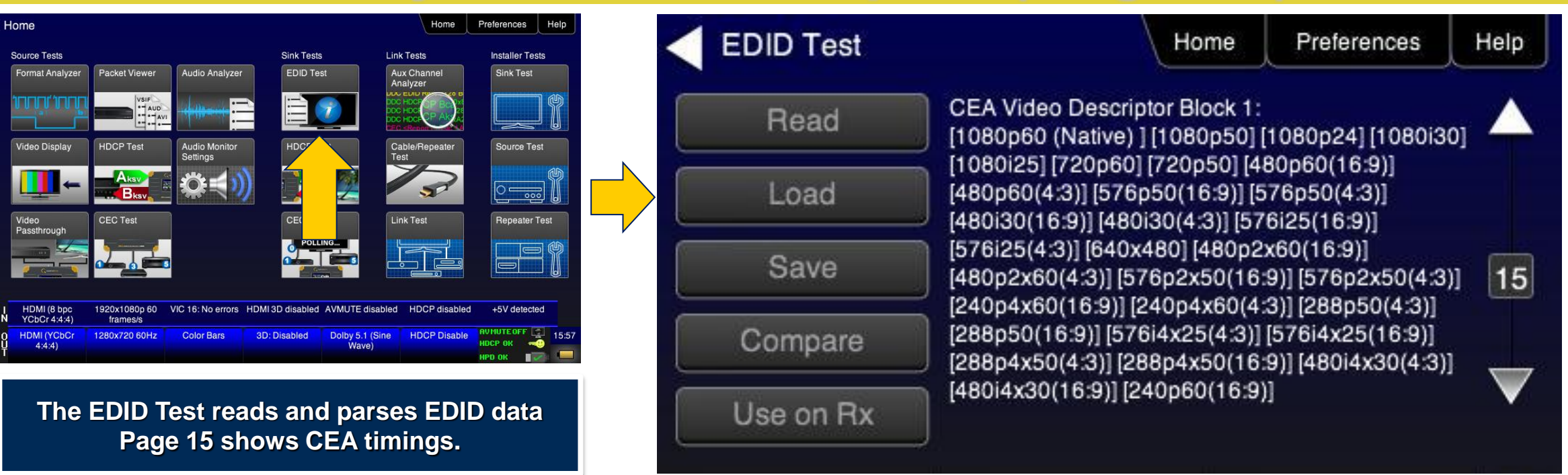

### **Network Analyzer – EDID Report (Page 25)**

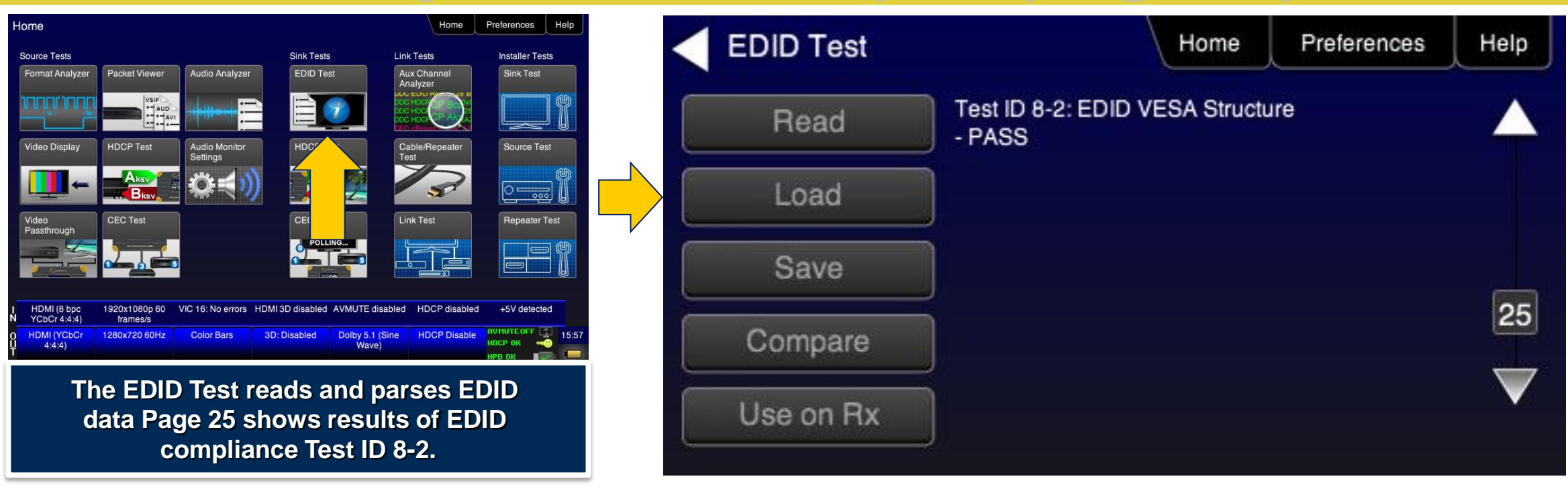

### **Network Analyzer – EDID Report (Page 26)**

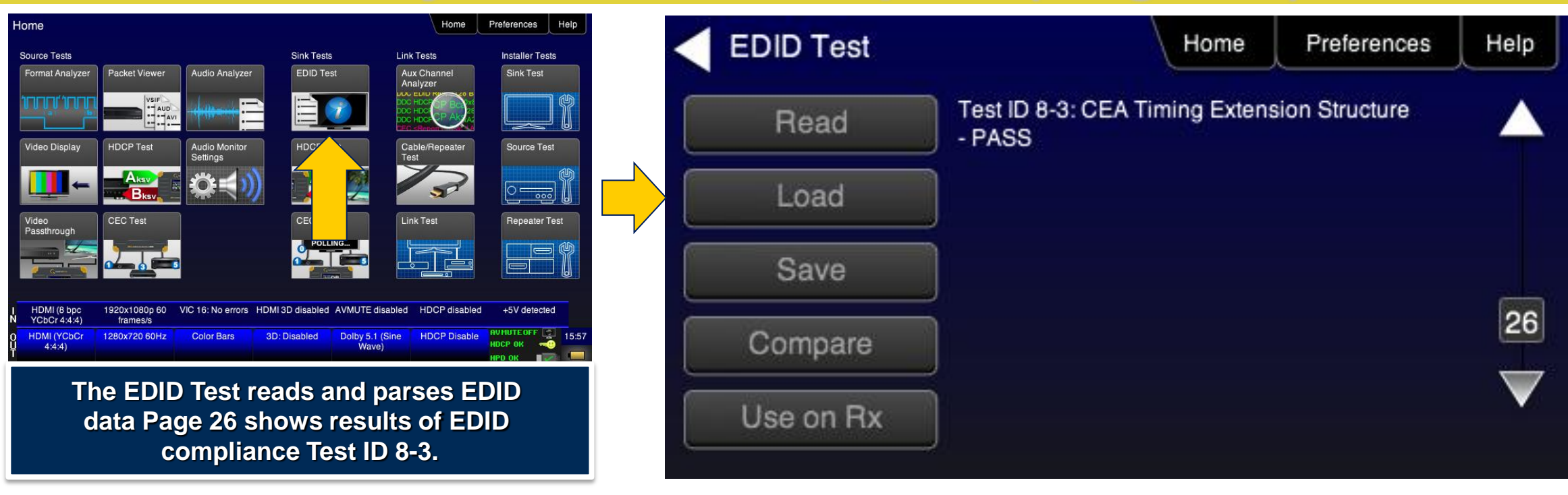

#### **Network Analyzer – EDID Compare**

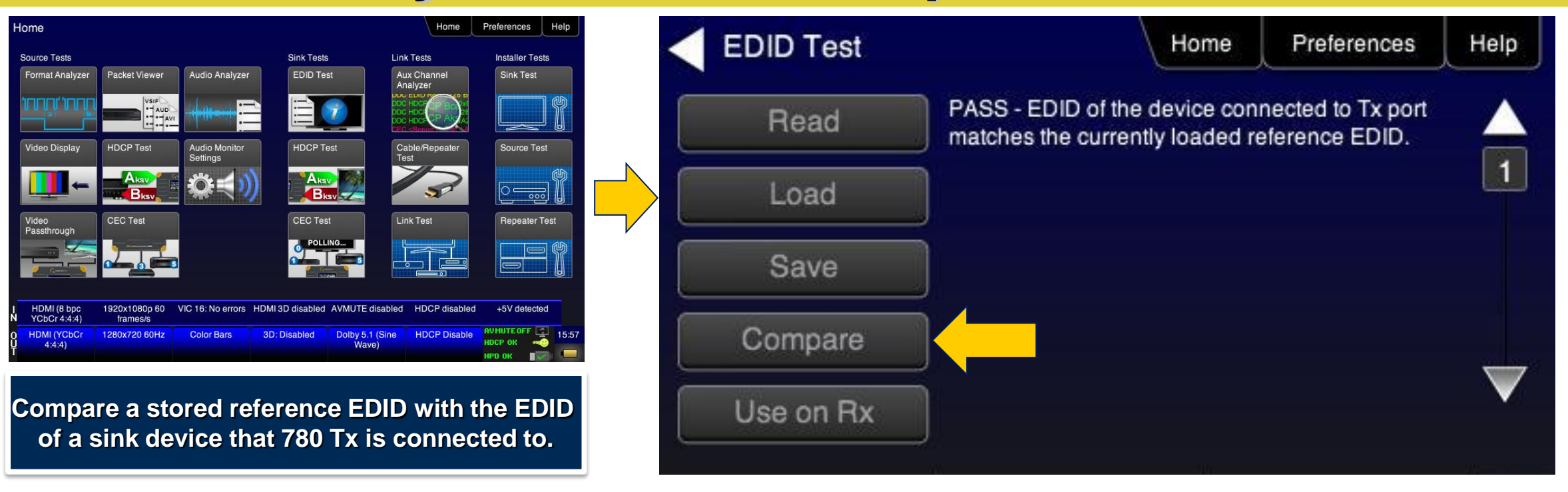

#### **Network Analyzer – EDID Load/Save**

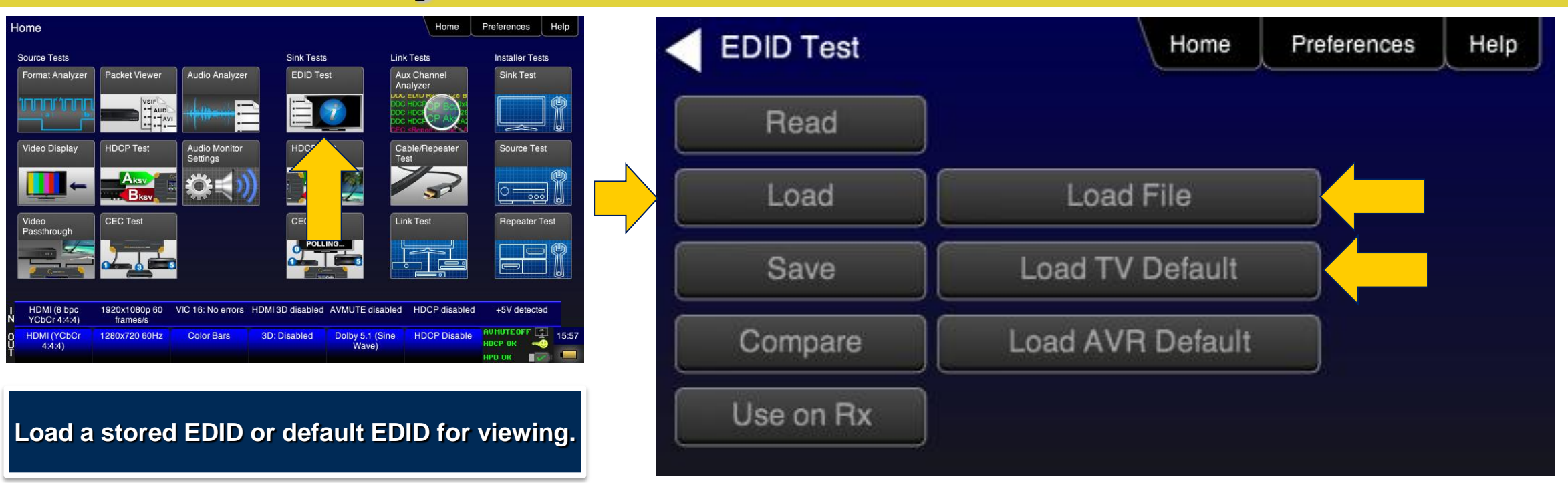
#### **Network Analyzer – EDID Load/Save**

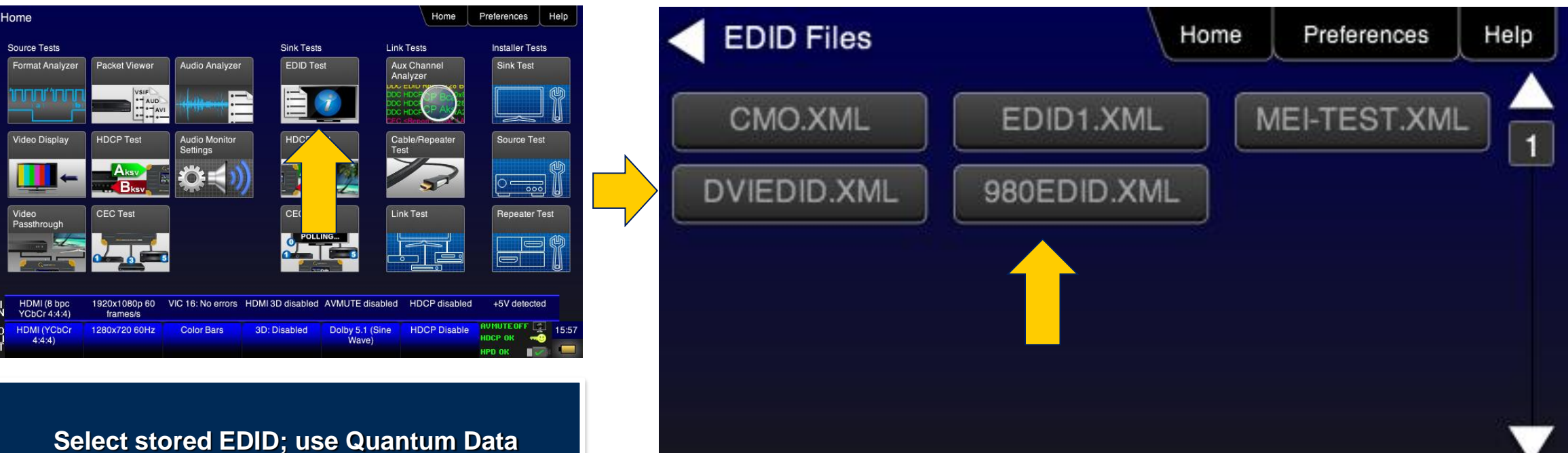

**EDID Library for additional EDIDs. NEW! Store and Load HDMI 2.0 EDIDs.** 

#### **Network Analyzer – EDID Load/Save**

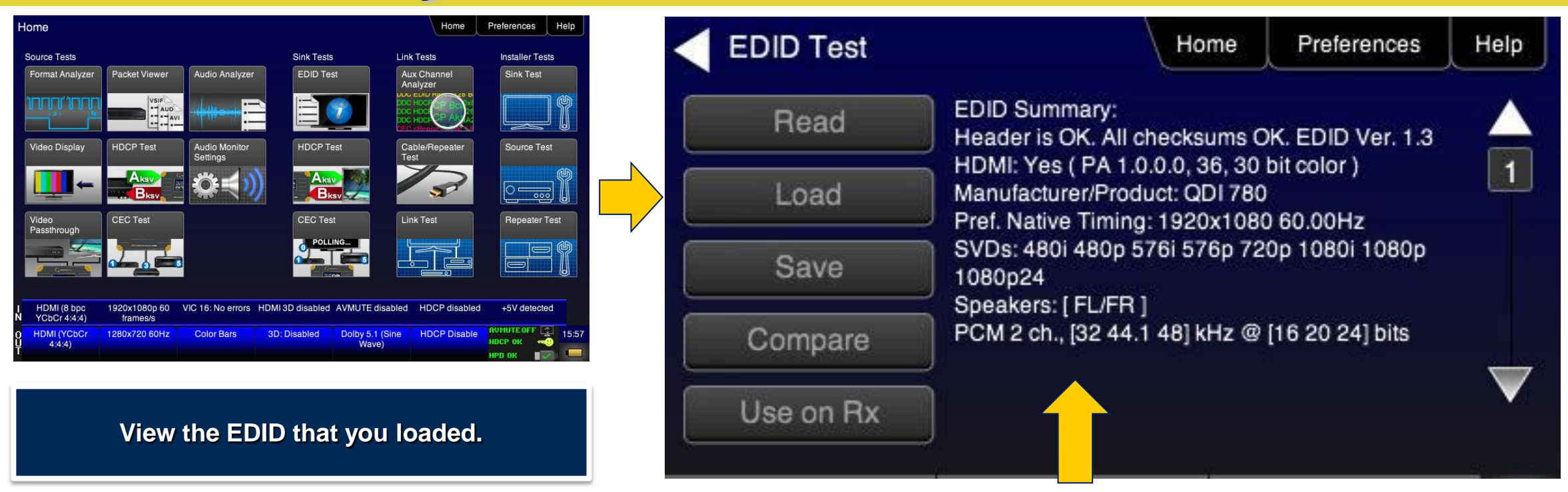

#### **Network Analyzer – EDID Load/Save**

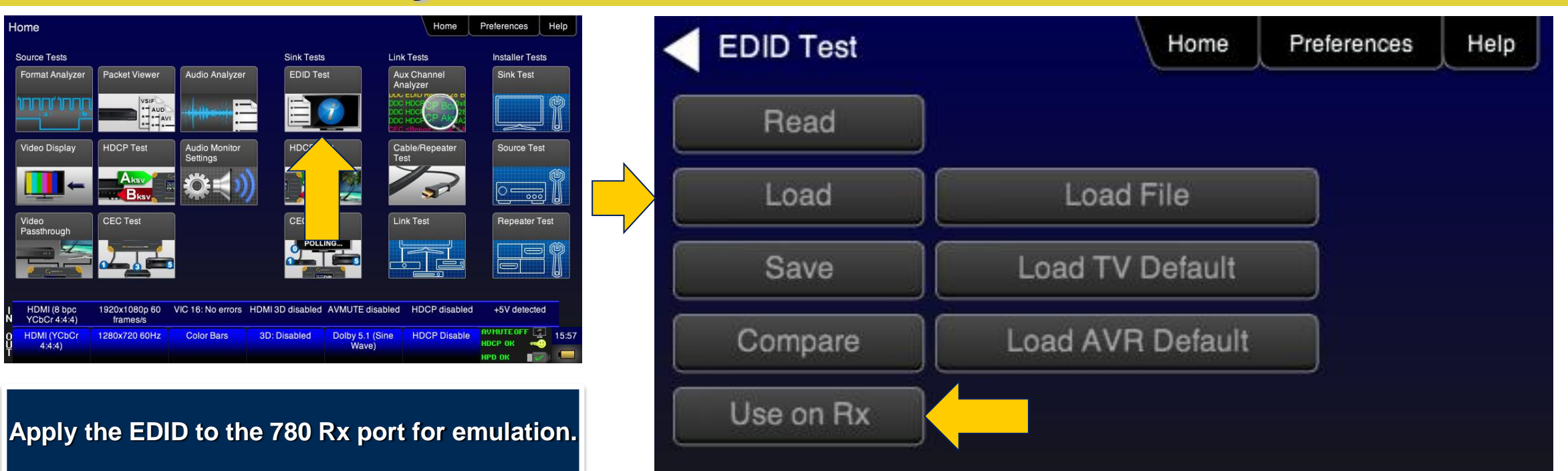

#### **Network Analyzer – CEC Sink Testing**

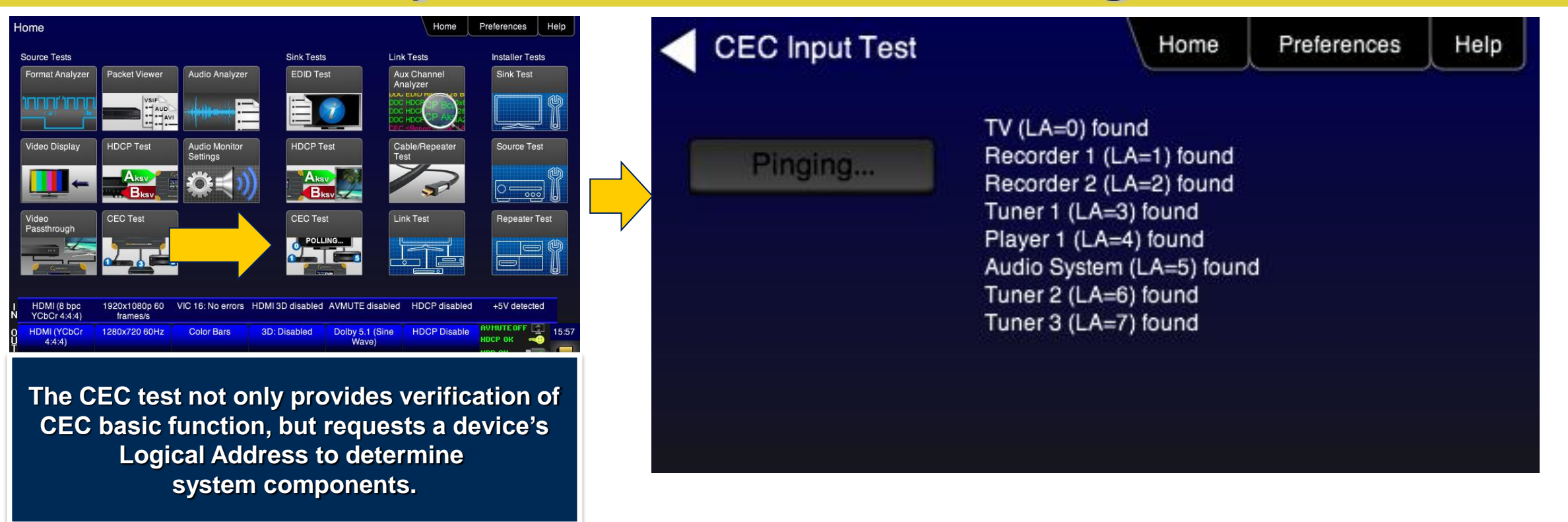

#### **Network Analyzer – HDCP Sink Testing**

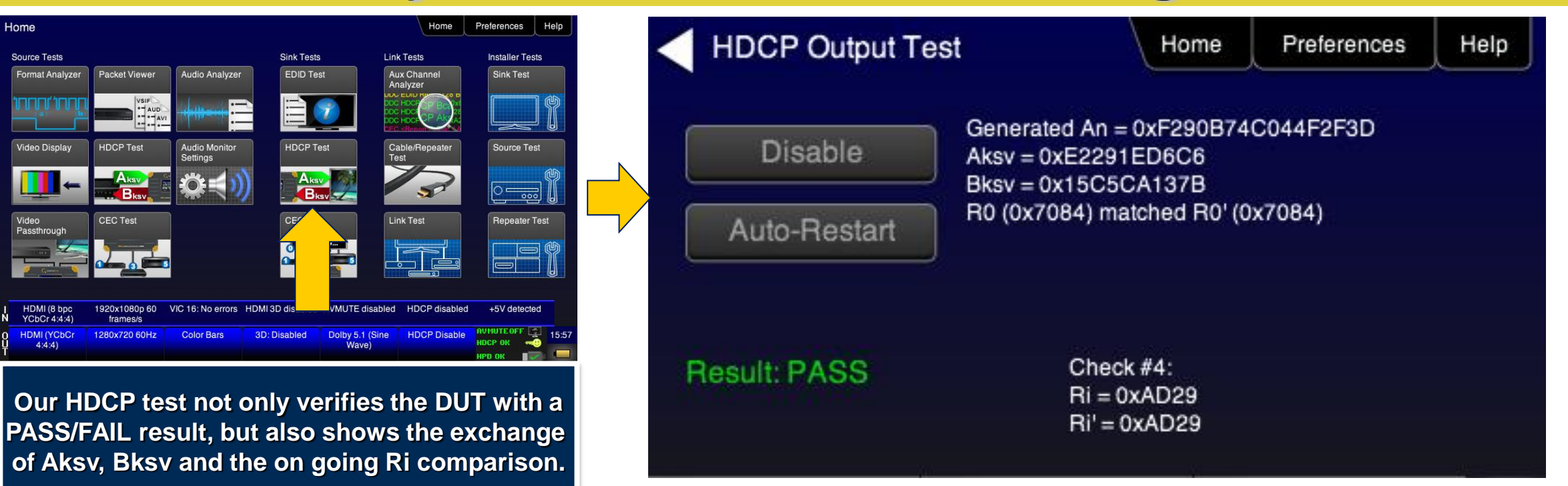

# **HDMI Source Analysis Tests**

- Source Analysis Tests:
	- View video InfoFrame and timing data—including 3D metadata—from an HDMI source.

- View audio InfoFrame and metadata from an HDMI source.
- Test an HDMI source device's response to any EDID.
- Check the number of HDCP devices an HDMI source supports.

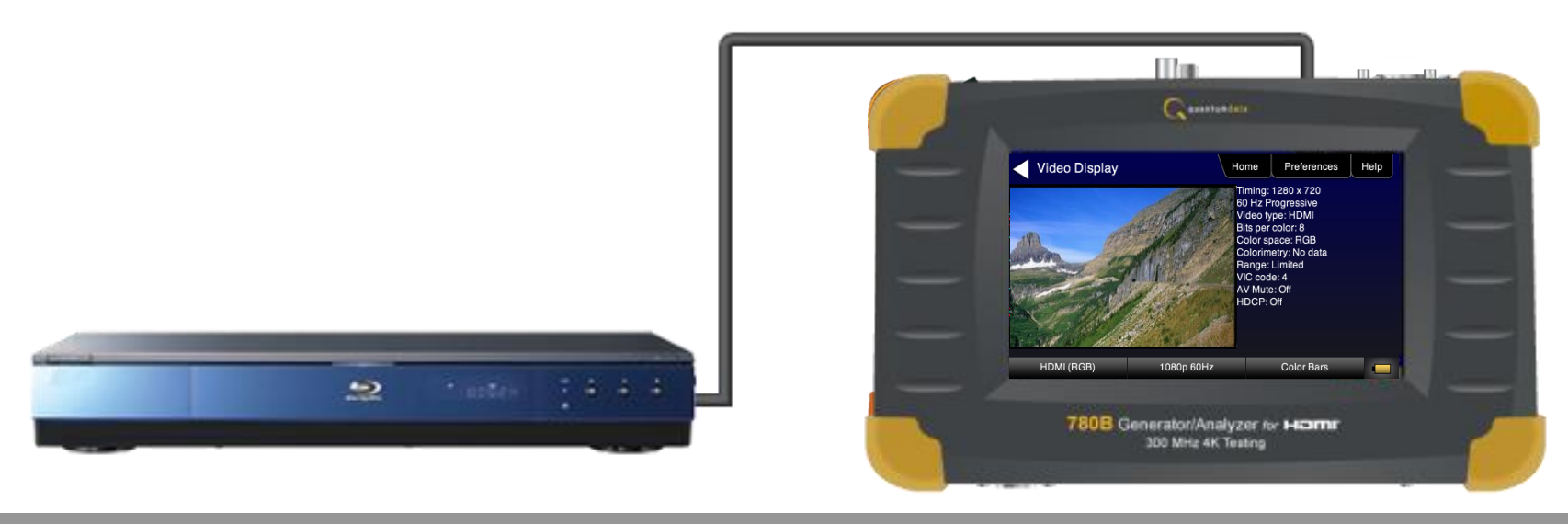

# **HDMI Source Testing**

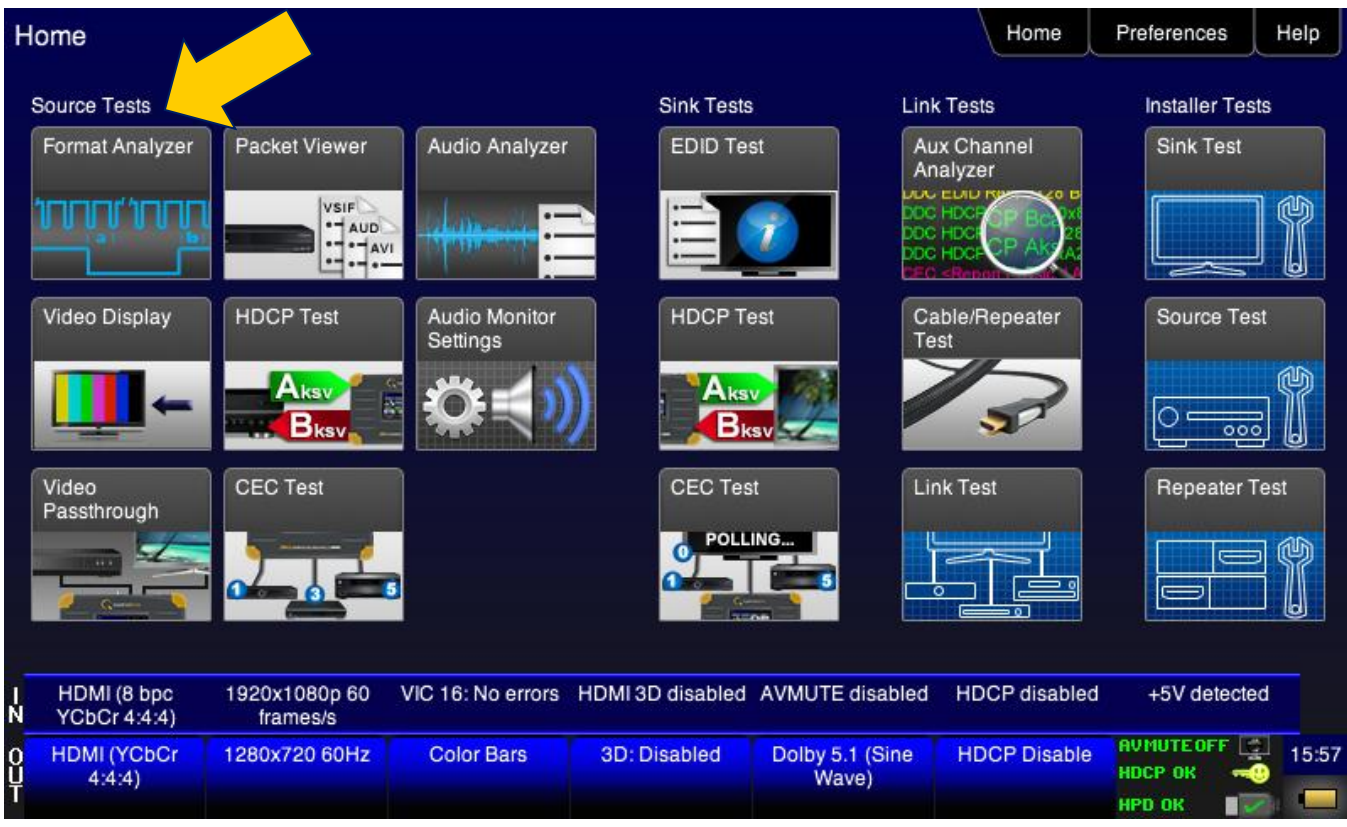

**"Test Source" provides tests for source devices such as DVD players, set top box and AVRs.**

## **Source Format Analyzer**

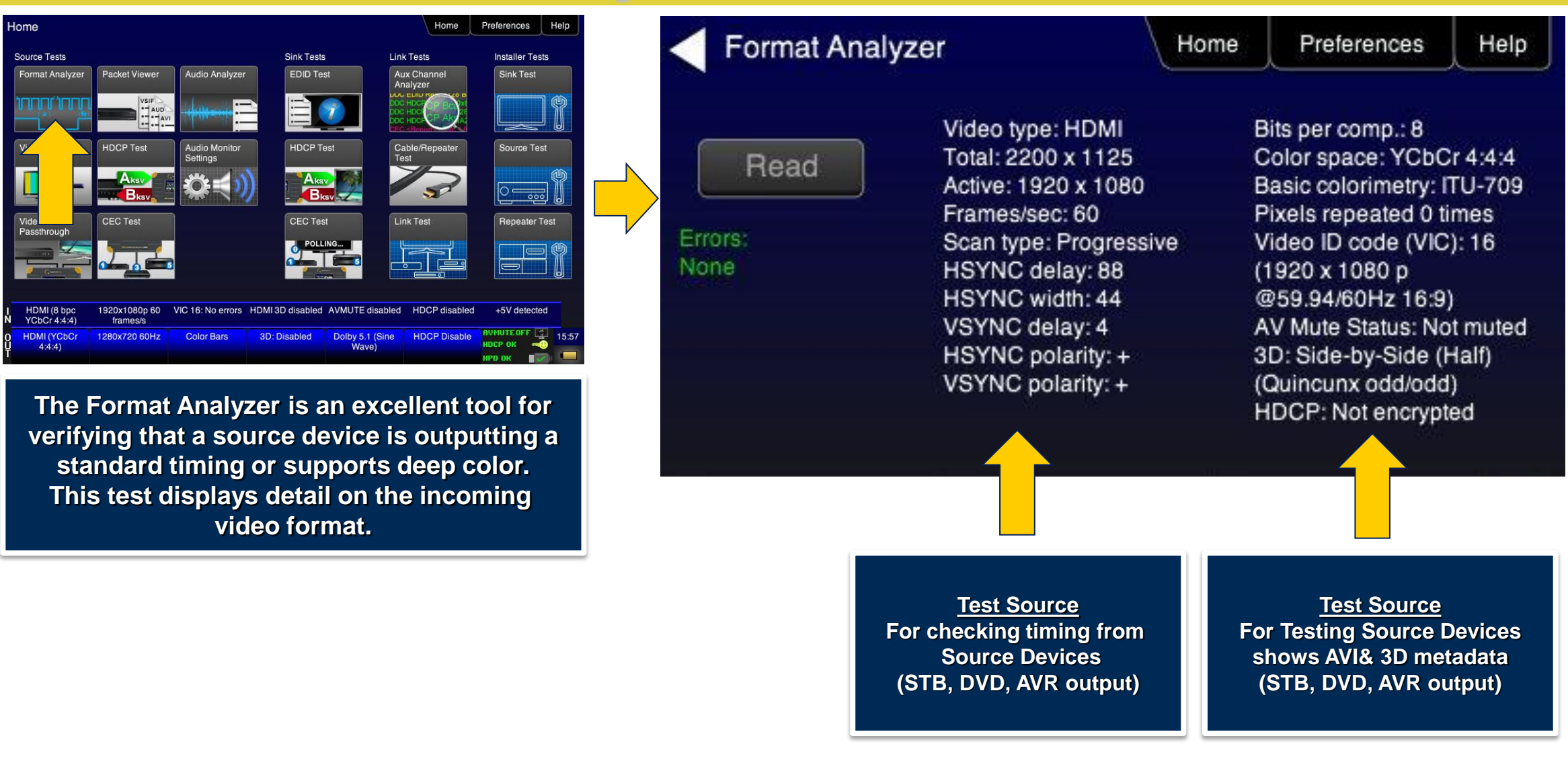

#### **Source Tests – Audio Analyzer**

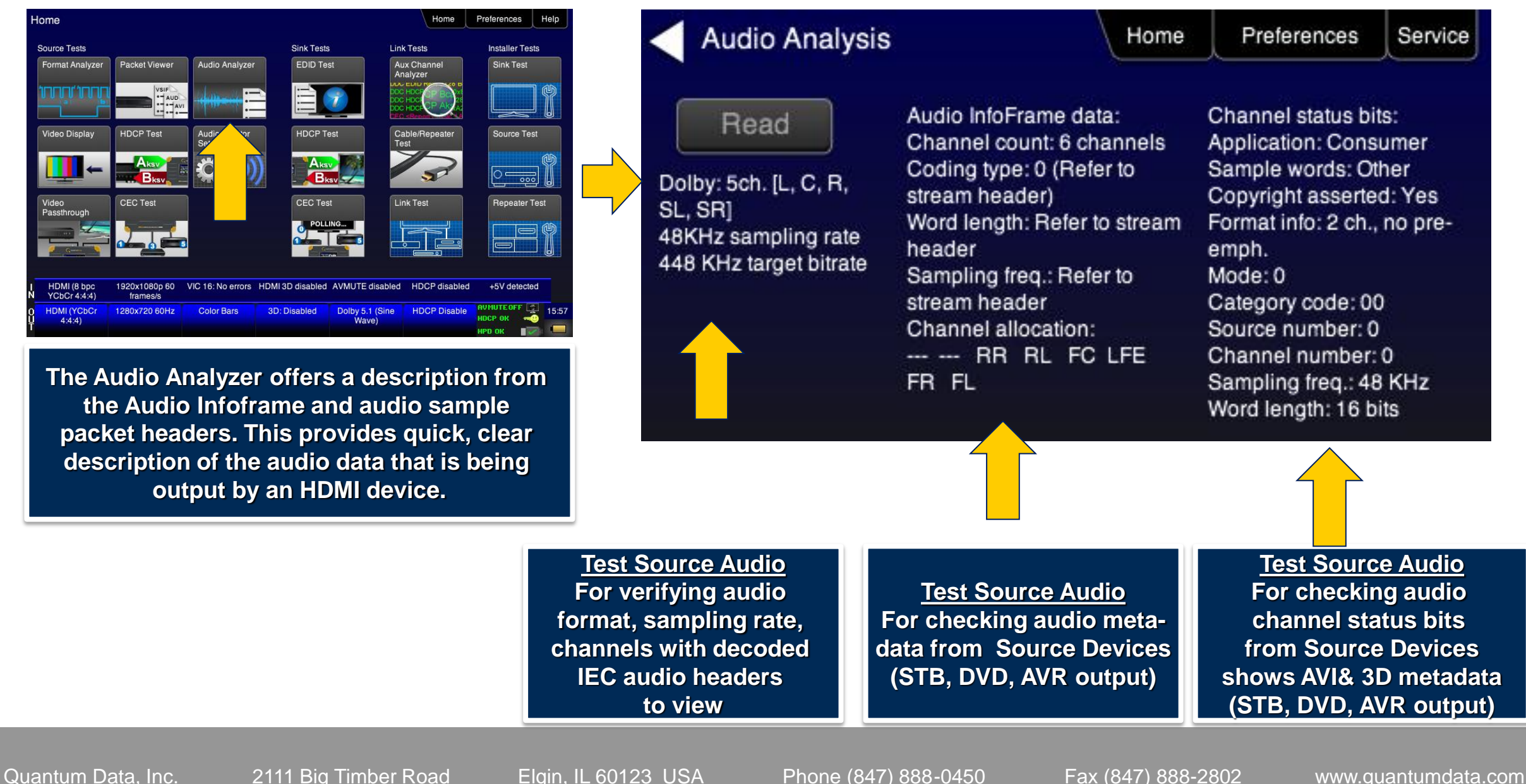

#### **Source Tests – Audio Monitoring with Headphone**

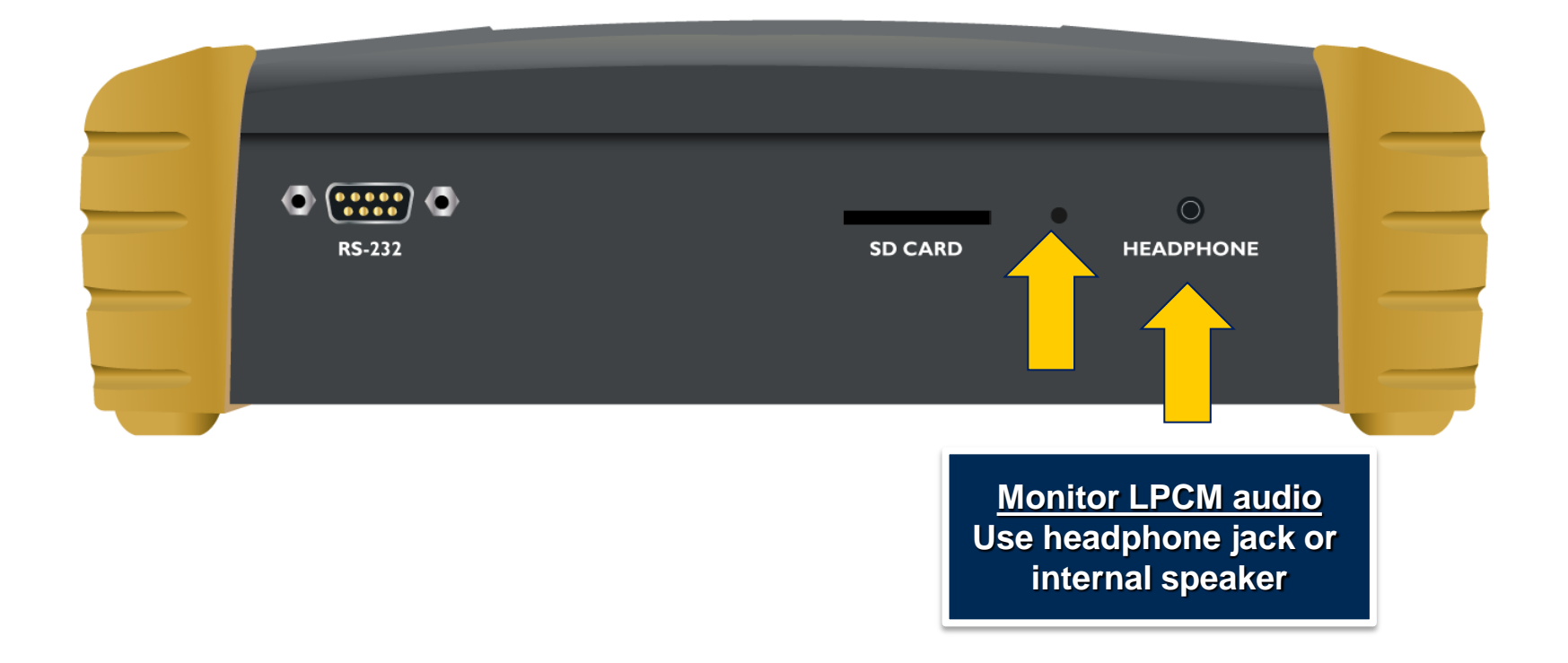

## **Audio Monitor Headphone Configuration**

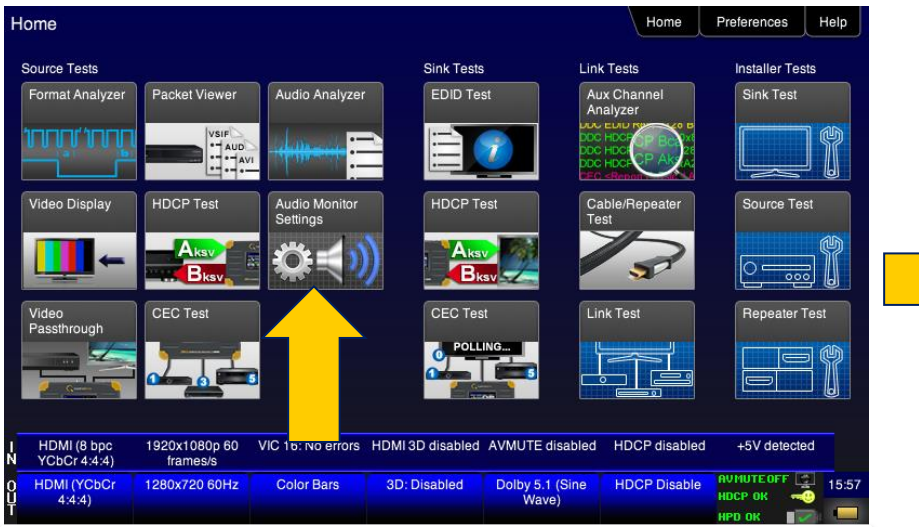

**The Audio Monitor setup enables you to configure the audio that comes out of the 780A headphone jack.**

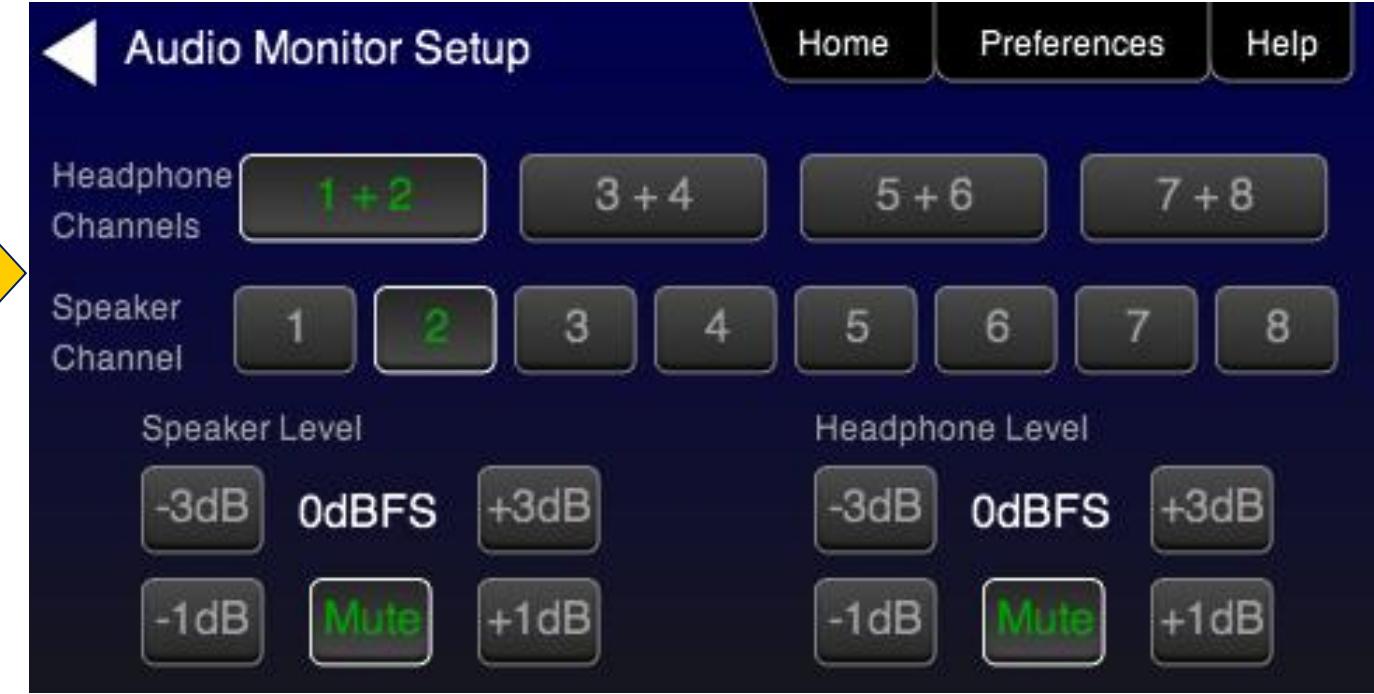

## **HDCP Source Max Devices Test**

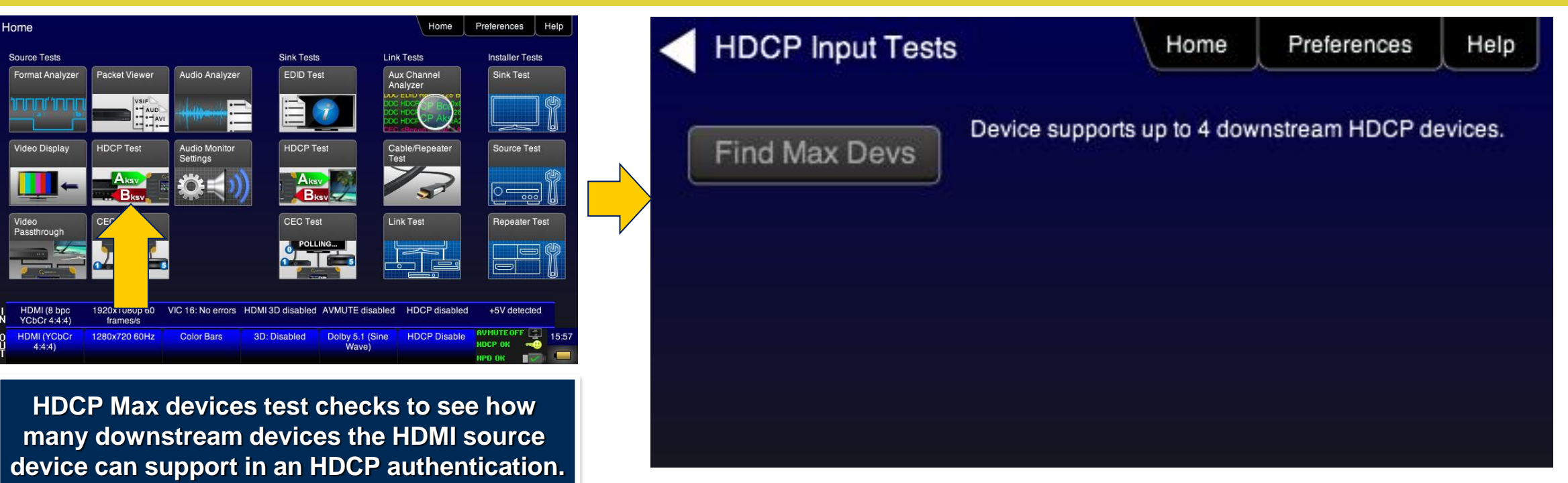

# **Source Tests – EDID**

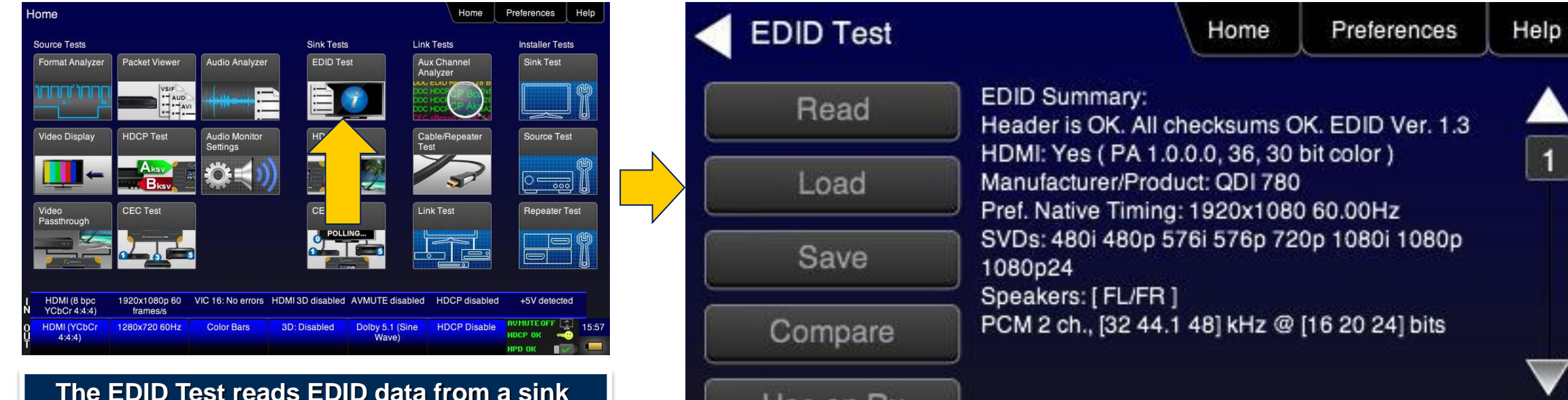

**device. Use the EDID obtained from connected display on the 780 Rx port to emulate that display**

**Emulate a standard EDID from a TV or AVR on the 780 Rx port.**

Use on Rx

 $\ddot{\mathbf{1}}$ 

### **Source Packet Viewer**

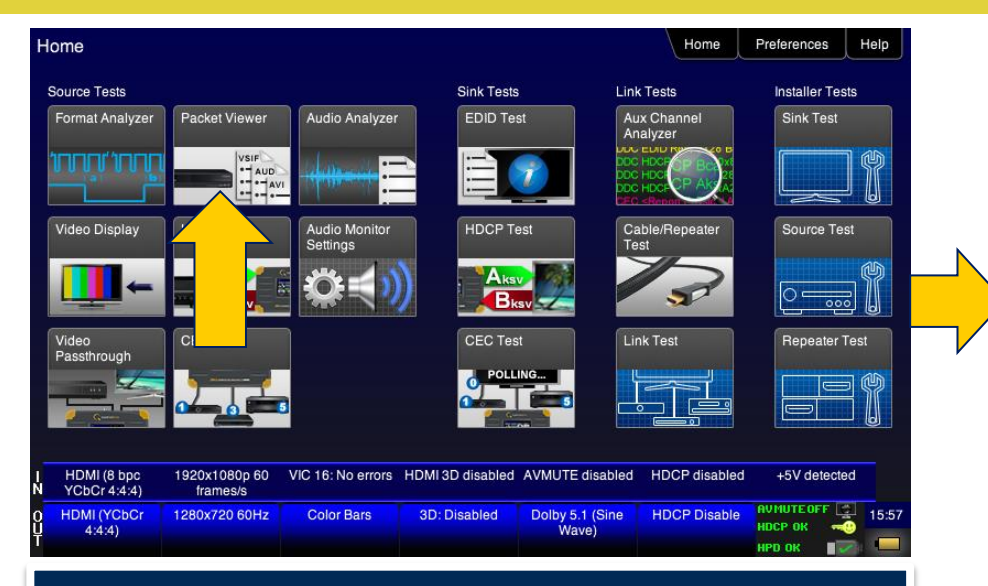

**The Packet Viewer tool allows the user to view the data contained within many common types of packets such as InfoFrames, ACP/ISRC packets, and xvYCC gamut metadata.**

**Packet Viewer** Home Preferences Help AVI InfoFrame: Color space: YCbCr 4:2:2 Limited Range ITU-601 Refresh Video ID: 6 (720(1440) x 480 i @ 59.94/60Hz 4:3)  $\blacksquare$ Scan info: Overscanned Coded Frame AR: 4:3 Save Non-uniform Scaling: None known Pixels repeated 1 time. Checksum OK. Version: 2, Length: 13 Raw data: 82 02 0D EF 21 58 00 06 01 00 00 00 00 00 00 00 00

**Save packet data to a file for dissemination to colleagues.**

#### **780B Test Configurations Recap**

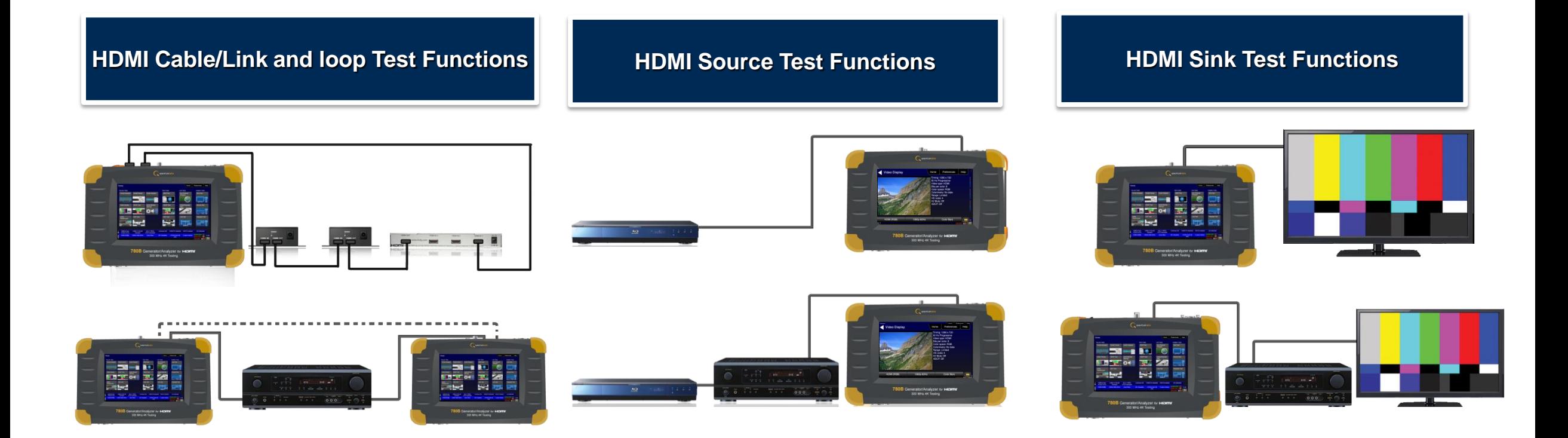

## **780B Optional Features**

## **780B Optional Features**

- HDMI Cable, Link (Repeater) and Frame Compare Test
- Auto EDID Test
- HDMI Auxiliary Channel Analyzer (ACA):
	- Option 1: Emulation monitoring of hot plug events and DDC transactions
	- Option 2 (includes Option 1): Passive monitoring of hot plug events, DDC transactions and CEC messages.

## **Auto EDID Test**

- Test HDMI source's response to a variety of EDIDs.
- EDIDs used in test are specified prior to test.
- Test EDIDs can be obtained from:
	- Quantum Data EDID Library.
	- Commercial HDTVs or other sinks.
	- Known-bad EDIDs.
	- EDIDs you created with Quantum Data EDID editing tools.
- Results appear on 780B display.
- Test feature checks incoming timing, video type, colorimetry, sampling and VIC and presents results.
- Test report of results available following test from installed SD card.

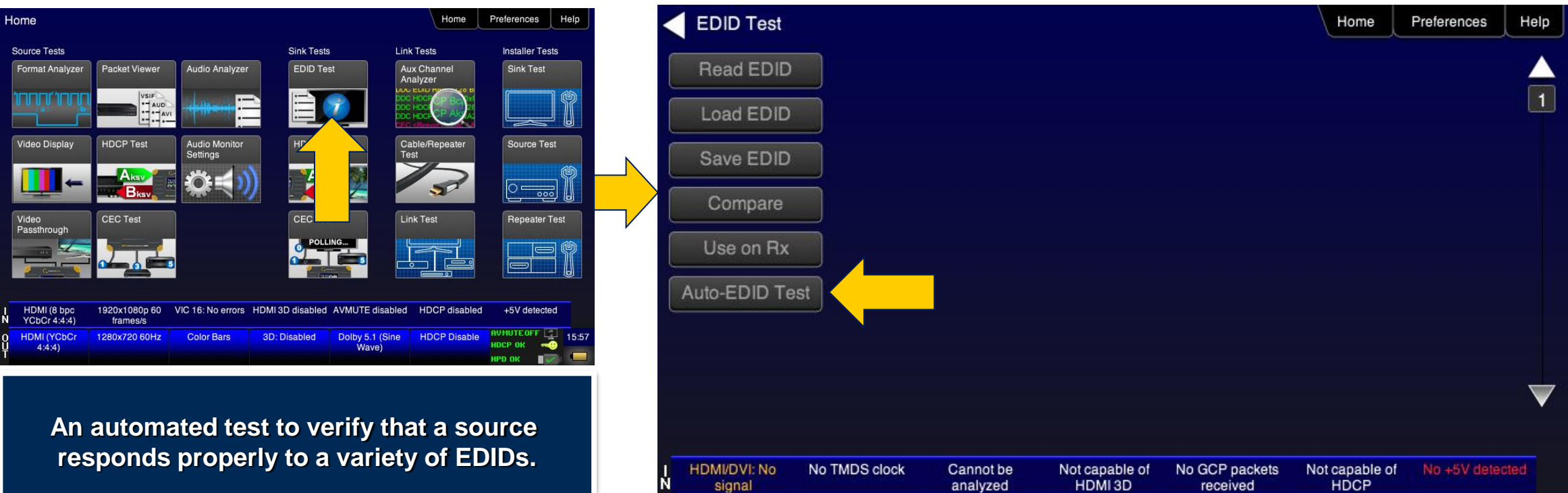

Interface:

HDMI (8 bpc RGB)

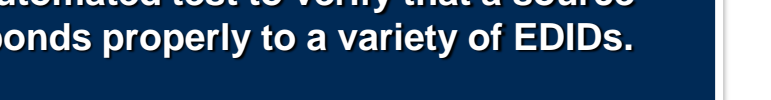

**Select Auto-EDID Test.**

Audio (HDMI):

LPCM 2.0ch 48kHz

Quantum Data, Inc. 2111 Big Timber Road Elgin, IL 60123 USA Phone (847) 888-0450 Fax (847) 888-2802 www.quantumdata.com

Format:

720x480 60Hz

Pattern:

**Color Bars** 

3D: Disabled

**AUMUTE OFF** 

NO HDCP b

22:49

Enable HDCP

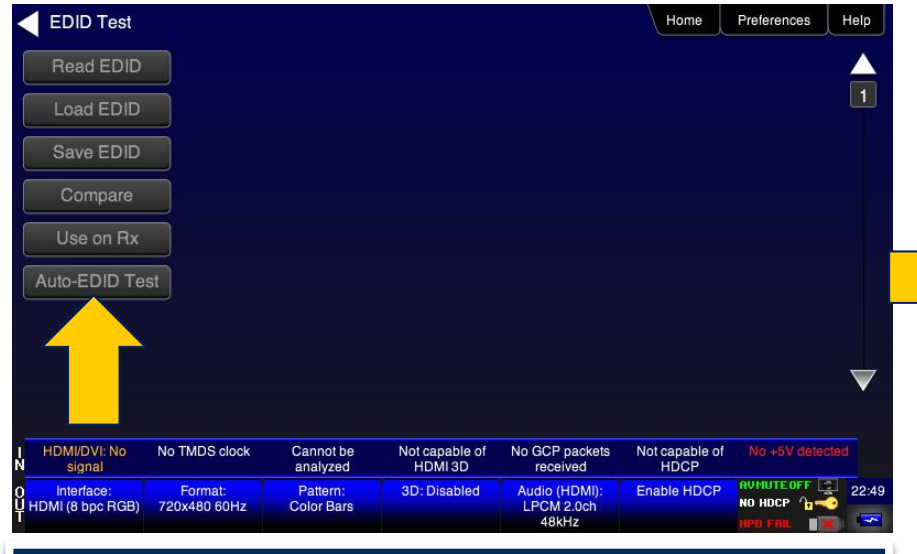

#### **Select Auto-EDID Test.**

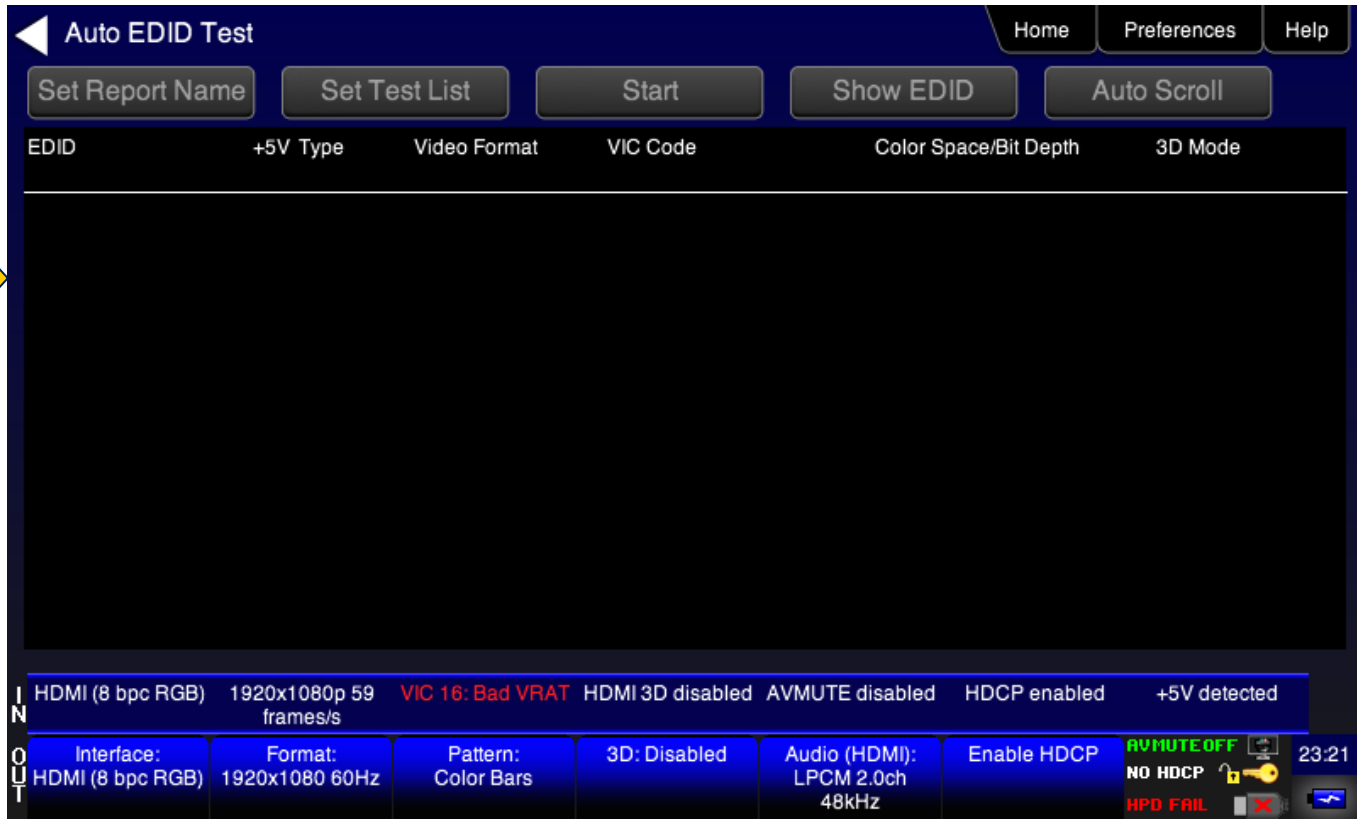

#### **Auto-EDID Test home screen.**

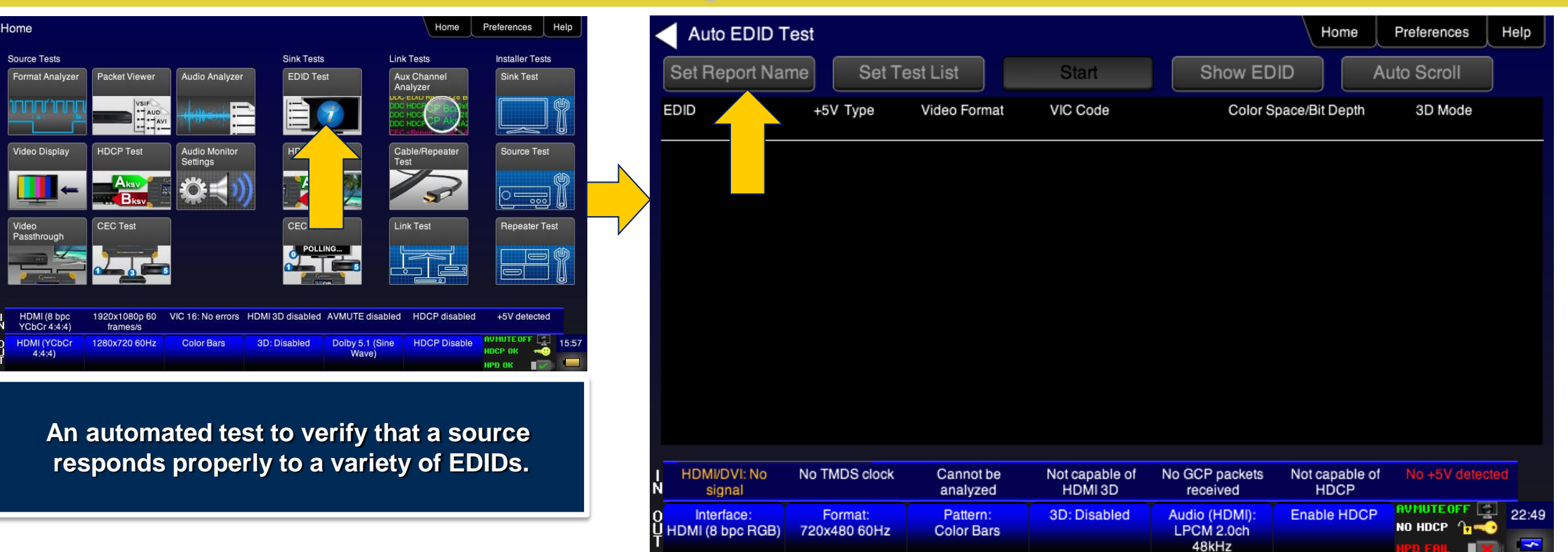

#### **Optionally specify if you want to issue a report.**

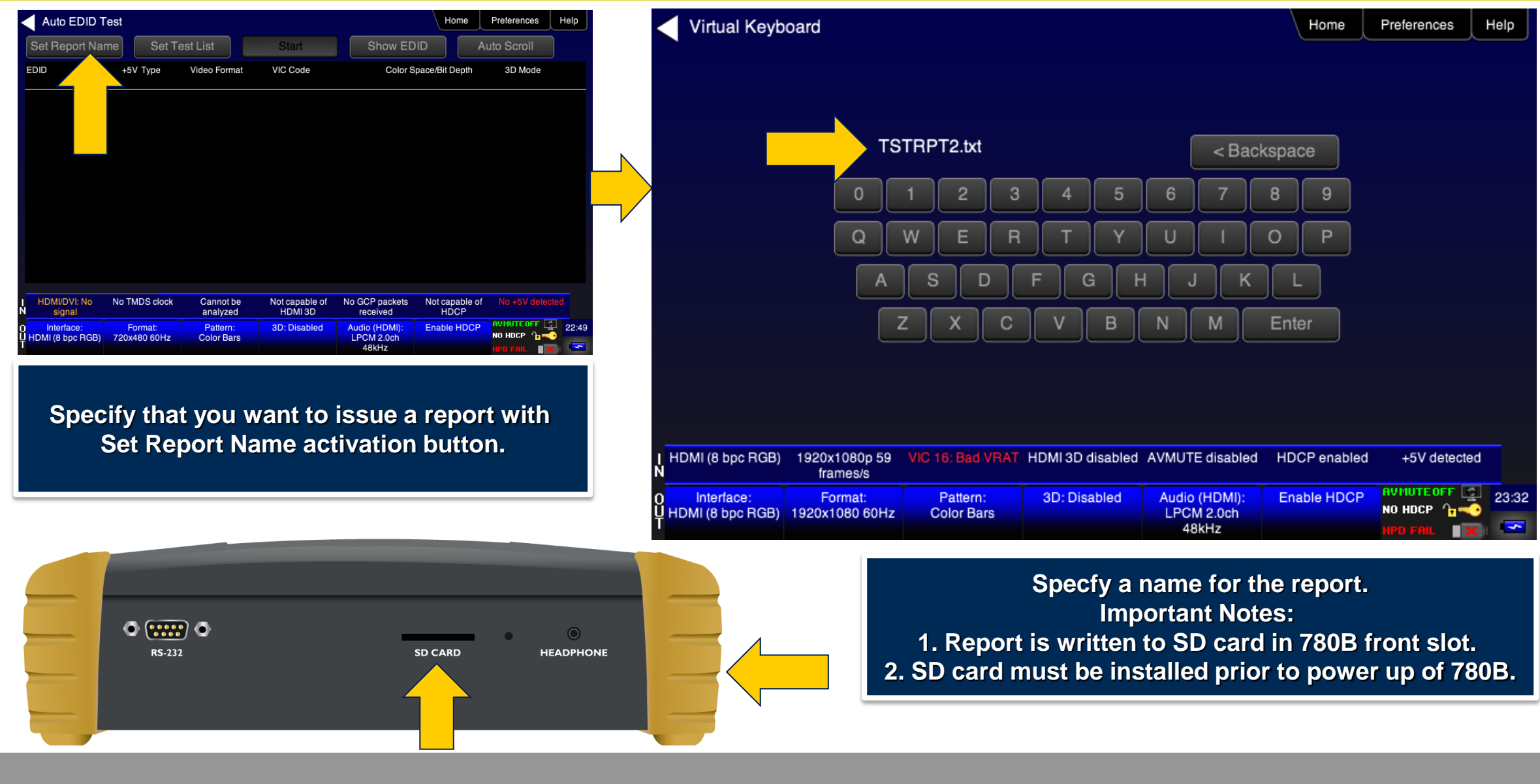

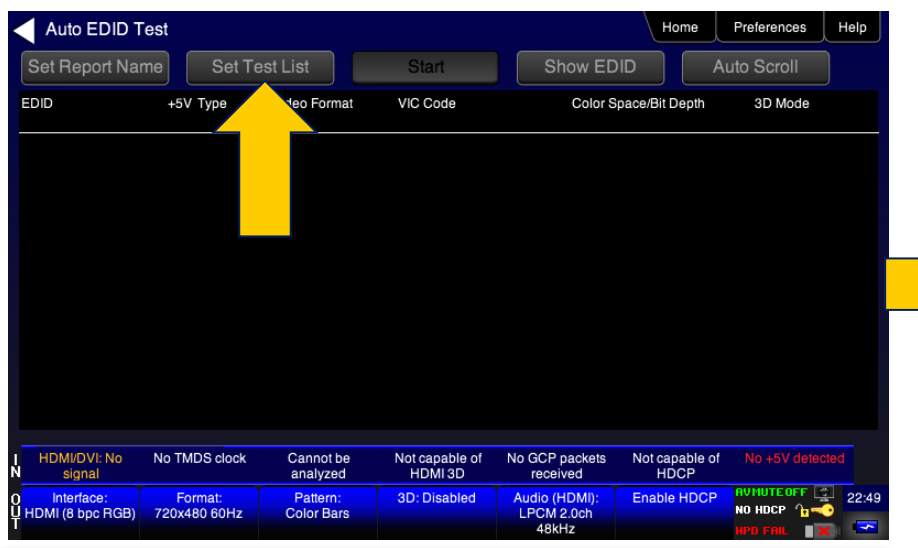

**Configure the list of EDIDs that will be tested by selecting a configuration file.**

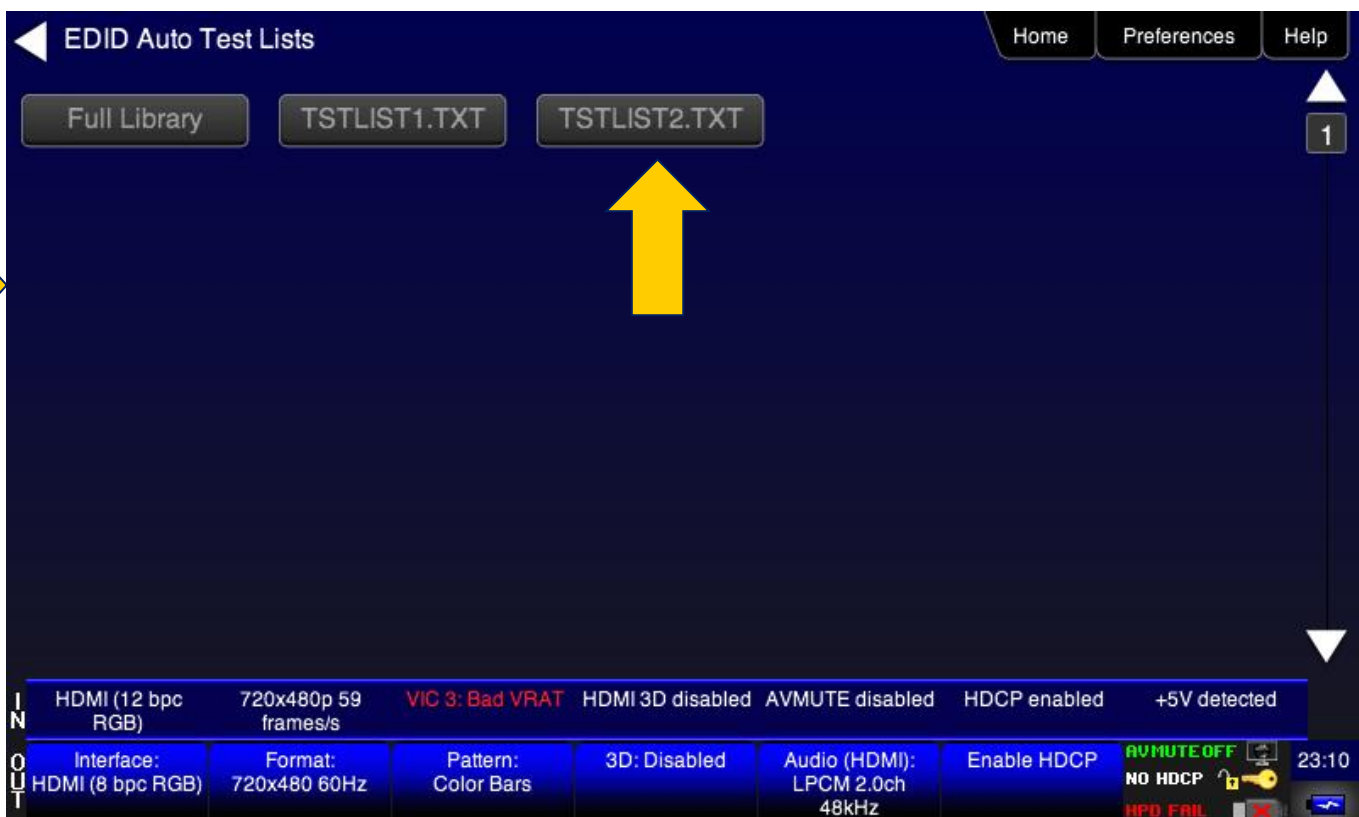

#### **Specify the configuration file which is a text file listing of EDIDs (and names) that will be used in the test.**

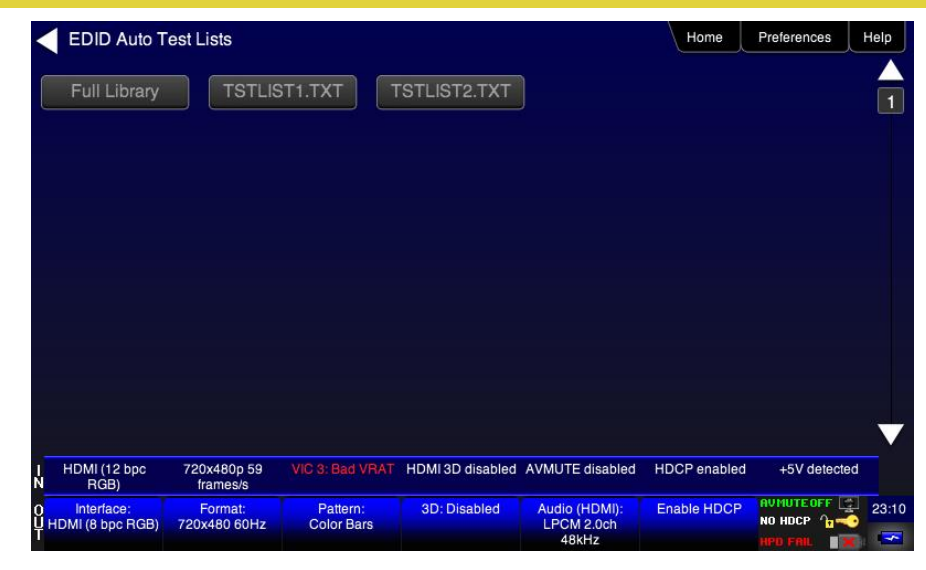

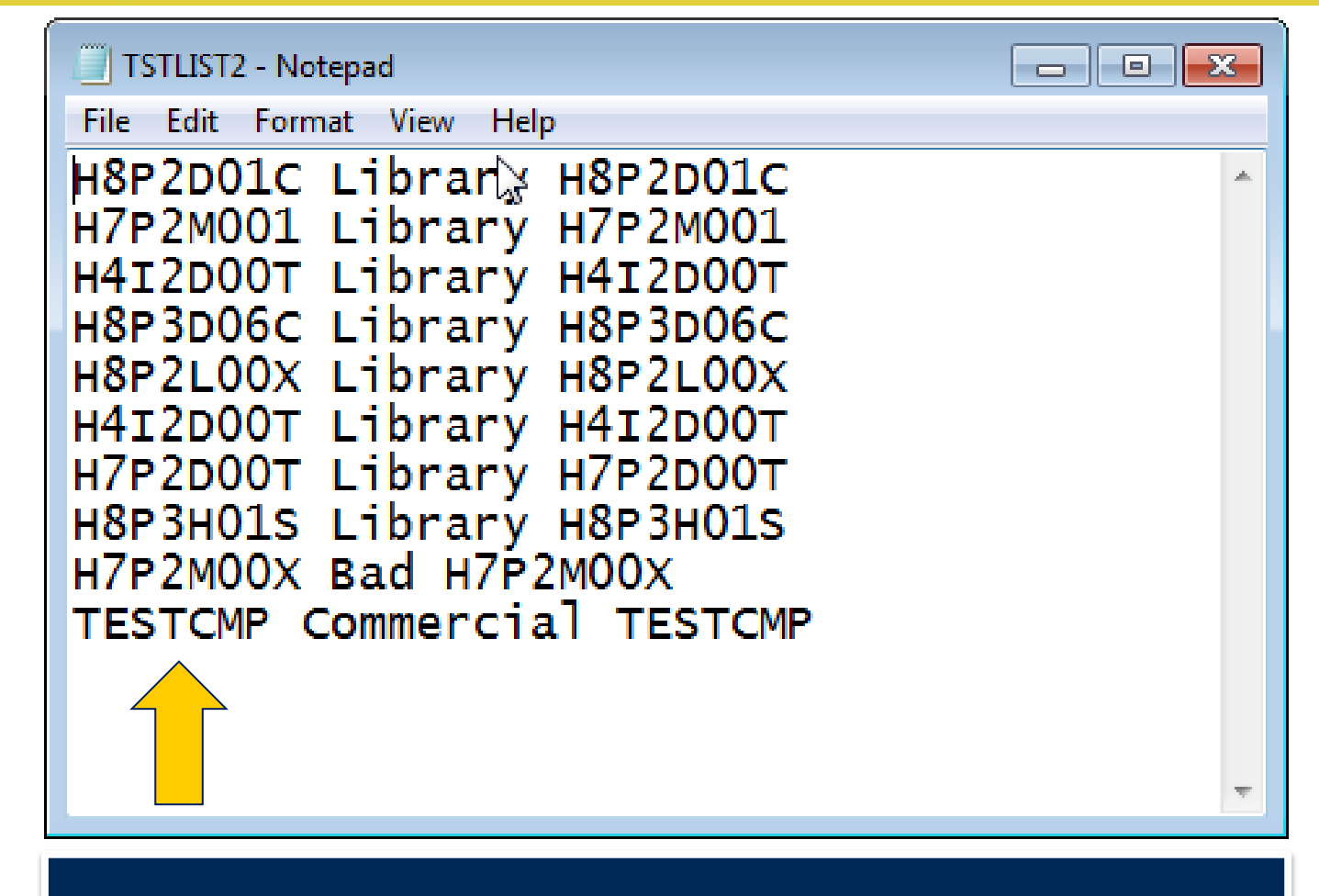

**Sample Auto EDID configuration file. Specify EDIDs and names in configuration text file. Transfer configuration file to AutoEDID directory on 780B file system.**

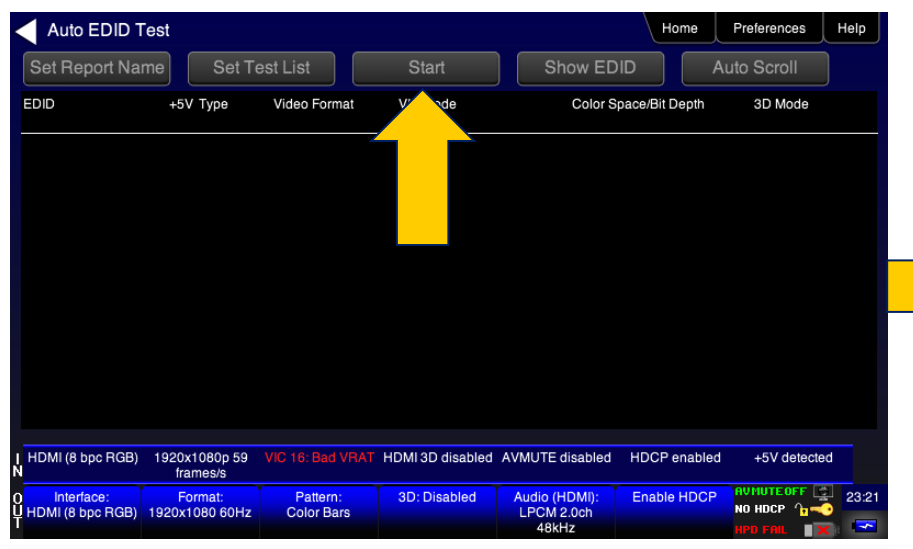

#### **Connect source and initiate the test.**

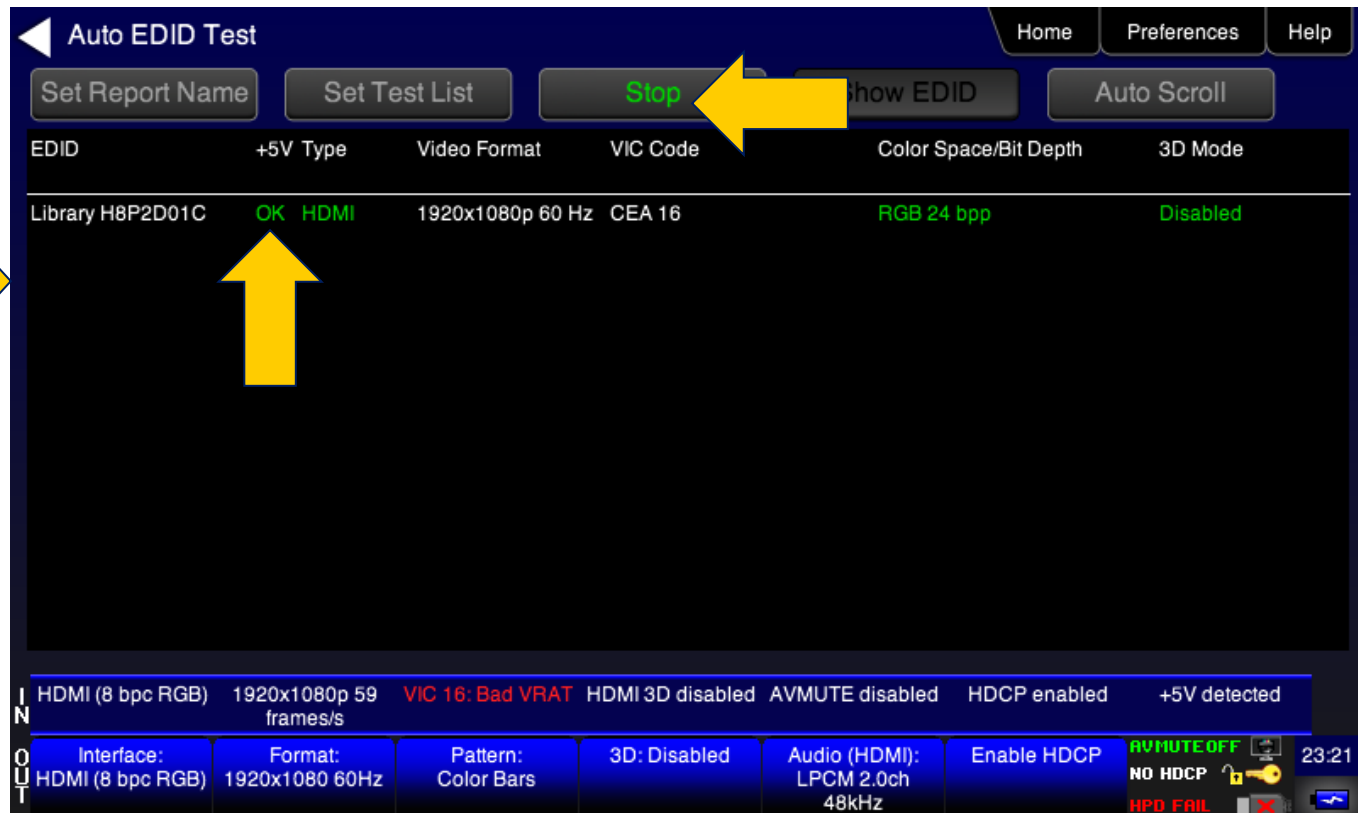

#### **Results appear as each EDID is being tested. You can stop the test at any time.**

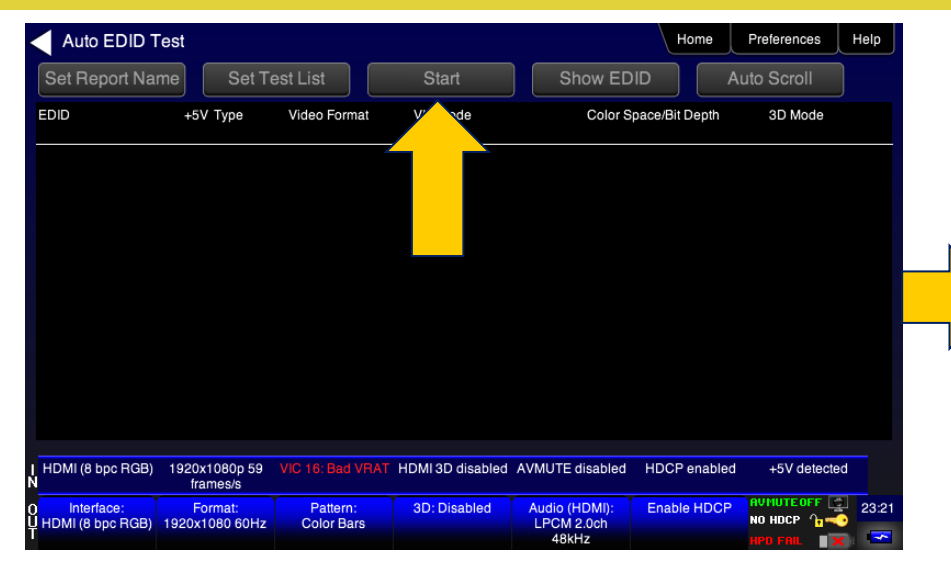

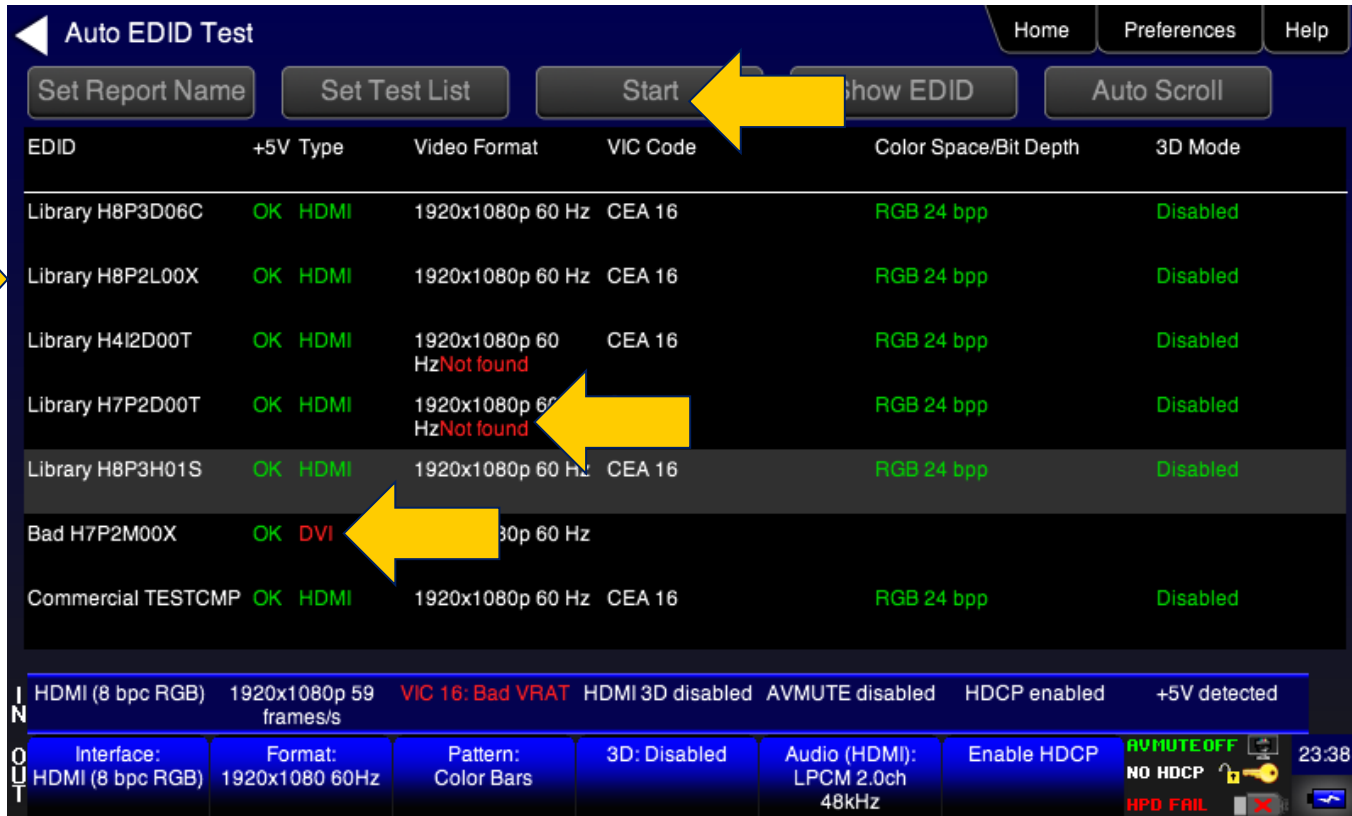

**Red text indicates anomalous conditions in the handling of an EDID. Example shows: 1. Incoming video timing resolution is not present in EDID (2 cases).**

**2. EDID with bad checksum where incoming video is DVI (no infoframes).** 

**Sample Auto EDID Test Report.**

**Shows:**

- **1. EDID name**
- **2. Hex listing**
- **3. Results of each EDID tested.**
- **Scroll to view entire report.**

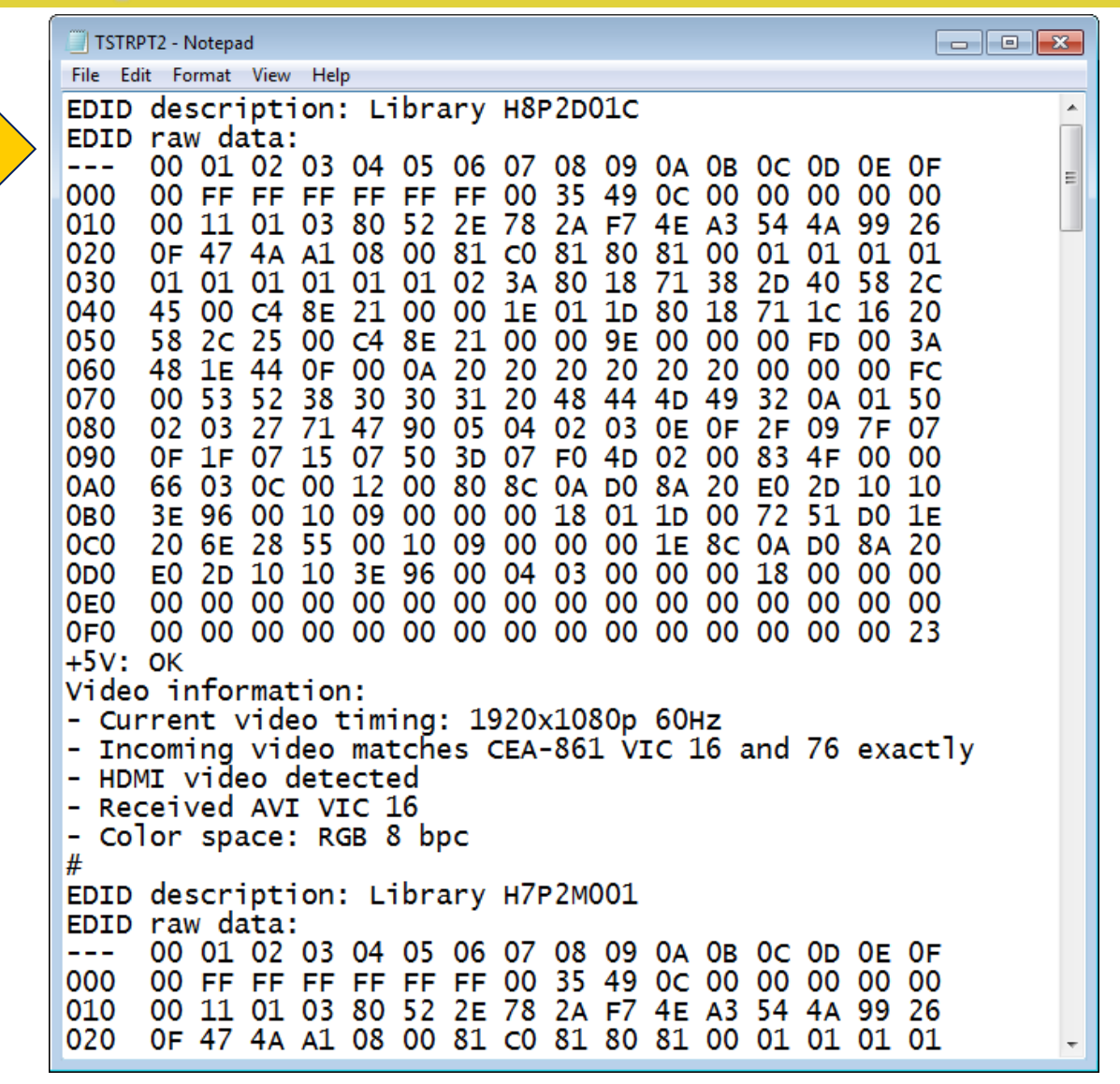

## **Cable and Link Test Option**

## **780B HDMI Cable & Link Test Option**

- HDMI Cable and Link (Repeater) Test Option:
	- Tests for video errors using pseudo random noise pattern
	- Tests video at 480p (8bits), 720p (8bits), 1080p (8bits and 12bits).
	- Tests Hot plug & +5V
	- Tests DDC for proper communication

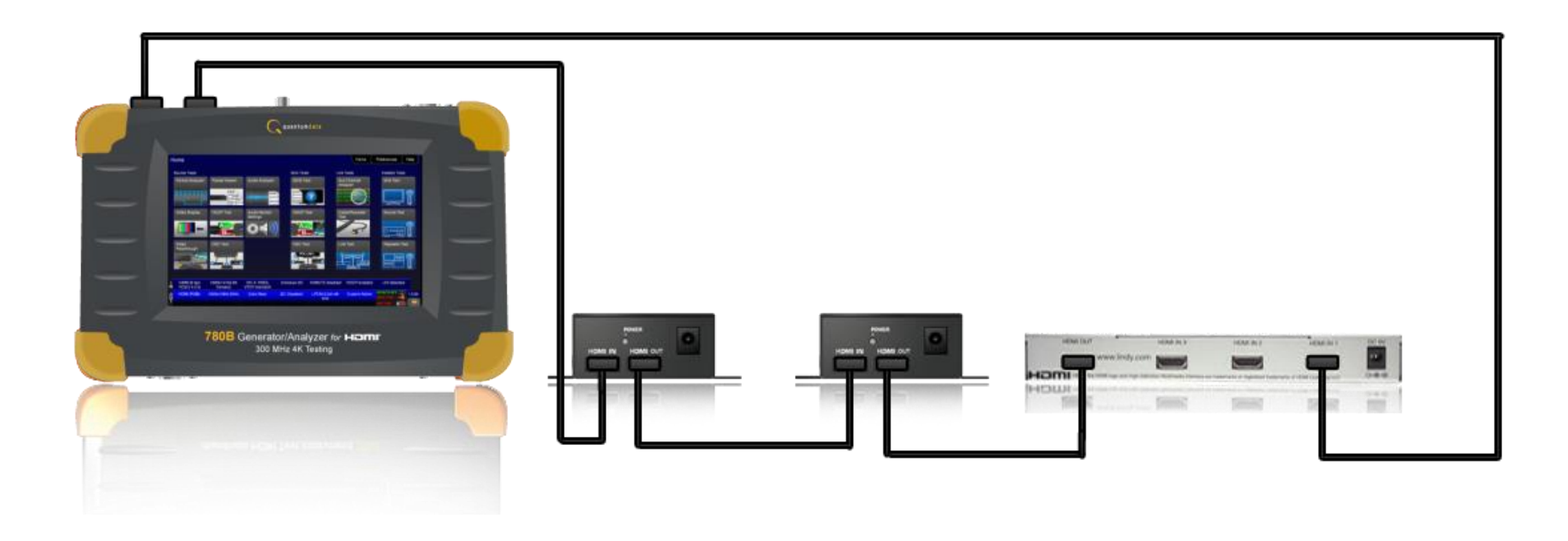

### **HDMI Cable Test**

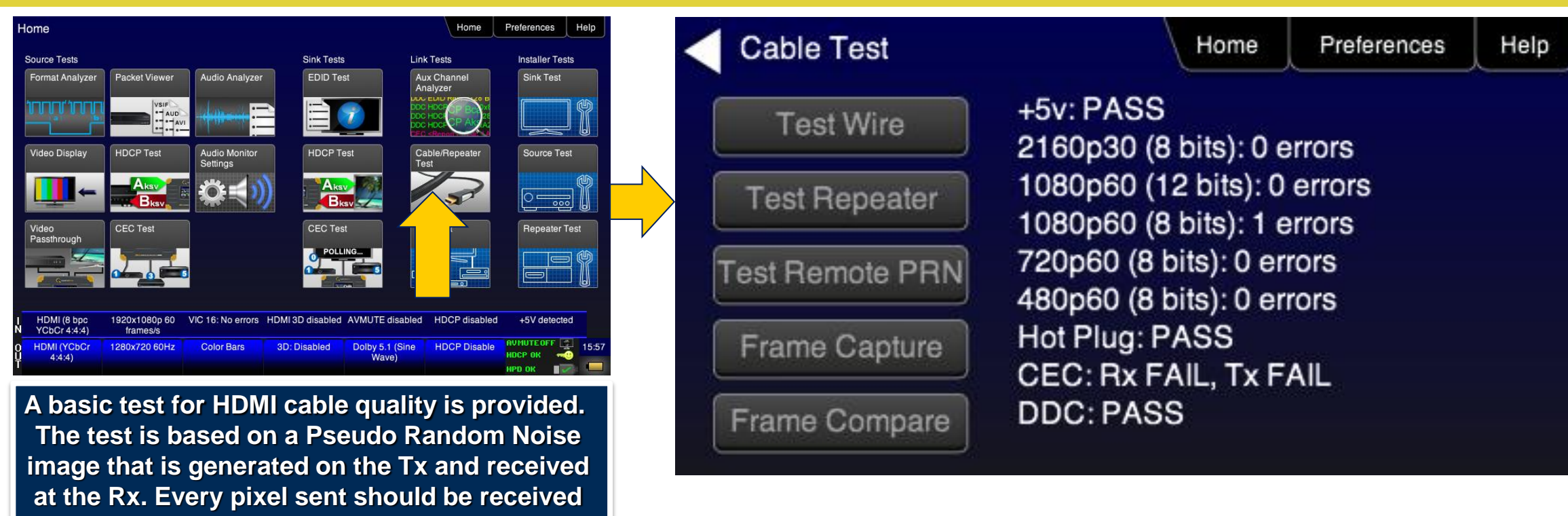

**or errors are reported.**

**Test Cables**

**Test for pixel errors on TMDS at multiple timings (up to 4K resolutions for 780A). Check continuity on auxiliary data channels.**

### **HDMI Repeater Test**

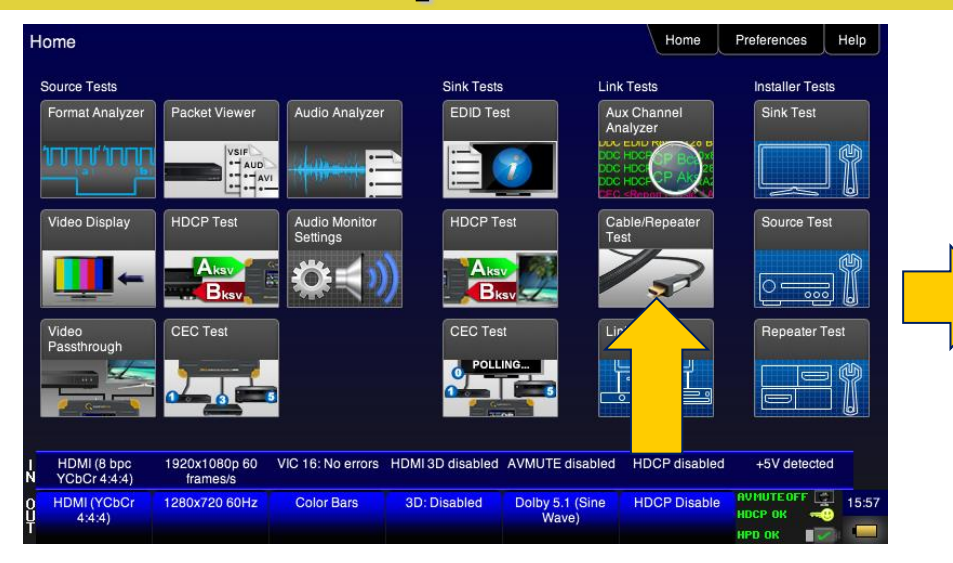

**A basic test for HDMI cable quality is provided. The test is based on a Pseudo Random Noise image that is generated on the Tx and received at the Rx. Every pixel sent should be received or errors are reported.**

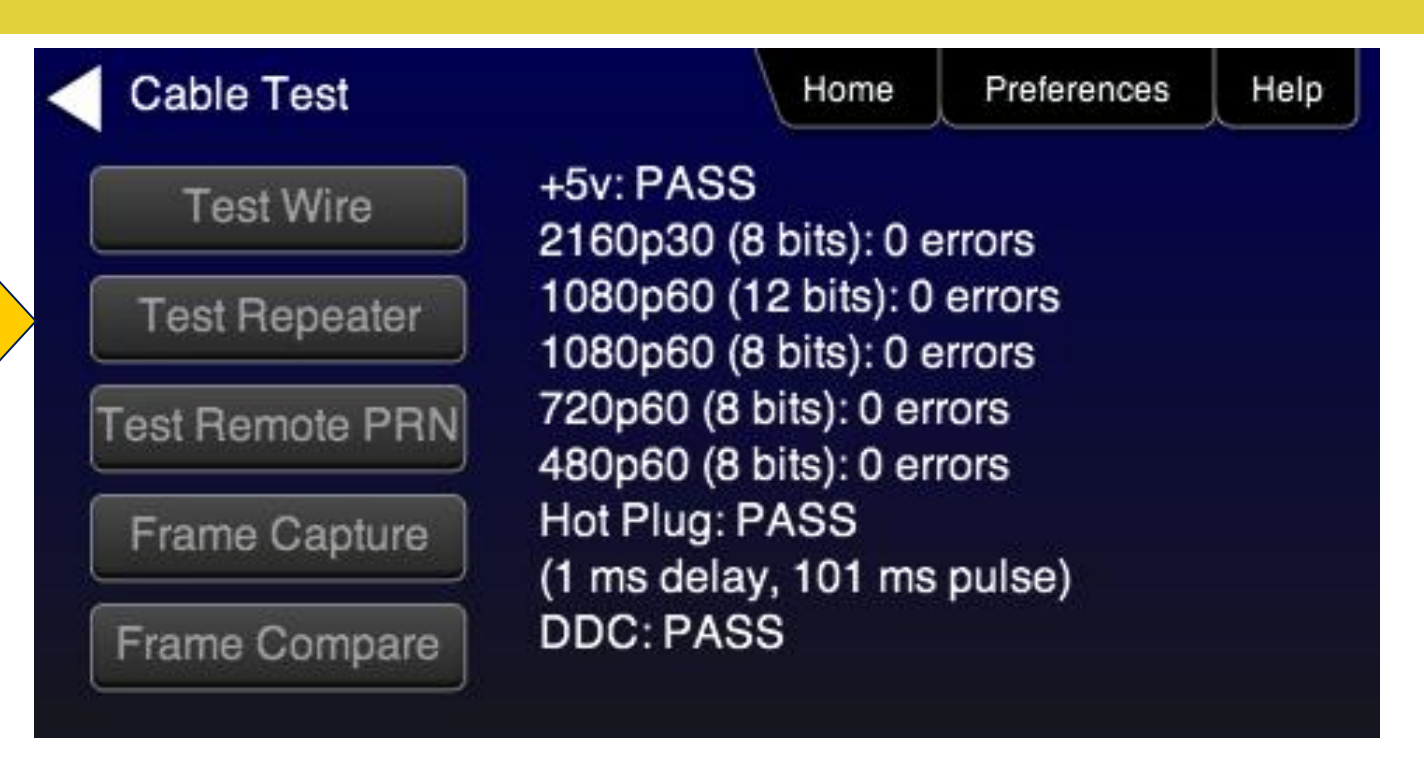

**Test Repeaters**

**Test for pixel errors on TMDS at multiple timings (up to 4K resolutions for 780A) Check continuity on auxiliary data channels and measures hot plug delay and pulse width.**

# **HDMI Frame Compare Test**

- HDMI Frame Compare Test Option:
	- Tests for video errors using pixel error tests
	- Capture reference frame from network and compare subsequent captured frames.

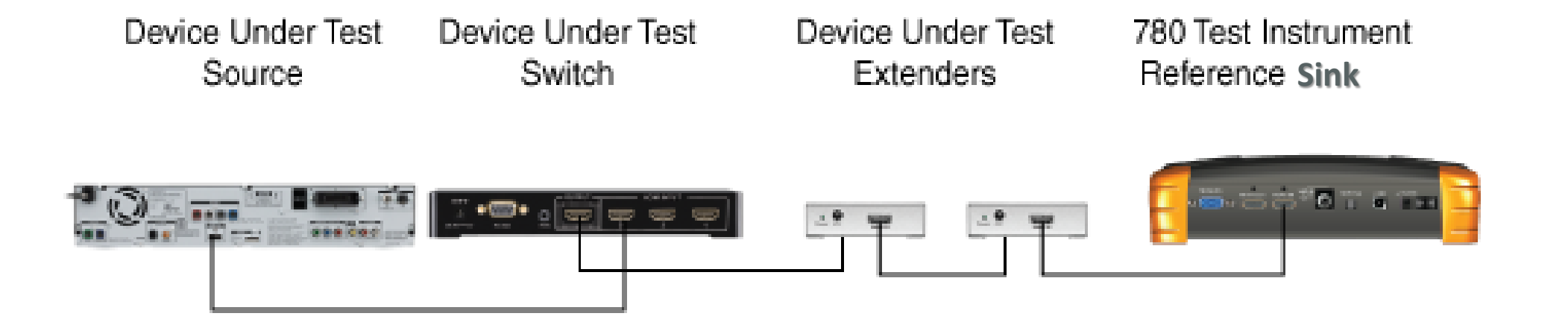

# **HDMI Frame Compare Test**

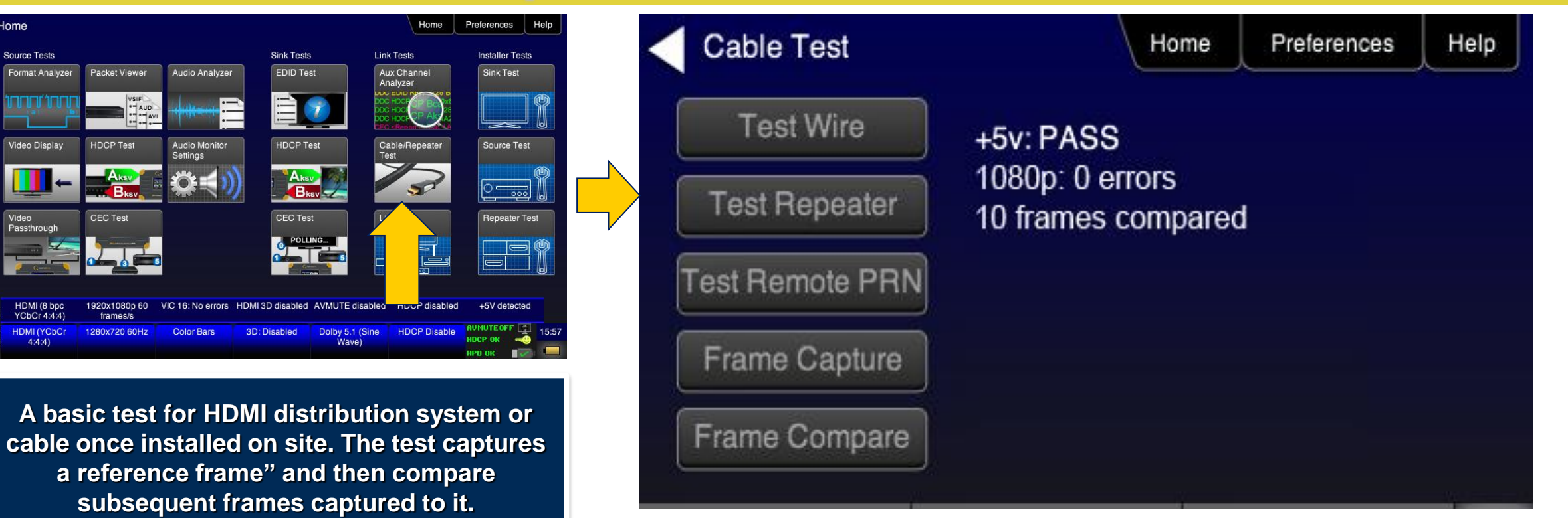

**Test Distribution Networks Test for pixel errors on TMDS on installed networks.**

dome

## **HDMI Remote PRN Test**

- HDMI Remote PRN Test:
	- Tests for video errors through HDMI distribution network with full control over source.
	- Requires two (2) 780 Test Instruments.

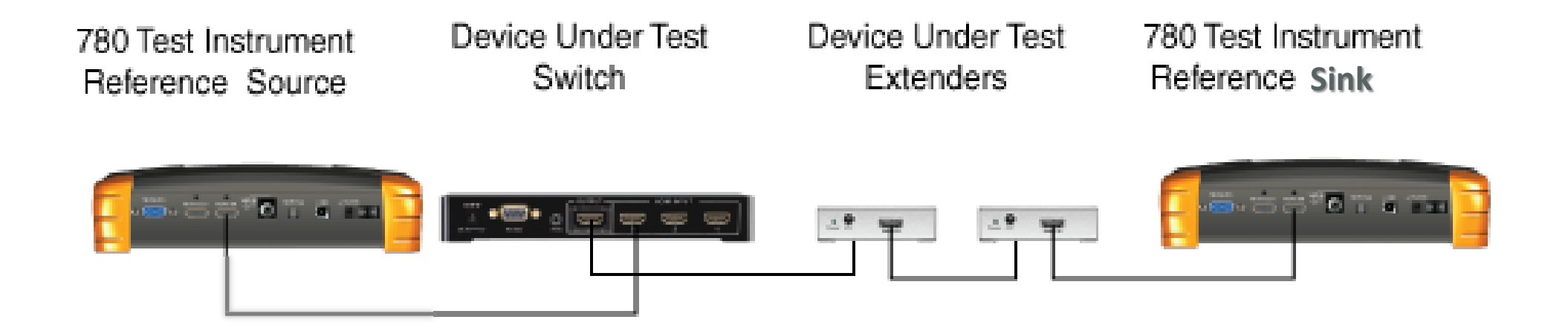

# **HDMI Remote PRN Test**

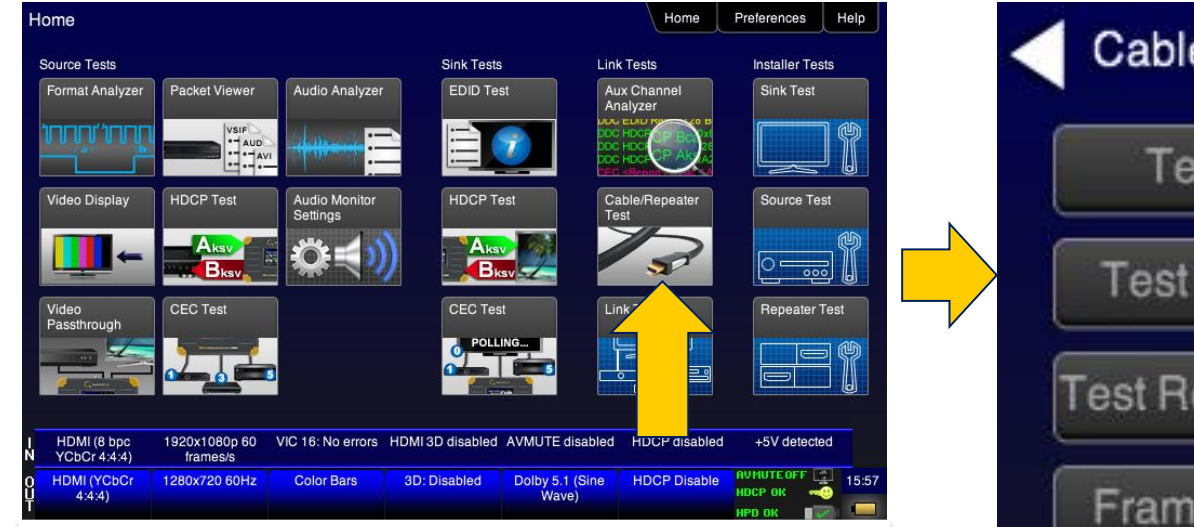

**A basic test for HDMI distribution system or cable once installed on site. The test captures a reference frame" and then compare subsequent frames captured to it.** 

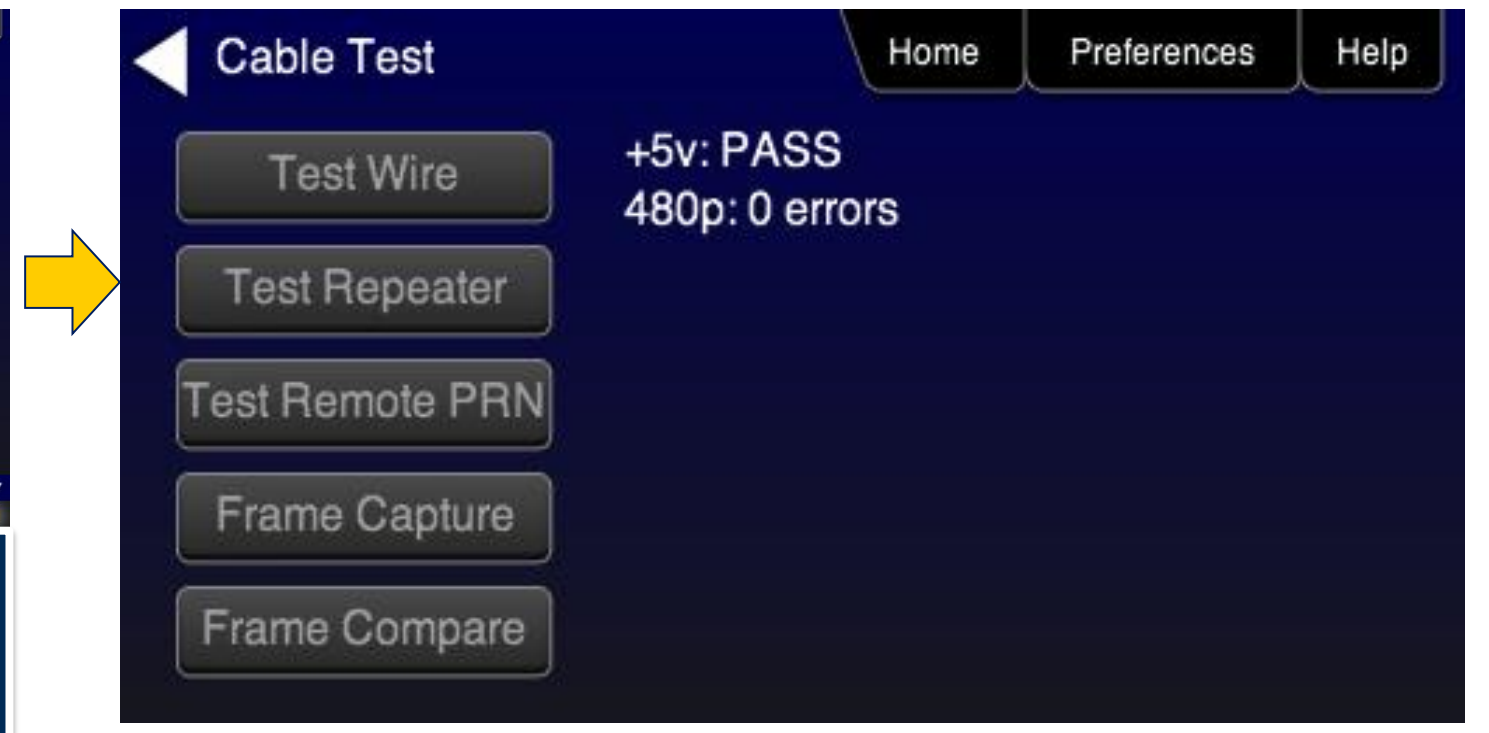

**Test Distribution Networks Test for pixel errors on TMDS on installed networks.**
# **Auxiliary Channel Analyzer Option**

### **Quantum Data 780/780A Auxiliary Channel Analyzer**

- Auxiliary Channel Analyzer (ACA); two options:
	- Option 1 Emulation Monitoring:
		- Hot plug events
		- HDCP transactions
		- EDID transactions
		- CEC messages
	- Option 2 Passive Monitoring

(includes Option 1 - Emulation Monitoring):

- Hot plug events
- 5 volt supply
- HDCP transactions
- EDID transactions
- CEC messages

# **(Optional) Aux Channel Analyzer (ACA) - Configurations**

#### • Emulation Configuration:

- Tx and Rx ports
- Monitors DDC, hot plug, CEC while emulating a source and/or a sink device.
- Passive Configuration:
	- In addition to Emulation Configuration, adds two (2) Upstream monitoring ports and two (2) downstream monitoring ports.
	- Monitors DDC, hot plug/+5V and CEC, while passively monitoring source, repeater and sink devices.

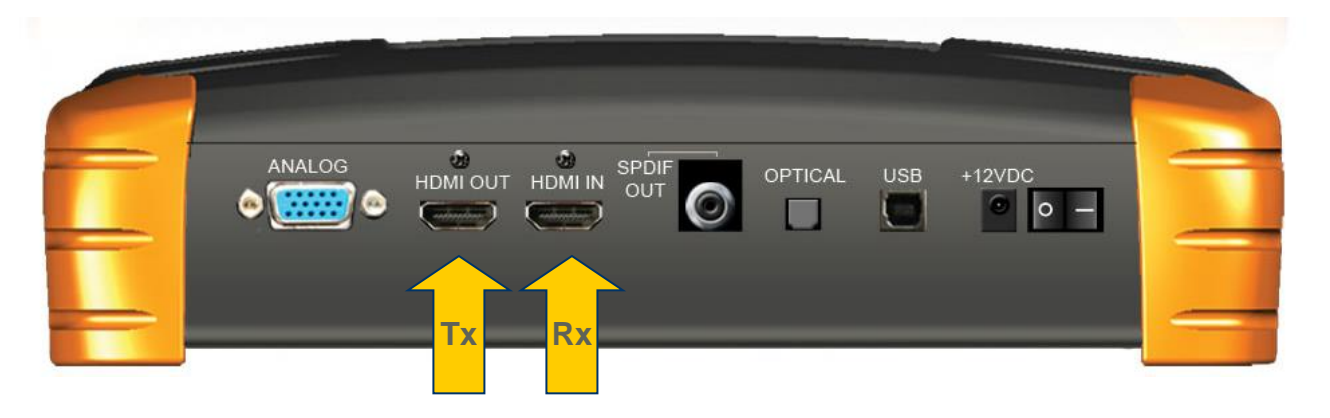

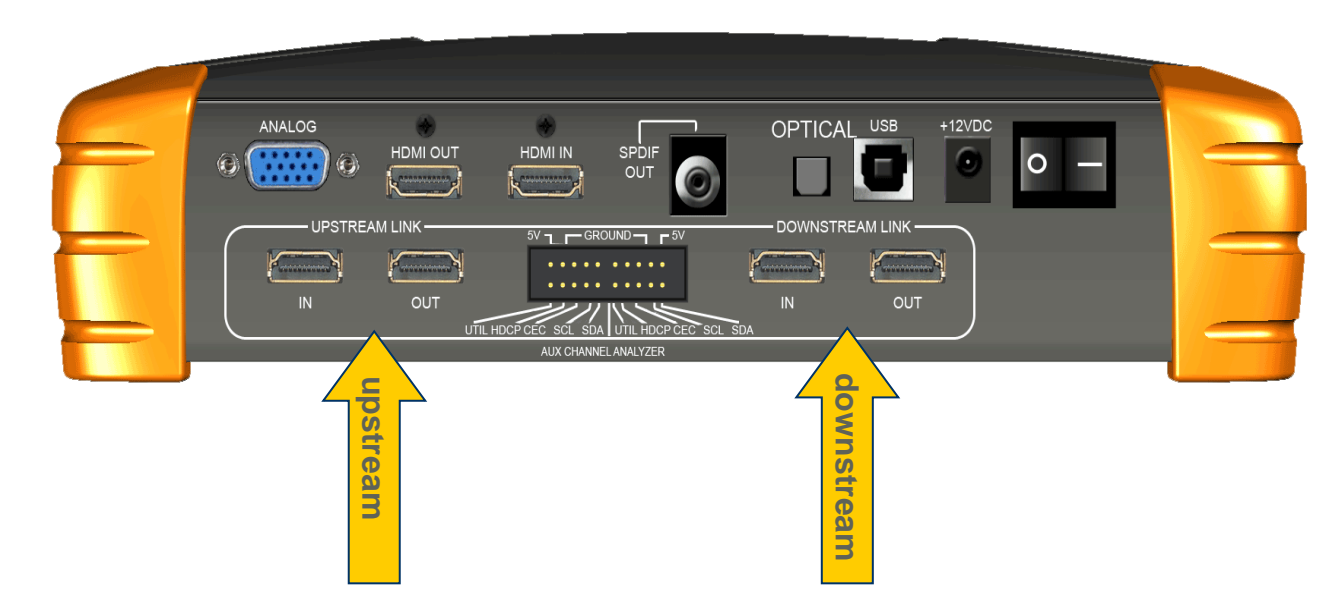

#### **Aux Channel Analyzer – Emulation Monitoring**

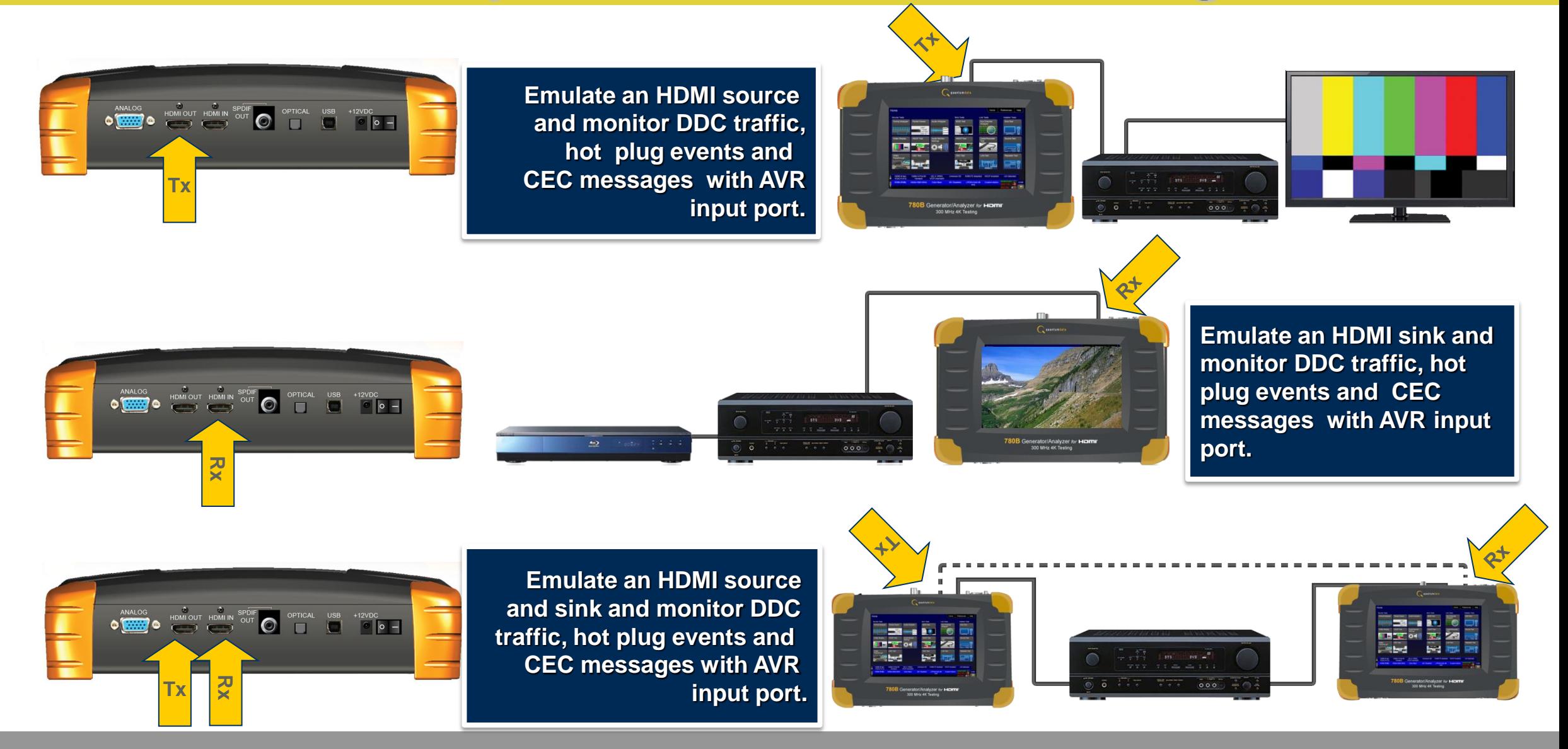

#### **Aux Channel Analyzer – Passive Monitoring**

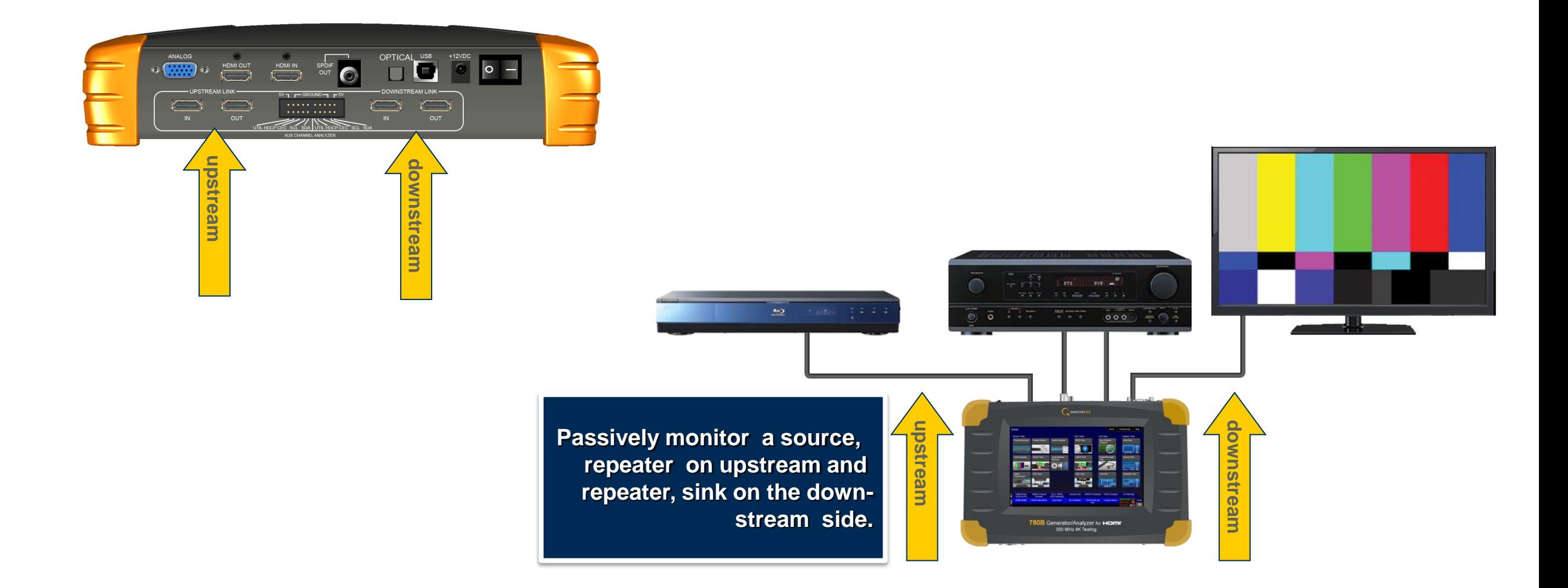

#### **Aux Channel Analyzer – Emulation & Passive Monitoring**

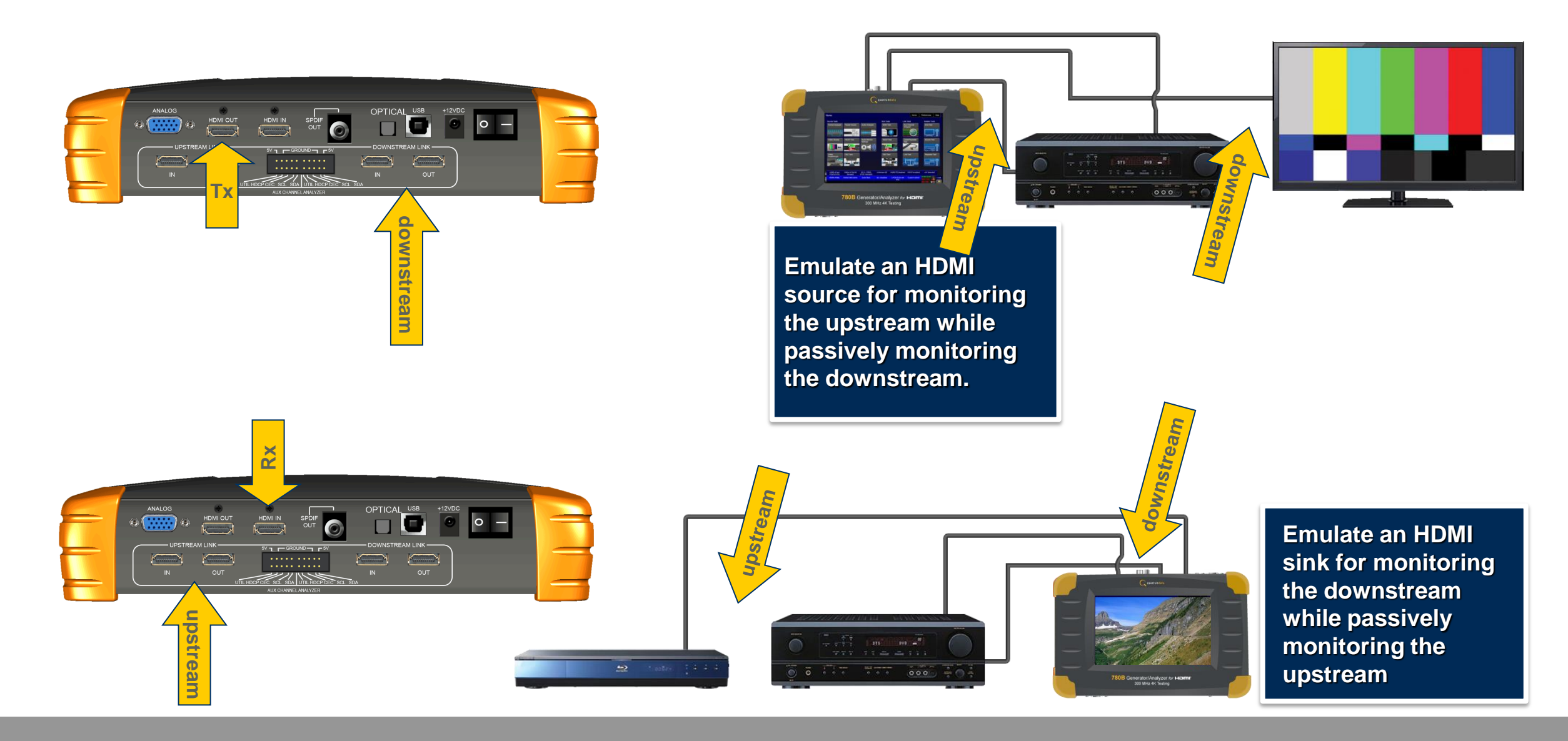

### **Aux Channel Analyzer – Operation (DDC & HPD)**

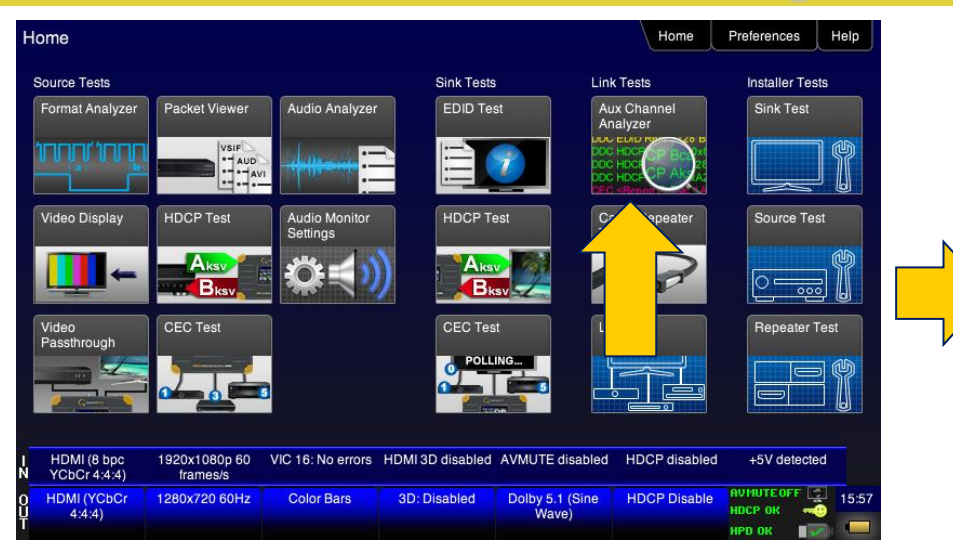

**Select Auxiliary Channel Analyzer.**

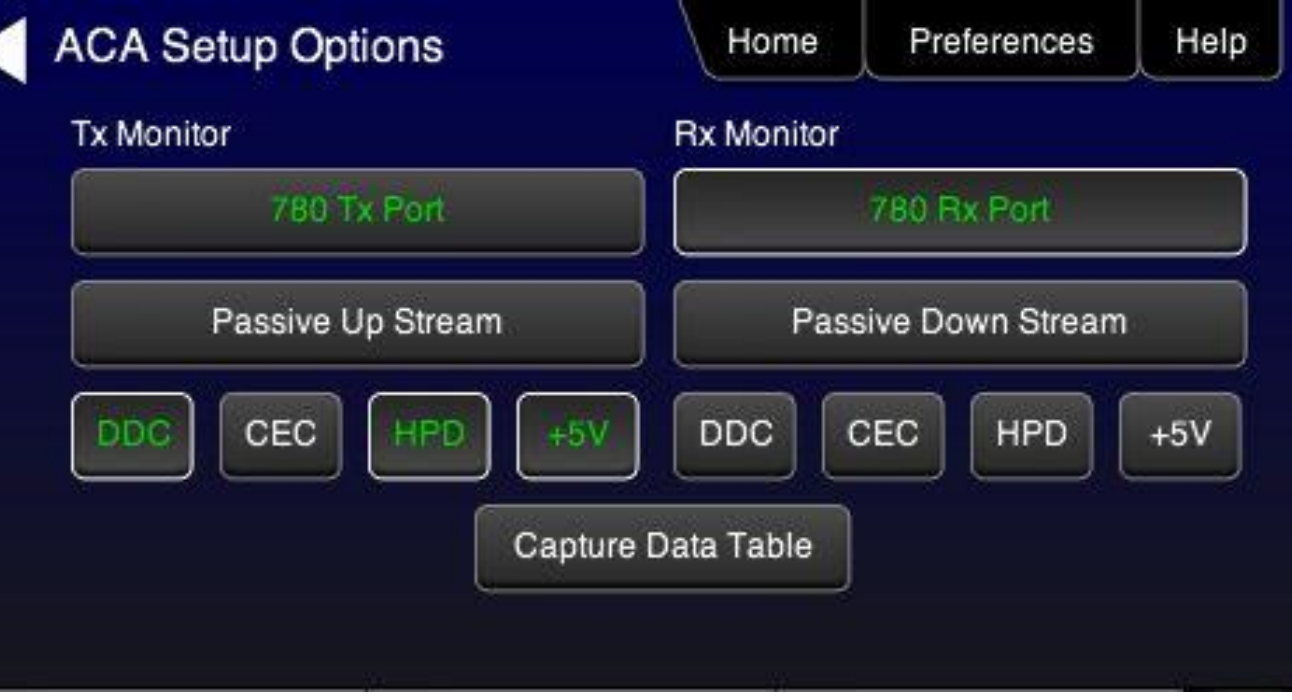

#### **Aux Channel Analyzer Operation – Setup Capture**

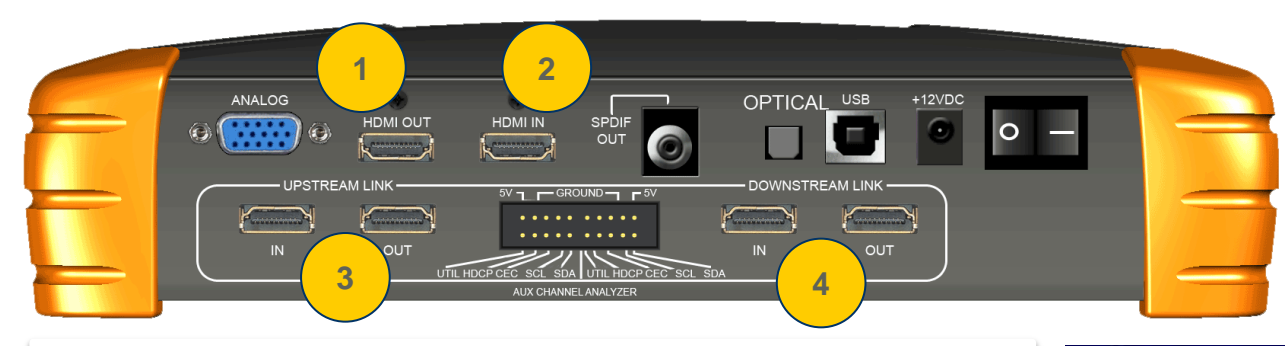

**Monitor DDC while emulating a source or a sink at 1 and 2. Monitor passively DDC using the 4 additional and optional HDMI ports at 3 and 4.**

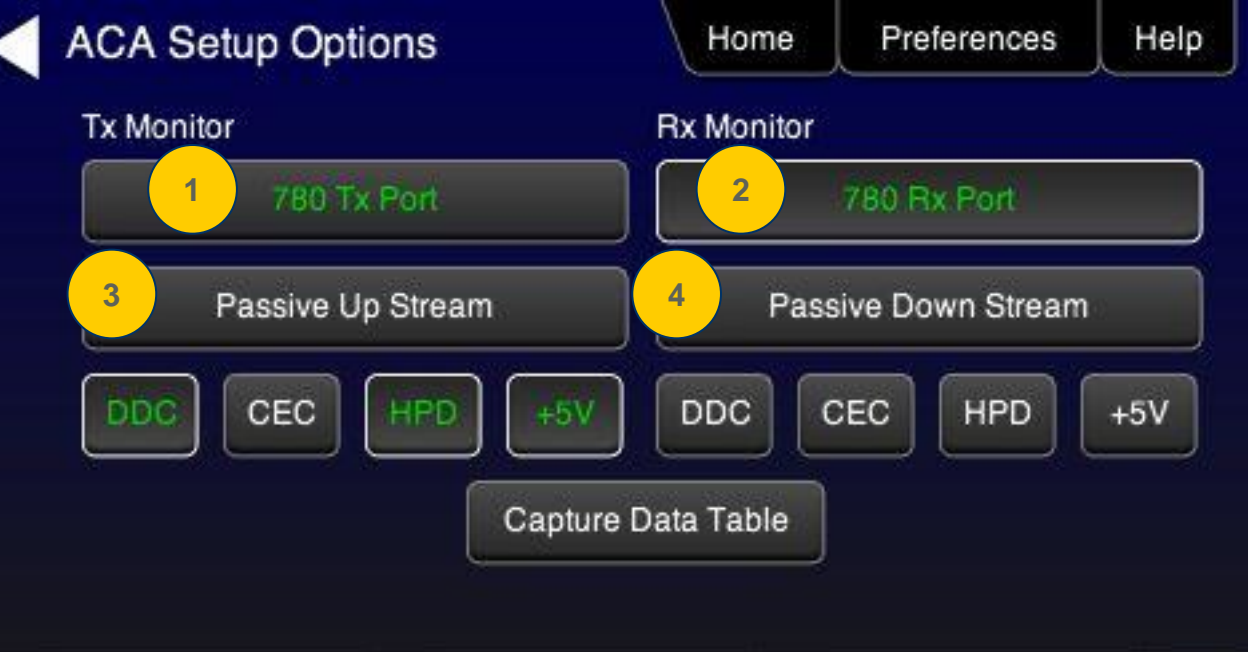

### **Aux Channel Analyzer Operation – View Trace**

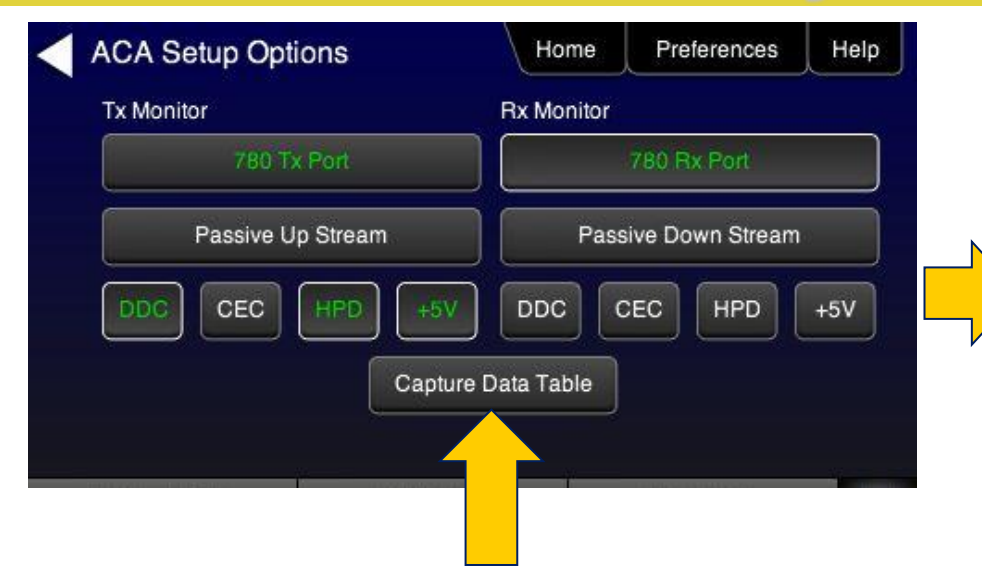

**Use Capture Data Table button to begin capturing.**

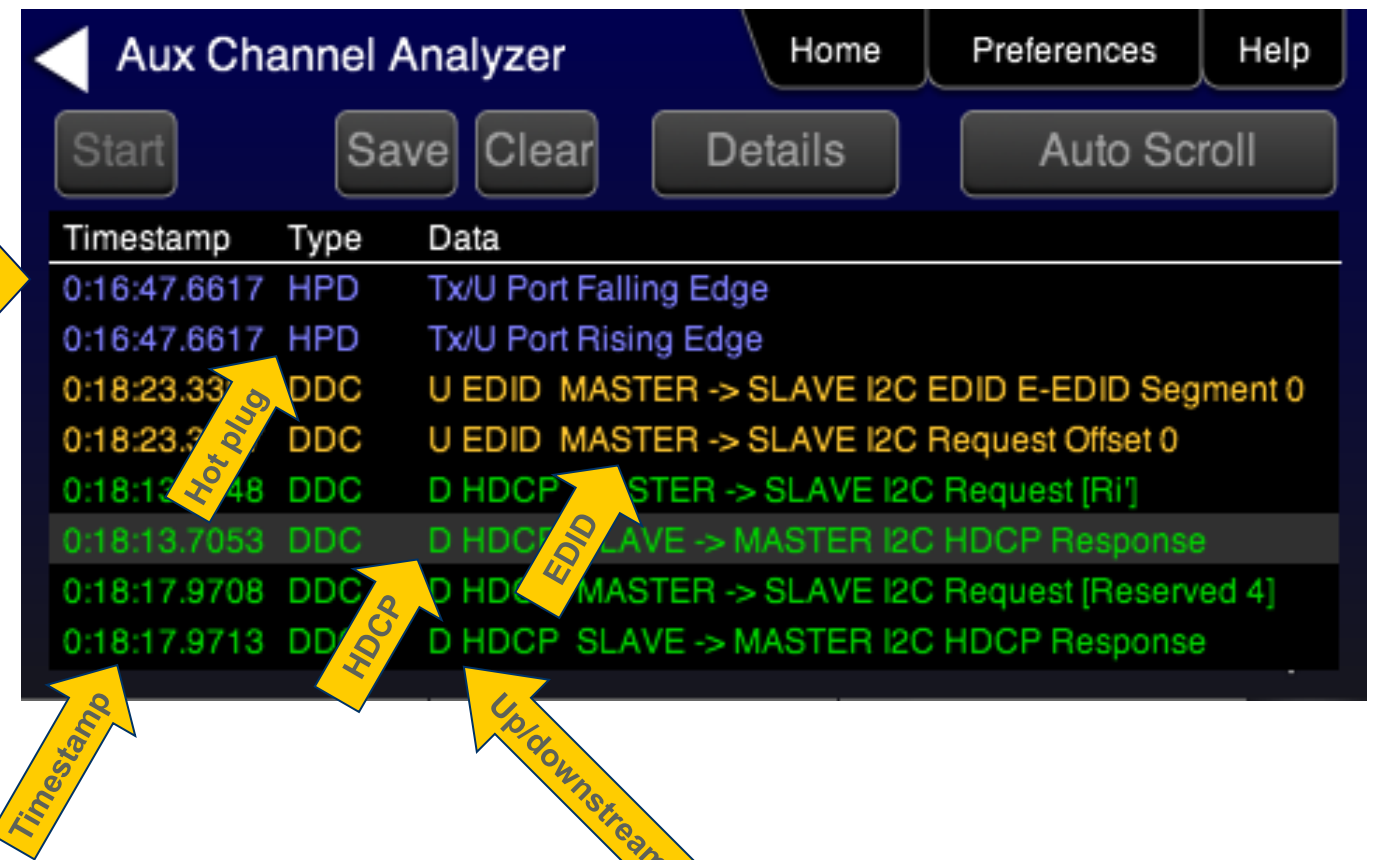

Quantum Data, Inc. 2111 Big Timber Road Elgin, IL 60123 USA Phone (847) 888-0450 Fax (847) 888-2802 www.quantumdata.com

 $\sqrt{ }$ 

### **Aux Channel Analyzer Operation – View Details**

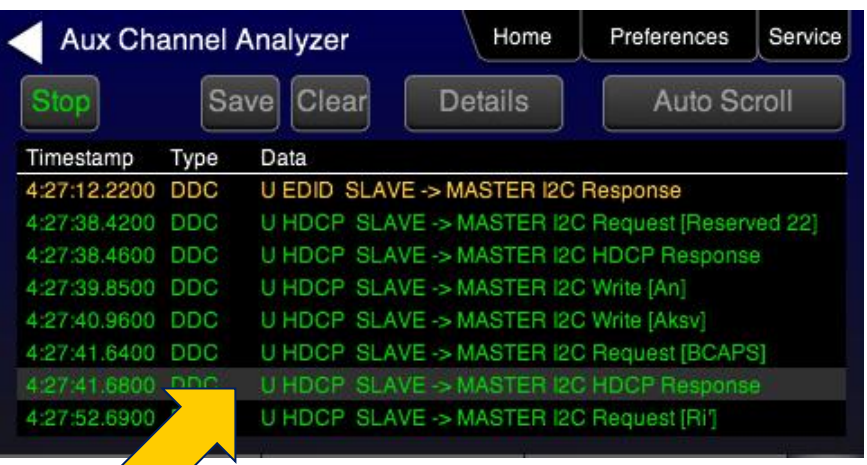

**View the details of HDCP/EDID transactions in human readable text as well as raw data. An example of the HDCP Bcaps register is shown.**

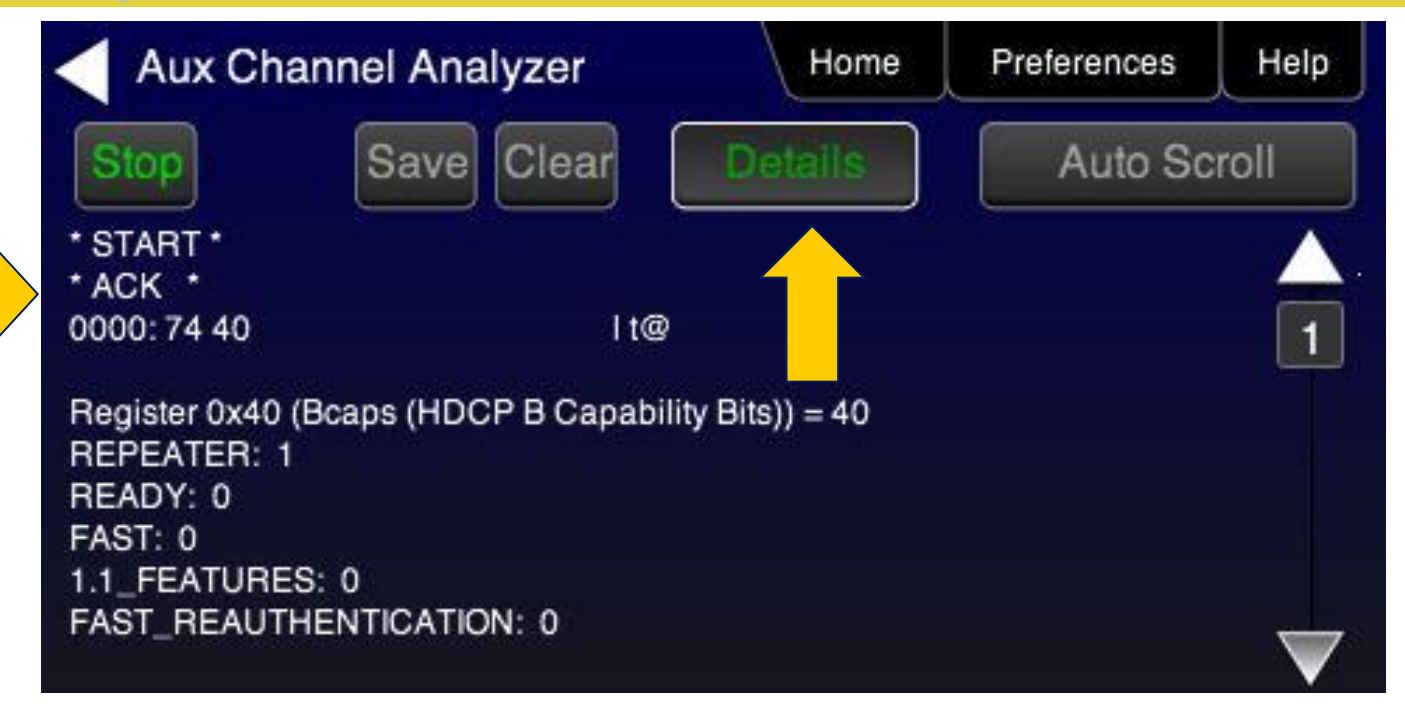

### **Emulating Source Upstream Monitoring (DDC)**

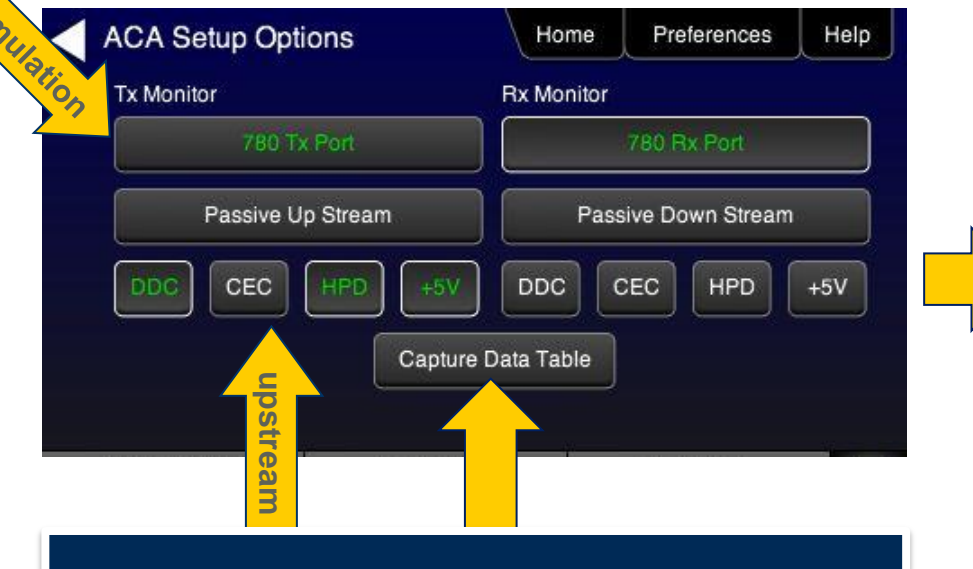

**Example shows capturing traces while emulating an HDMI source and monitoring upstream transactions.**

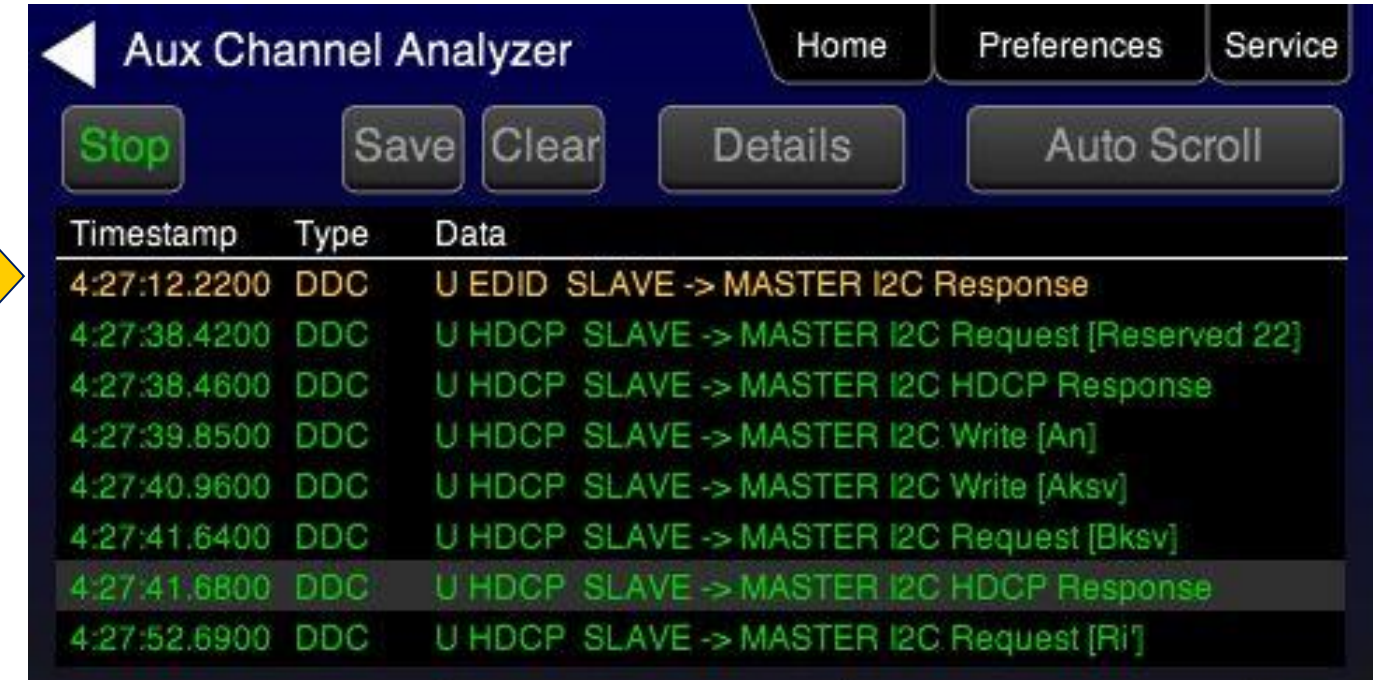

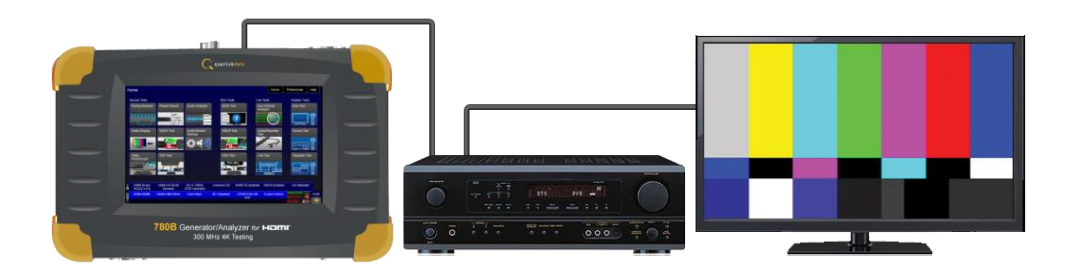

## **Emulating Sink Downstream Monitoring (DDC)**

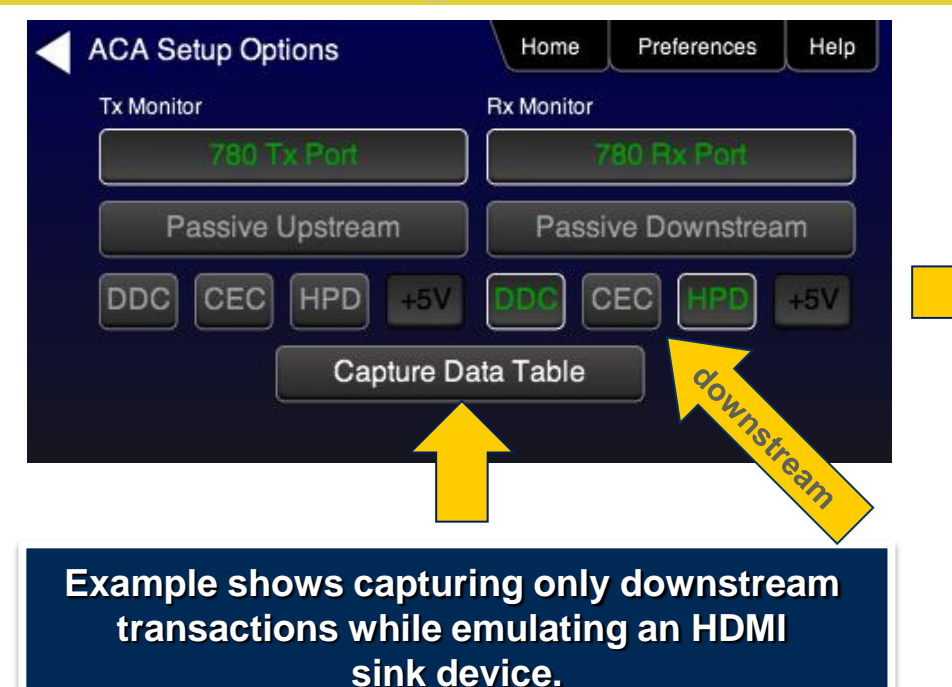

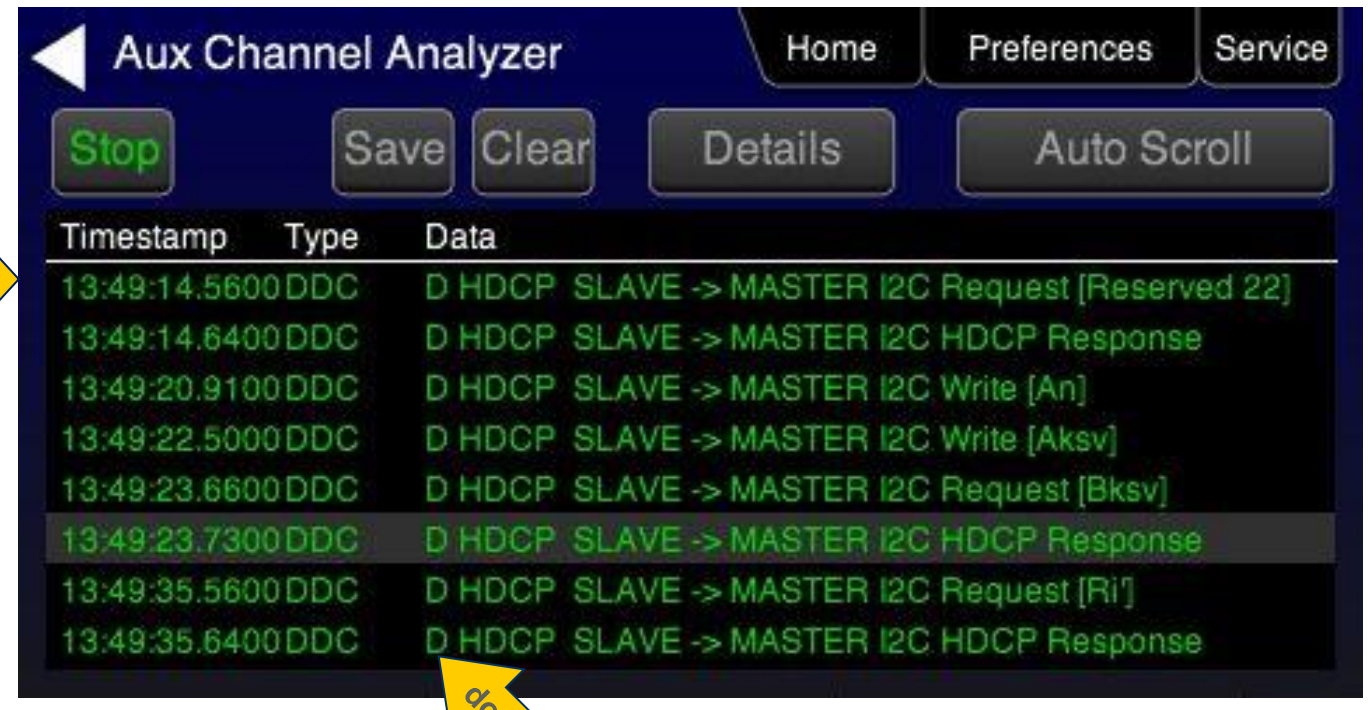

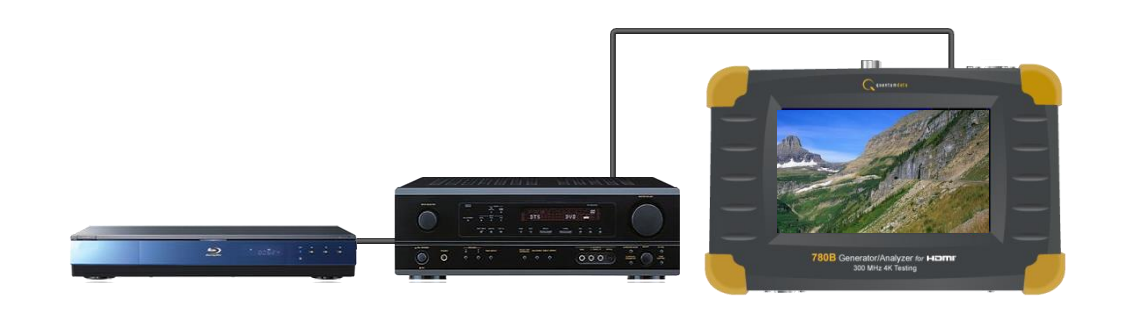

### **Emulation & Passive Up/Downstream Monitoring (DDC)**

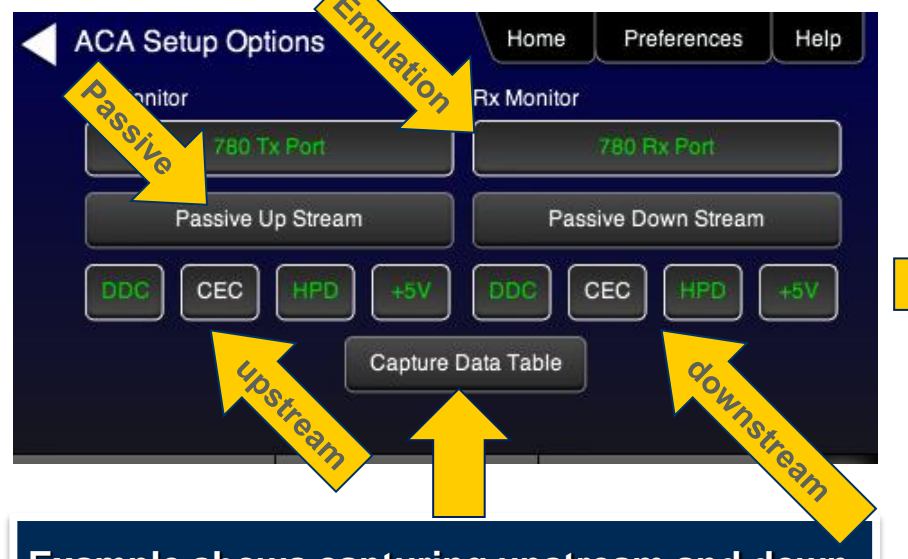

**Example shows capturing upstream and downstream transactions while emulating both an HDMI sink and passively monitoring the upstream side of a repeater device.**

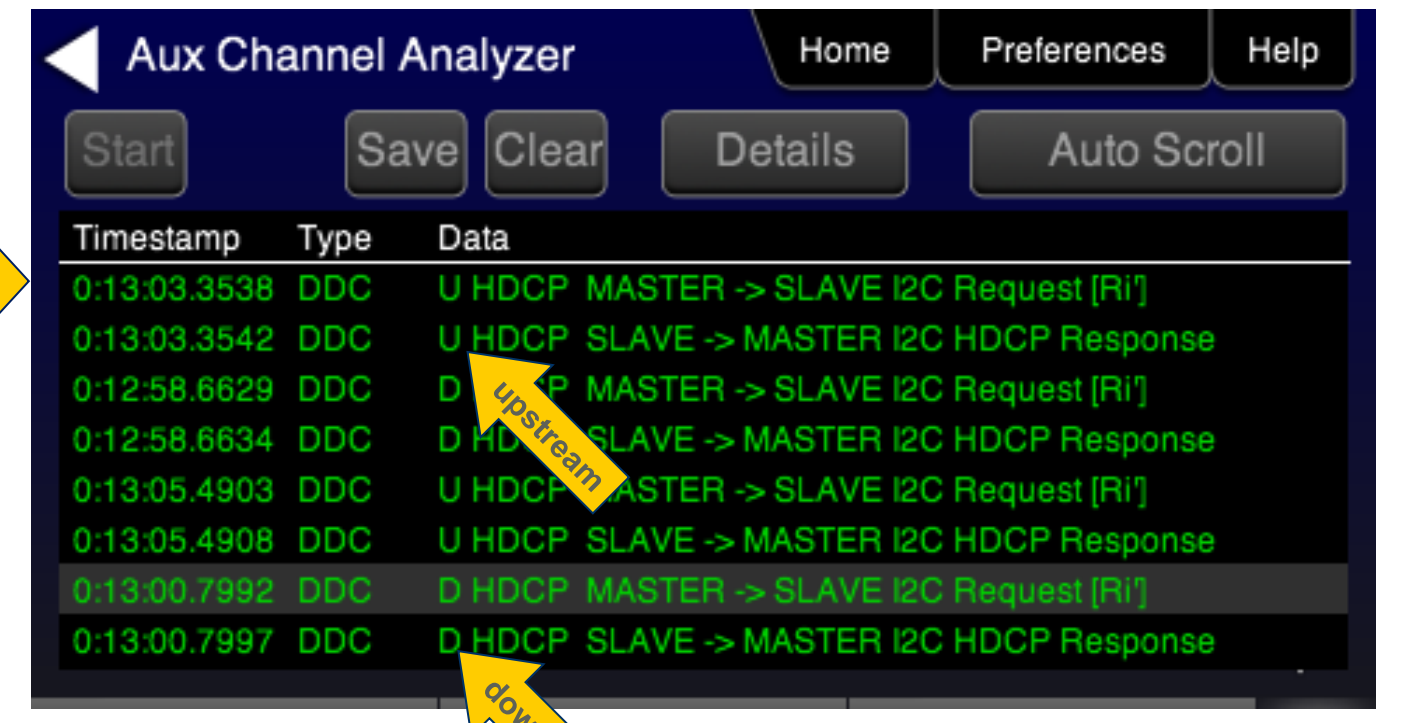

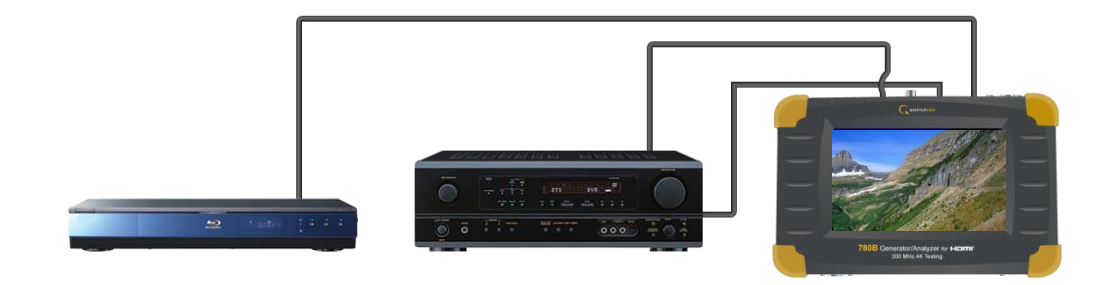

### **Emulation & Passive Up/Downstream Monitoring (DDC)**

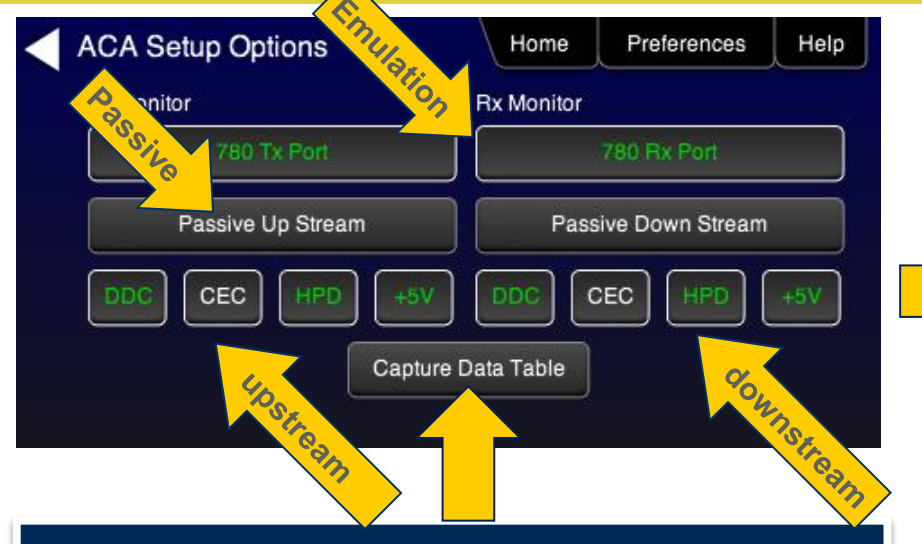

**Example shows capturing upstream and downstream transactions while emulating both an HDMI sink and passively monitoring the upstream side of a repeater device.**

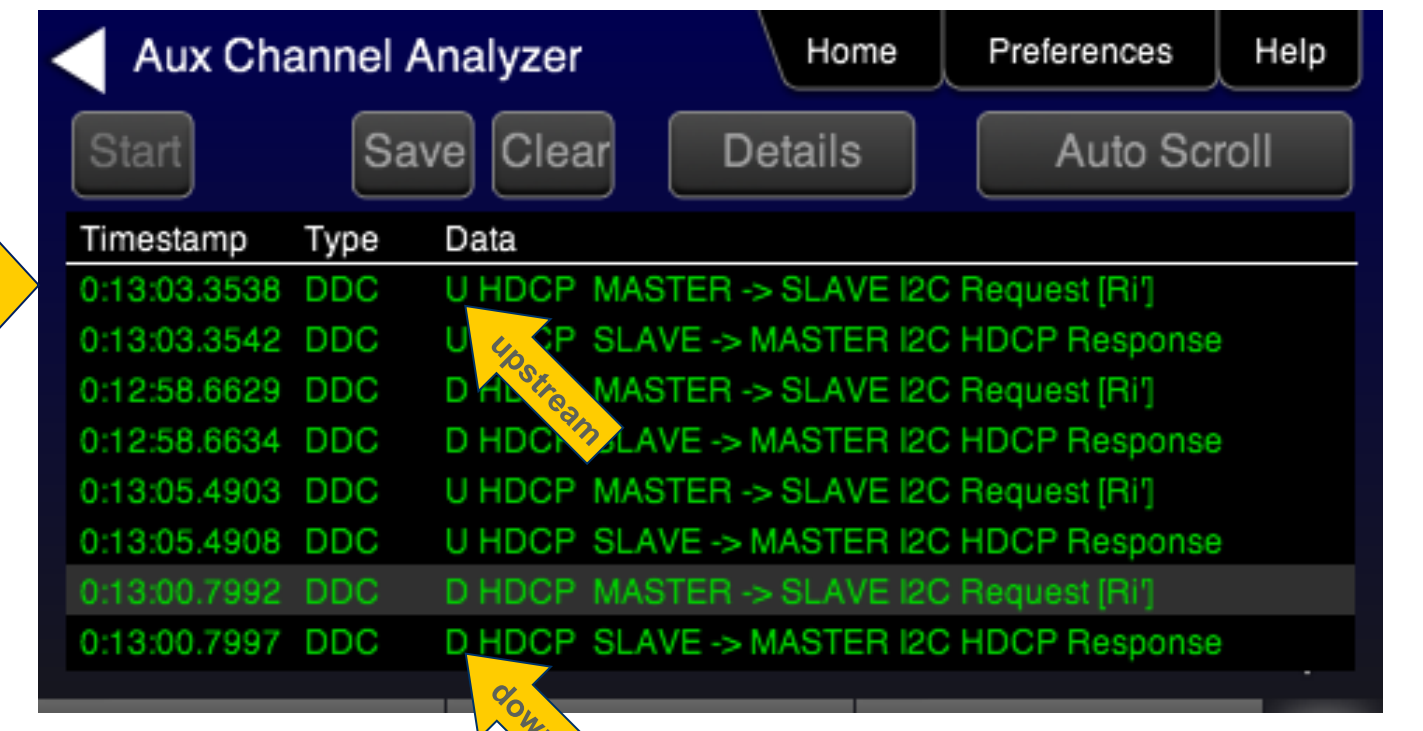

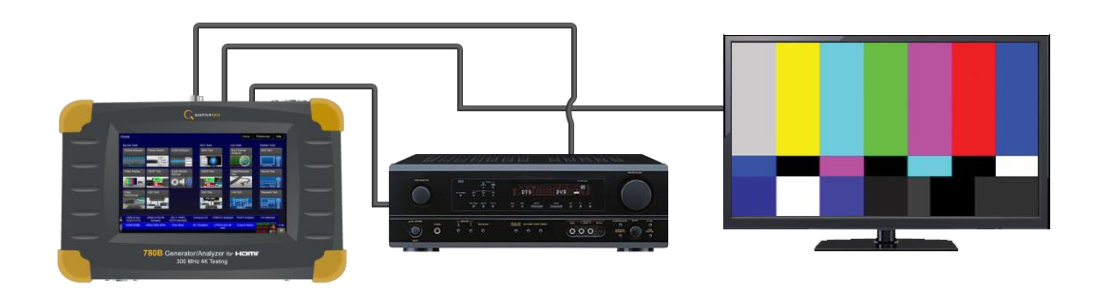

#### **Passive Monitoring Up/Downstream (DDC)**

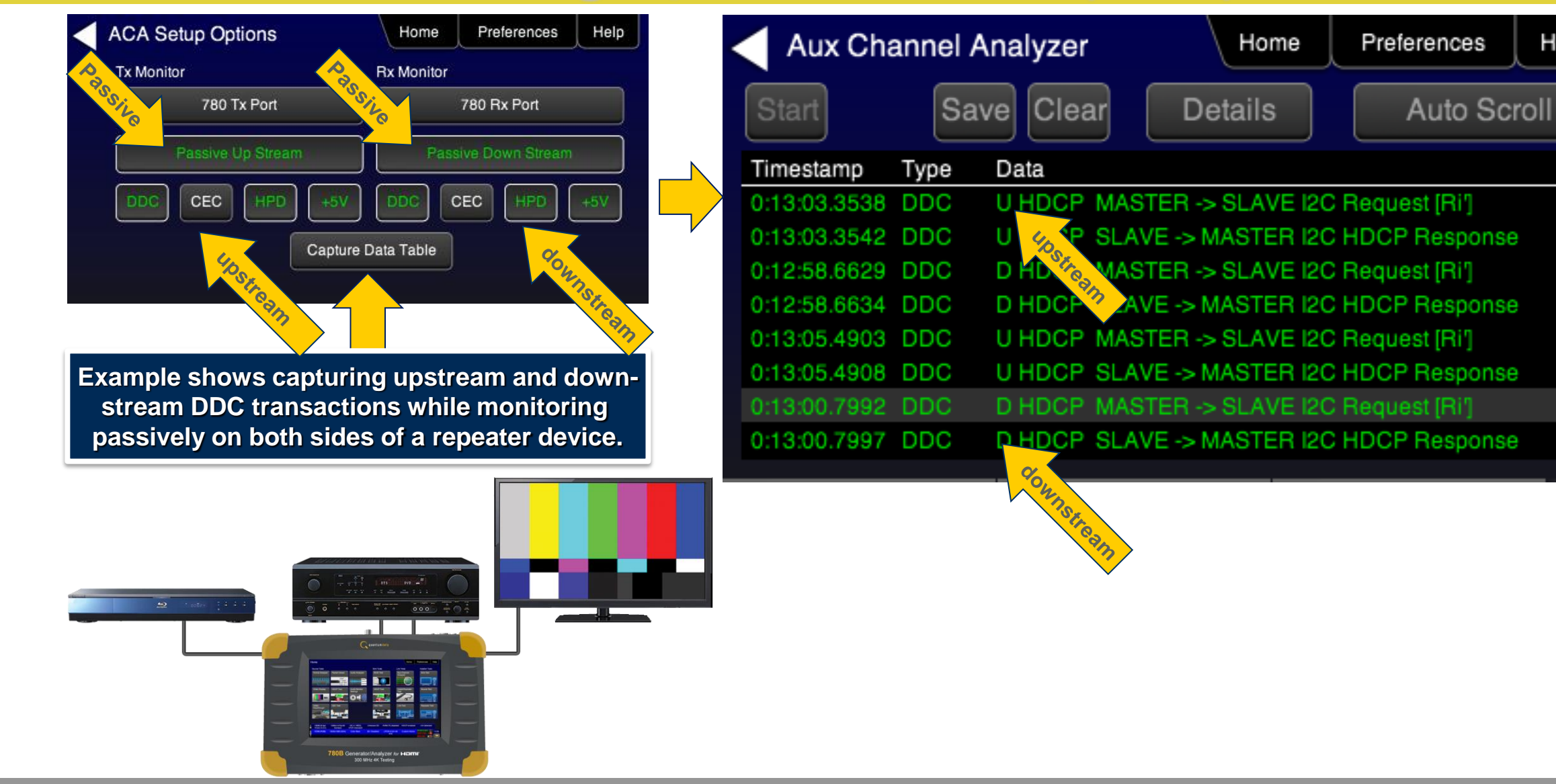

Help

# **Monitoring Upstream (CEC Messages)**

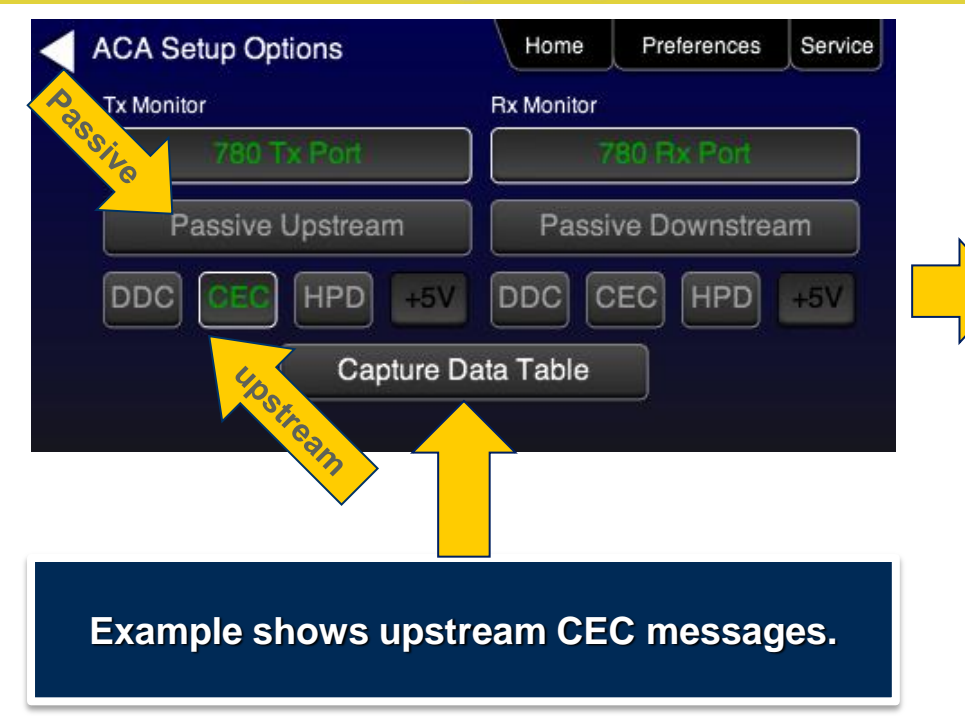

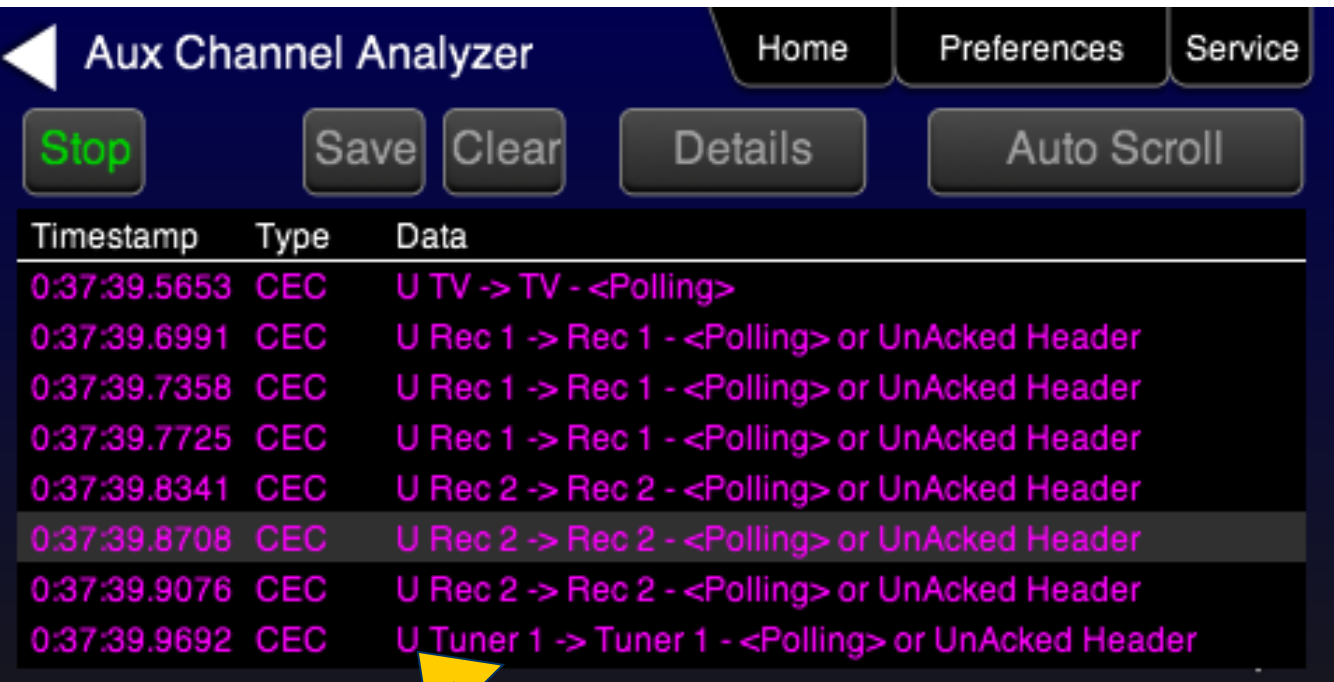

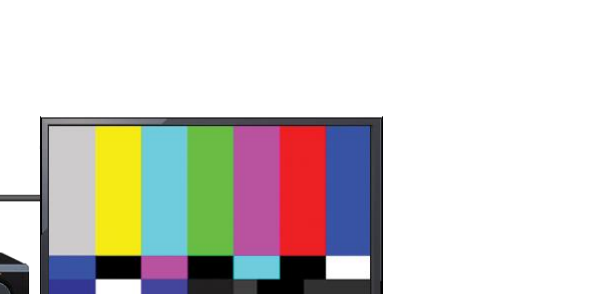

 $m_{\rm m}$  $C_{\rm em}$ 

 $\blacksquare$   $\blacksquare$   $\blacksquare$   $\blacksquare$ **THE ONLY THE YEAR** 

780B Generator/Analyzer for HEMIT

**Bard Italy** 

0 6 117 777 000 2

# **Monitoring Upstream (CEC Details)**

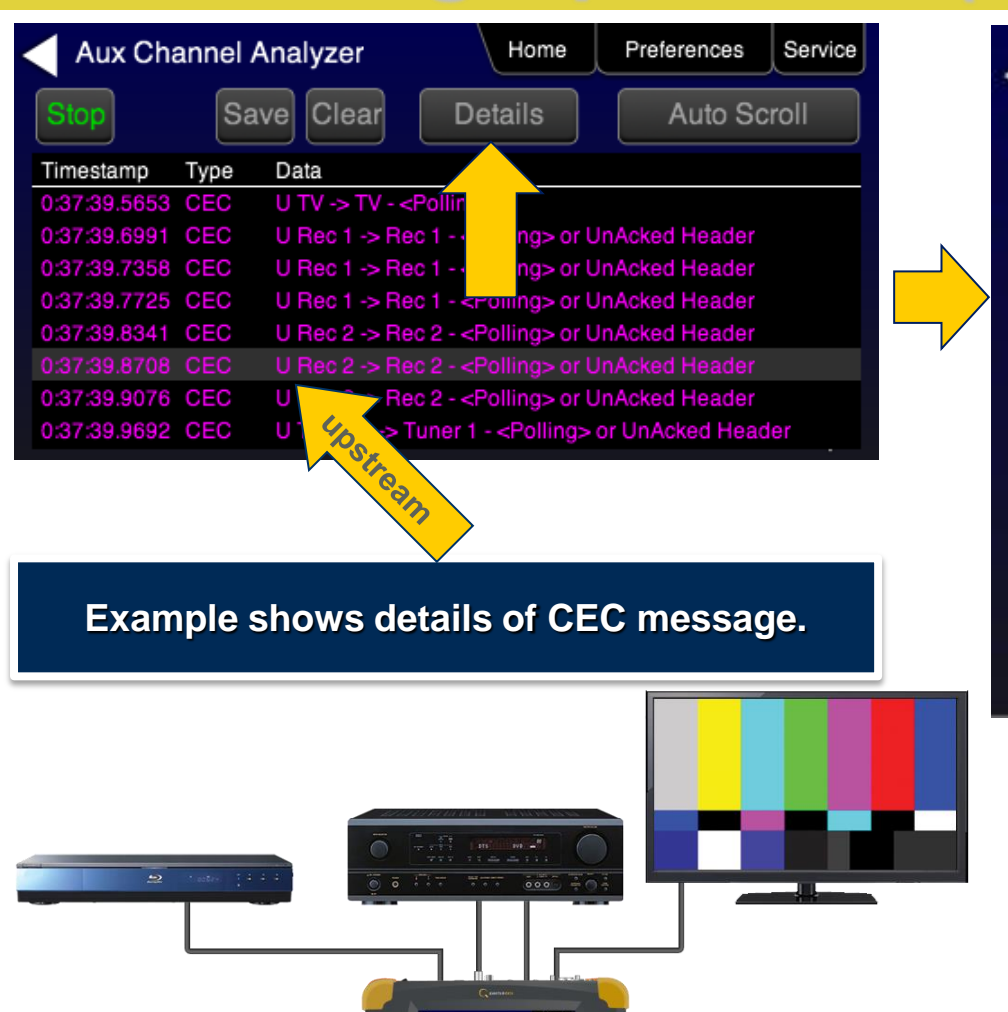

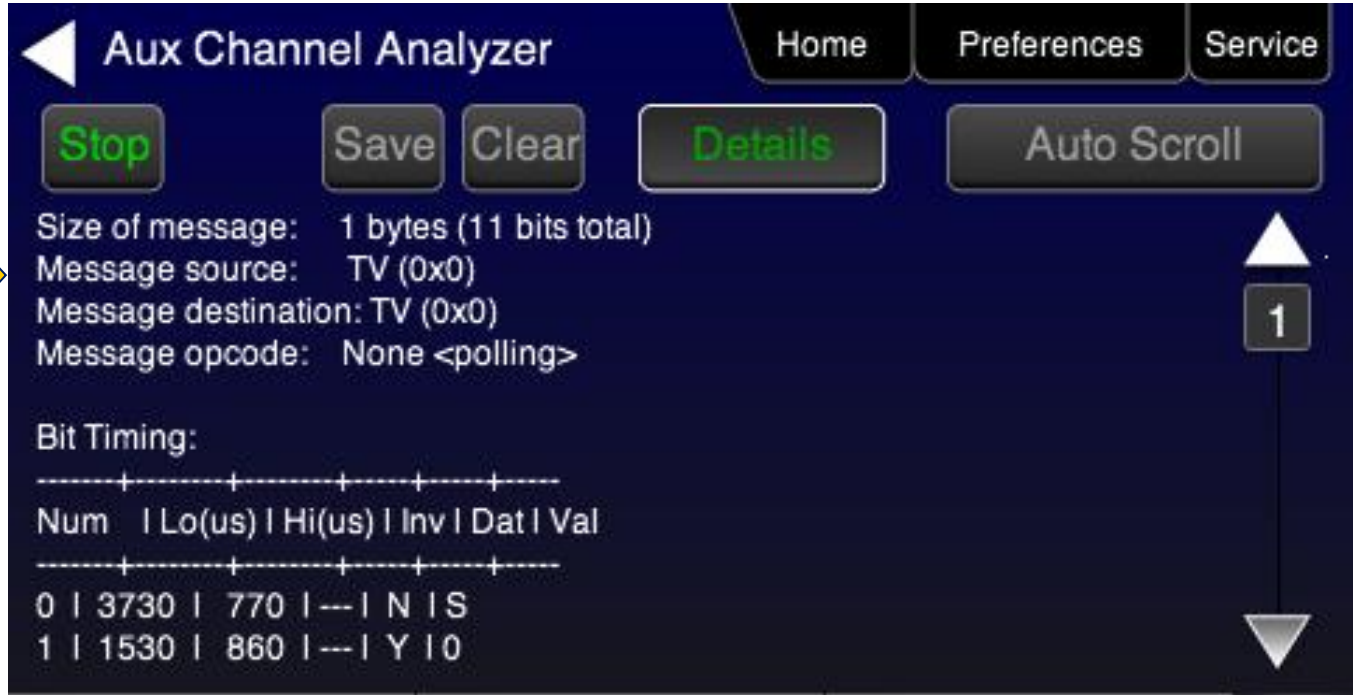

#### **Aux Channel Analyzer Operation – Save Trace**

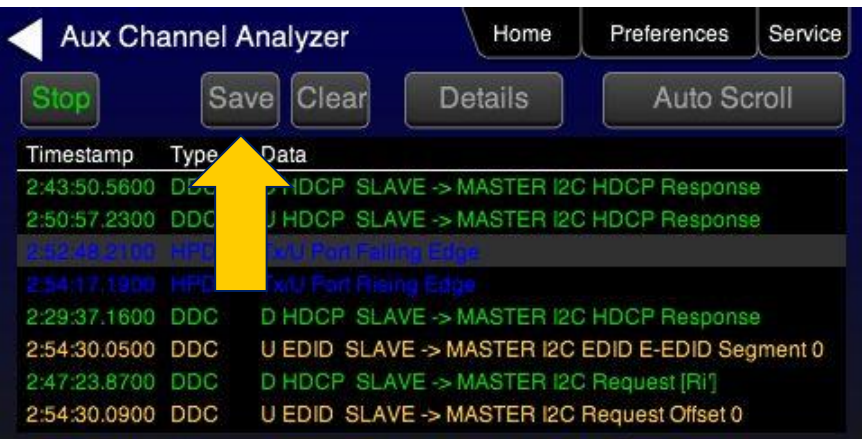

**Enter name for trace file using keypad.**

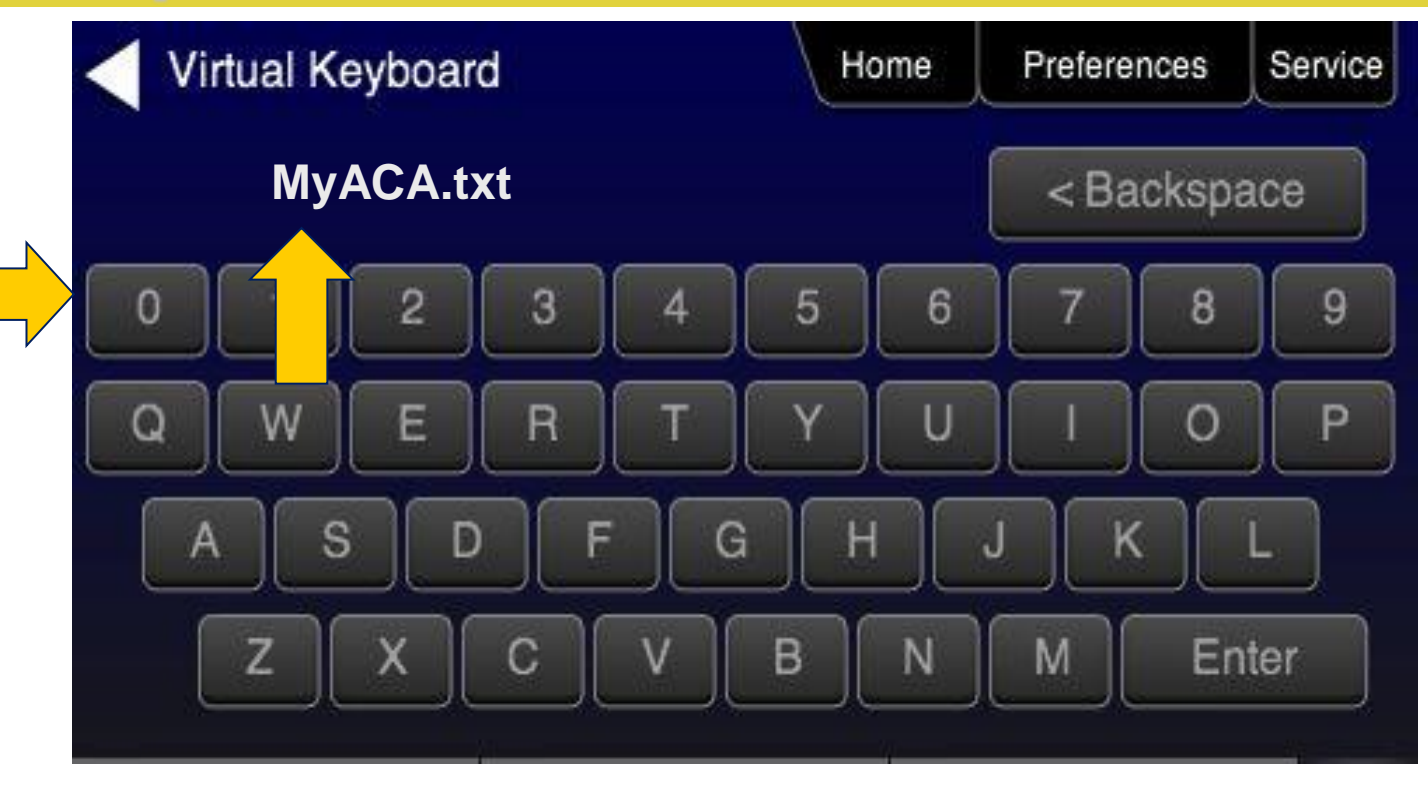

### **Aux Channel Analyzer Operation – Import Trace to ACA**

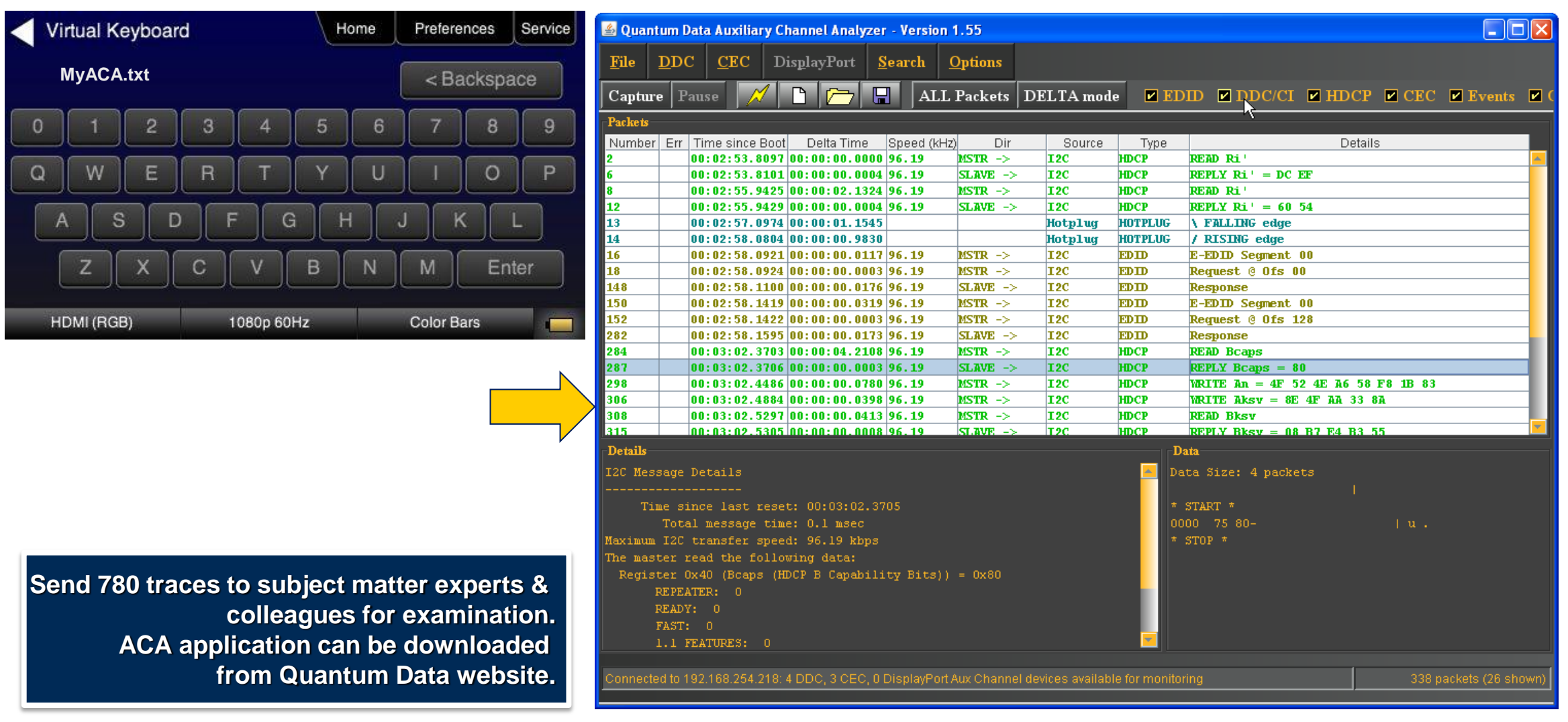

#### **Command Line Control – USB or RS-232 (780A)**

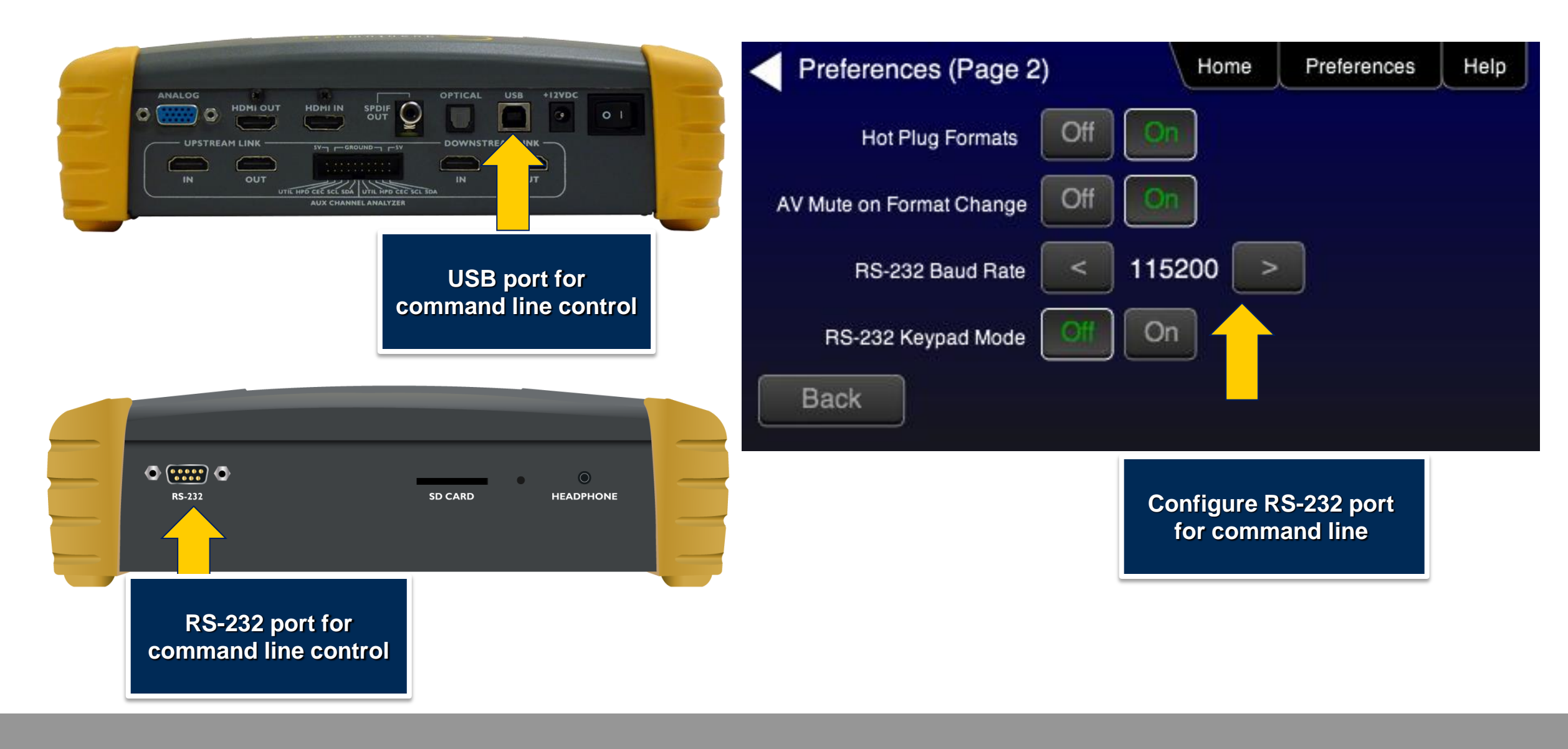

# **Aux Channel Analyzer (ACA) – Header pins**

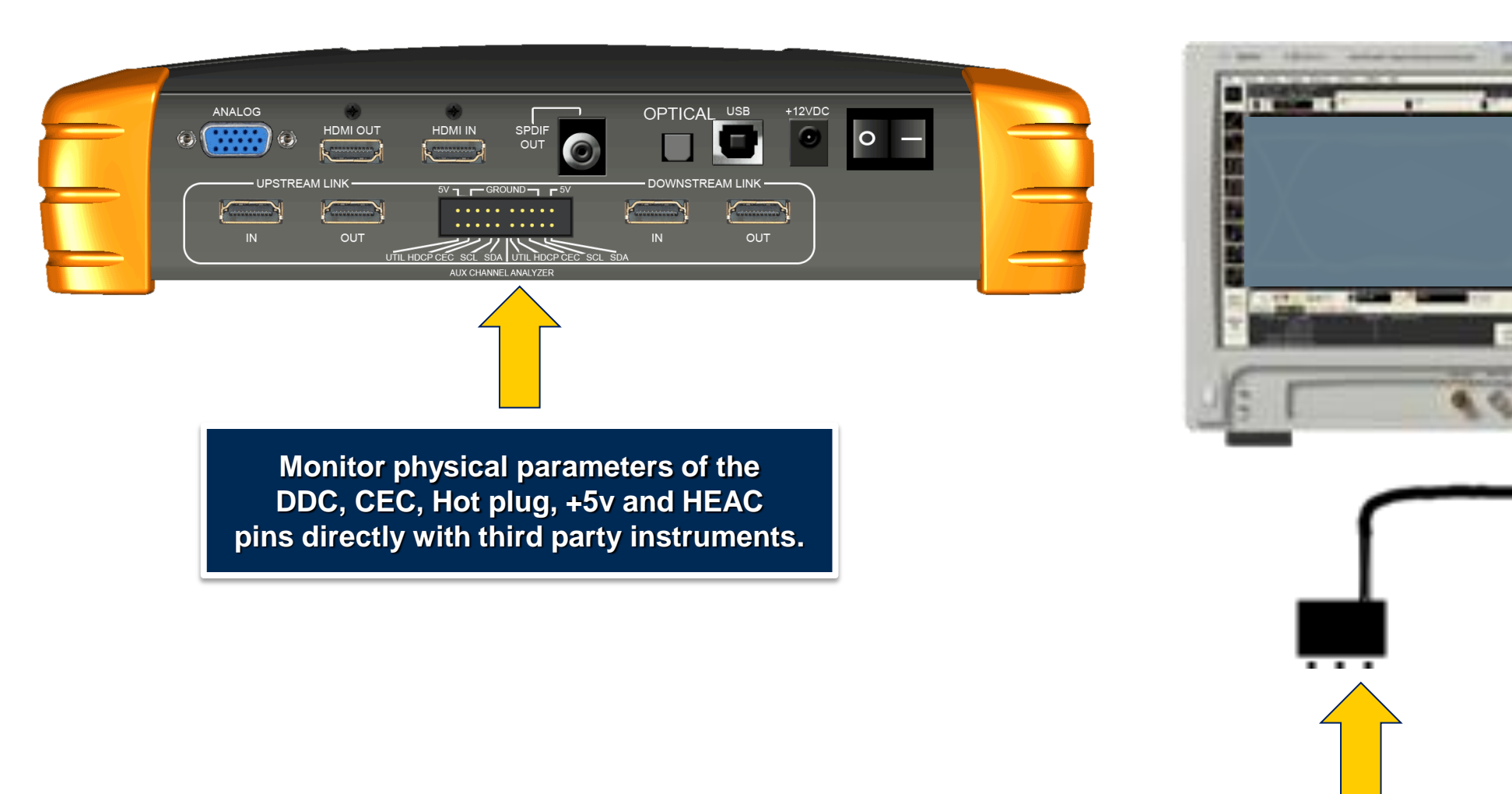